České vysoké učení technické v Praze Fakulta elektrotechnická

**Katedra ekonomiky, manažerství a humanitních věd Obor: Elektrotechnika a management**

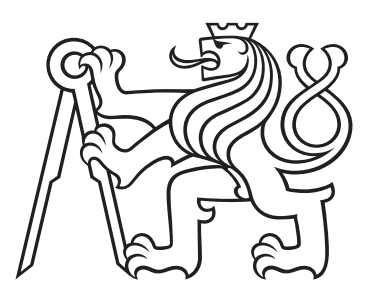

# **Realizace teplotně regulovatelného uzavřeného boxu pro 3D tiskárnu**

# **Realization of Temperature-adjustable Closed Box for 3D Printer**

# BAKALÁŘSKÁ PRÁCE

Vypracoval: Bc. Oleksandr Chmel Vedoucí práce: Ing. Petr Veselý Rok: 2021

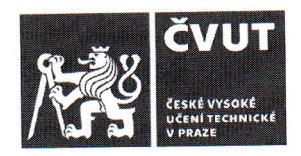

# ZADÁNÍ BAKALÁŘSKÉ PRÁCE

### I. OSOBNÍ A STUDIJNÍ ÚDAJE

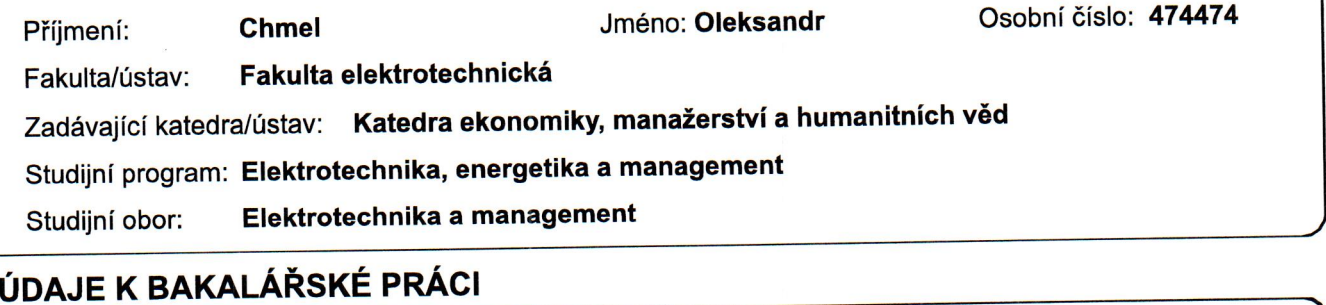

#### Název bakalářské práce:

П.

Realizace teplotně regulovatelného uzavřeného boxu pro 3D tiskárnu

Název bakalářské práce anglicky:

Realization of Temperature-adjustable Closed Box for 3D Printer

#### Pokyny pro vypracování:

1. Zpracujte rešerši na tématiku 3D tisku se zaměřením na metodu Fused Filament Fabrication a možné chyby během procesu tisku.

2. Zpracujte návrh, vyberte příslušné komponenty a realizujte stavbu uzavřeného boxu pro 3D tiskárnu s regulací a záznamem vnitřní teploty a záznamem vlhkosti.

- 3. Proveďte experiment pro ověření vlivu regulace vnitřní teploty na kvalitu tisku.
- 4. Ekonomicky zhodnoťte přínos uzavřeného boxu pro 3D tiskárnu.

#### Seznam doporučené literatury:

[1] B. Redwood, F. Schöffer, and B. Garret, The 3D Printing Handbook: Technologies, design and applications, 1st edition. Amsterdam: 3D Hubs, 2017.

[2] J. K. Fink, 3D Industrial Printing with Polymers, 1st edition. Beverly, USA: Scrivener Publishing LLC, 2019.

[3] O. Stříteský, J. Průša, and M. Bach, Základy 3D tisku s Josefem Průšou, 1. Praha: Prusa Research s.r.o., 2019.

Jméno a pracoviště vedoucí(ho) bakalářské práce:

#### katedra elektrotechnologie FEL Ing. Petr Veselý,

Jméno a pracoviště druhé(ho) vedoucí(ho) nebo konzultanta(ky) bakalářské práce:

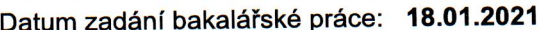

Termín odevzdání bakalářské práce:

Platnost zadání bakalářské práce: 30.09.2022

Ing. Petr Veselý podpis vedoucí(ho) práce podpis vedoucí(ho) ústavu/katedry

prof. Mgr. Petr Páta, Ph.D. podpis děkana(ky)

# III. PŘEVZETÍ ZADÁNÍ

Student bere na vědomí, že je povinen vypracovat bakalářskou práci samostatně, bez cizí pomoci, s výjimkou poskytnutých konzultací. Seznam použité literatury, jiných pramenů a jmen konzultantů je třeba uvést v bakalářské práci. Podpis studenta Datum převzetí zadání

### **Prohlášení**

Prohlašuji, že jsem svou bakalářskou práci vypracoval samostatně a použil jsem pouze podklady (literaturu, projekty, SW atd.) uvedené v přiloženém seznamu.

V Praze dne .................... ........................................

Bc. Oleksandr Chmel

#### **Poděkování**

Děkuji panu Ing. Petru Veselému za vedení mé bakalářské práce a taky za rady a pomoc při realizaci projektu uzavřeného vyhřívaného boxu. Taky chci poděkovat paní Ing. Makešové Michaele za rady a konzultace při tvorbě ekonomického zhodnocení k danému projektu.

#### *Název práce:* **Realizace teplotně regulovatelného uzavřeného boxu pro 3D tiskárnu**

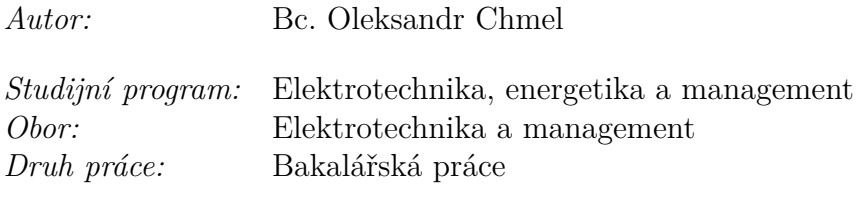

*Vedoucí práce:* Ing. Petr Veselý

*Abstrakt:* Práce se věnuje návrhu a relizaci stavby uzavřeného boxu pro 3D tiskárnu i3 MK3S od firmy Prusa Research, umožňujicího regulaci vnitřní teploty a monitoring vlhkosti.

Bakalářská práce se skladá ze čtyř hlavních částí: a to z rešerše projednavající o různých metodách 3D tisku s detailně zpracovanou kapitolou o metodě Fused Filament Fabrication a možných chybách během procesu tisku; praktické části, ve které je popsáno mnou navržené řešení a jeho realizace; kapitoly se věnující testování a vyhodnocení vzorků tištěných ve vyhřívaném boxu a bez něj; ekonomického zhodnocení realizovaného projektu.

V záveru práce autor shrnuje dosažené výsledky a uvádí doporučení pro budoucí rozvoj projektu vyhřívaného boxu.

*Klíčová slova:* 3D tisk, Fused Filament Fabrication, vliv regulace prostředí, i3 MK3S tiskárna

*Title:*

# **Realization of Temperature-adjustable Closed Box for 3D Printer**

*Author:* Bc. Oleksandr Chmel

*Abstract:* This work deals with the design and implementation of the construction of a closed box for a 3D printer i3 MK3S from Prusa Research company, enabling internal temperature control and humidity monitoring.

This bachelor's thesis consists of four main parts: a research discussing various methods of 3D printing with and comprehensive chapter about Fused Filament Fabrication 3D printing method and possible errors during the printing process; a practical part describing my proposed solution, its implementation and current status; chapter that devotes to testing and evaluation of samples printed in box and without it; economical research of current project.

The conclusion deals with the achieved results and and makes recommendations for the future development of the temperature-adjustable box project.

*Key words:* 3D printing, Fused Filament Fabrication, Influence of Environment Regulation, i3 MK3S printer

# **Obsah**

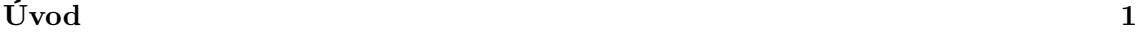

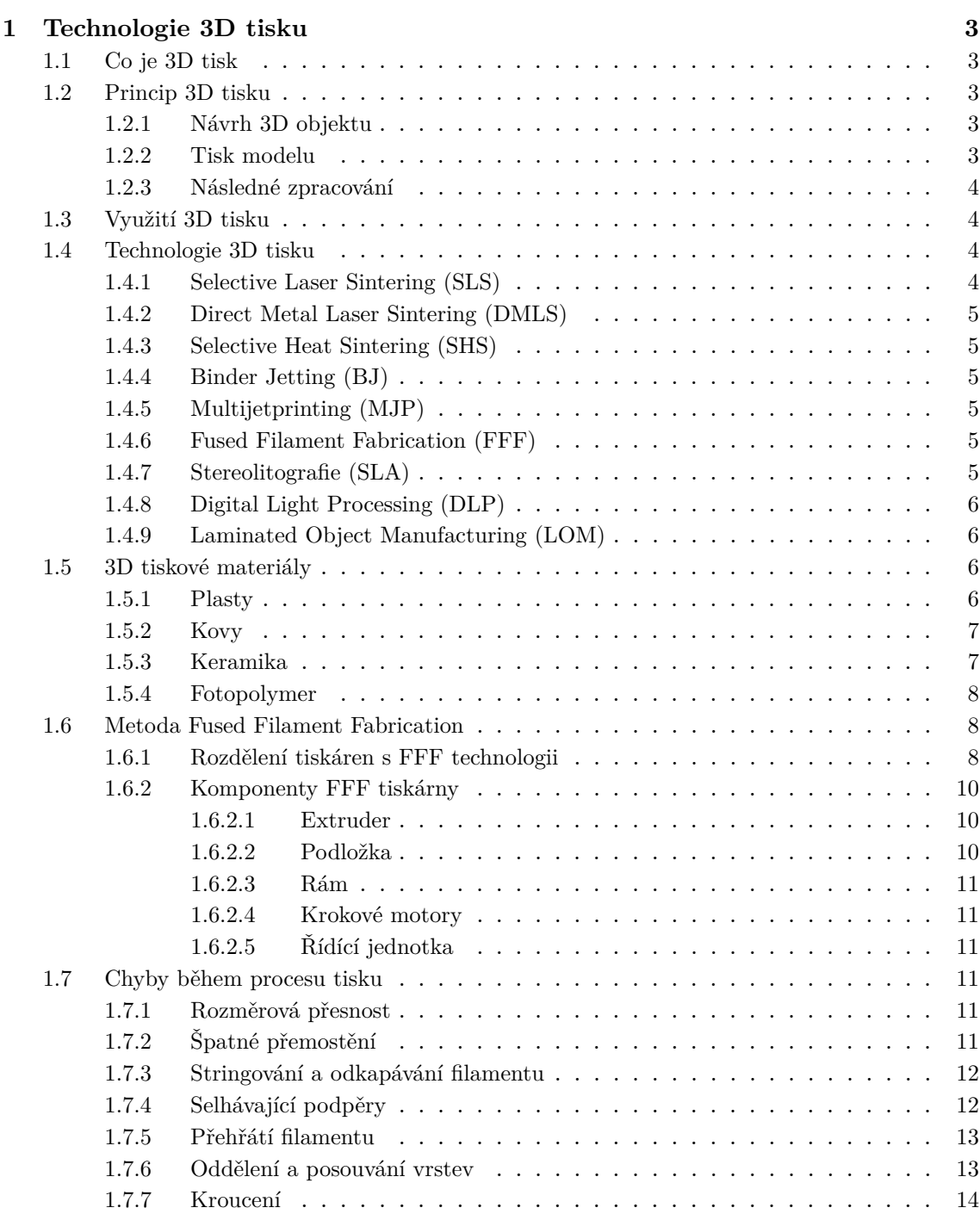

### **[2 Návrh a realizace vyhřívaného boxu](#page-24-0) 15**

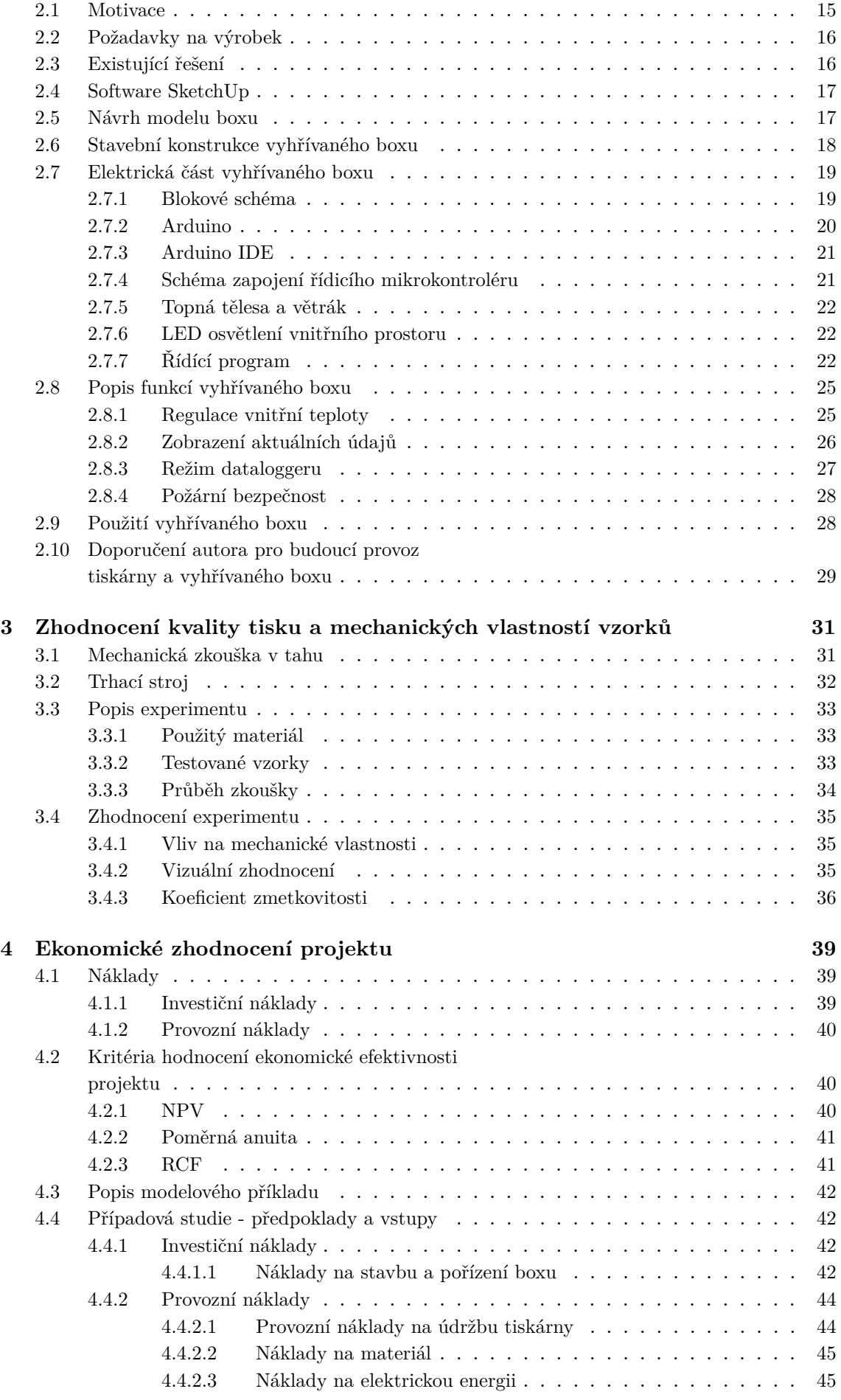

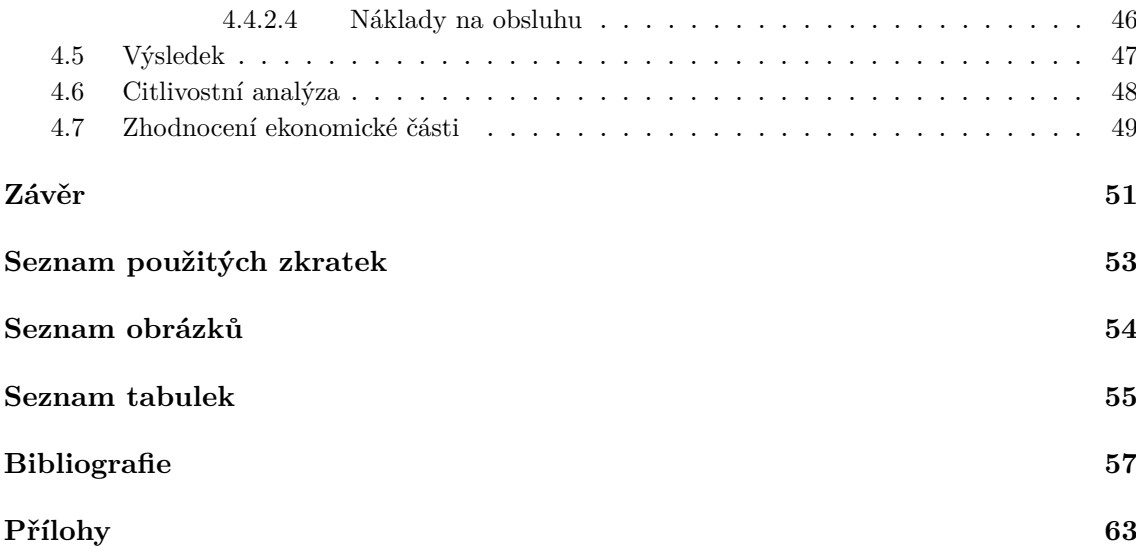

# <span id="page-10-0"></span>**Úvod**

Během několika posledních desítek let lze pozorovat rapidní rozvoj technologie 3D tisku, která se dnes uplatňuje ve mnoha oborech: především jde o výrobu prototypů a náhradních dílů v automobilovém, leteckém, strojírenském průmyslu. Díky stálému vylepšování technologie a vynálezu nových materiálů se 3D tisk upevňuje v elektrotechnice, potravinářském průmyslu a medicíně. Zde se tisknou různé implantáty, protézy a končetiny. Však probíhají výzkumy, které by mohly umožnit tisk celých orgánů. Technologie prokazuje svůj neomezený potenciál do budoucna [\[1\]](#page-66-1).

S růstem kvality tisku a poklesem ceny za výrobní technologii, 3D tisk se stává dostupnější. Bohužel i v dnešní době pořizovací cena 3D tiskárny umožňující regulaci teploty okolí během procesu tisku je poměrně vysoká, což ji dělá nedostupnou pro běžného uživatele. Příkladem takové tiskárny je Intamsys FunMat HT Enhanced, pořizovací cena které začíná na 6 tisících dolarů [\[2\]](#page-66-2). Na internetu existuje spousta veřejných Do It Yourself [\(DIY\)](#page-62-10) projektů uzavřeného boxu, které nabízí možnost regulace teploty a vlhkosti během procesu 3D tisku. Tato řešení jsou velice shodná, co se tyče nabízených funkcí, a liší se primárně vzhledem a cenou sestavy.

Cílem této práce je navrhnout vlastní řešení problému regulace prostředí během procesu 3D tisku a prozkoumat vliv okolních podmínek na kvalitu tištěných modelů. Protože samotné prostředí a konstantní podmínky tisku mohou mít velký vliv na výslednou kvalitu 3D výrobku. Jako nejvhodnější řešení se zdála stavba uzavřeného boxu s možností regulace vnitřní teploty. Konstrukce je realizována pro tiskárnu i3 MK3S od firmy Prusa Research.

První kapitola se věnuje teorii technologie 3D tisku. Zde jsou popsány jednotlivé technologie, materiály a hlavní koncept výrobního procesu. Kapitola detailněji popisuje technologii Fused Filament Fabrication (dále jen [FFF\)](#page-62-5), kterou výše zmíněná tiskárna používá. Nasleduji popisy různých typu a hlavních komponent FFF tiskáren. Rešerše taky obsahuje analýzu možných chyb během procesu tisku.

Druhá kapitola, nebo praktická část je zaměřena na výstavbu funkčního řešení. Zde je popsán proces návrhu a realizace stavby. Text praktické části taky obsahuje snímky konstrukce a schémata elektrického obvodu boxu.

Mechanickým a vizuálním zkouškám se věnuje samostatná kapitola toho textu, kde je popsán průběh procesu testování a jsou uvedeny dosažené výsledky. Na jejich základě autor práce uvádí koeficient zmetkovitosti, který bude použit v ekonomickém zhodnocení projektu.

V ekonomické části této práce se autor zaměřuje na porovnání finanční náročnosti tisku s pomocí vyhřívaného boxu a bez něj. Zde je uveden přehled investičních a provozních nákladů na projekt. Na závěr této kapitoly autor vyhodnocuje jestli se vyplatí investovat do vyhřívaného boxu nebo nikoliv.

# <span id="page-12-0"></span>**Kapitola 1 Technologie 3D tisku**

# <span id="page-12-1"></span>**1.1 Co je 3D tisk**

3D tisk nebo aditivní proces je moderní výrobní technologie, která umožňuje rychlou tvorbu tří-dimenzionálních pevných objektů, postupným nanášením vhodného materiálu vrstvu po vrstvě, dokud celý model není dokončen. Jednotlivé tenké vrstvy se navzájem spojují například tavením nebo lepením.

3D tisk umožňuje rychlý návrh, výrobu a následné testování požadovaného dílu nebo celé konstrukce. Touto technologií lze vytvářet složité geometrické tvary, jež by nebylo možné zhotovit žádnou jinou výrobní metodou. Klíčovou výhodou aditivní výroby, v porovnání subtraktivními metodami, je minimální množství odpadového materiálu, což má obrovský vliv na cenu výrobku.

Svoje uplatnění 3D tisk nachází v lékařství, automobilovém a leteckém průmyslu, umění nebo architektuře. V posledních letech, s růstem kvality tisku a poklesem ceny za výrobní technologii, s 3D tiskem se potkáváme i v domácnostech.

# <span id="page-12-2"></span>**1.2 Princip 3D tisku**

#### <span id="page-12-3"></span>**1.2.1 Návrh 3D objektu**

Tisku samotného modelu předchází modelování. 3D tisknutelné modely mohou být vytvořeny pomocí příslušného počítačového softwaru nebo pomocí 3D skeneru. Ten umožňuje naskenovat fyzický objekt a převést ho do digitální podoby. Ovšem takto vytvořený model obsahuje chyby a je potřeba jej zpracovat pomocí Computeraided design [\(CAD\)](#page-62-11) softwaru [\[3\]](#page-66-3). Nakonec navržený 3D objekt je potřeba zkonvertovat do souboru instrukcí pochopitelných tiskárnou, nebo tzv. G-kódu (G-Code)  $|4|$ .

### <span id="page-12-4"></span>**1.2.2 Tisk modelu**

Postupným nanášením tenkých vrstev na sebe vzniká požadovaný 3D objekt. Konstrukce modelu s využitím současných metod může trvat od několika hodin do několika dnů — v závislosti na použité metodě a velikosti a složitosti modelu.

Některé techniky aditivní výroby jsou schopny používat více druhů materiálů při konstrukci dílů. Tyto techniky umožňují tisknout ve více barvách nebo barevných kombinacích současně a nevyžadují nutně malování.

#### <span id="page-13-0"></span>**1.2.3 Následné zpracování**

Vrstevnatá struktura všech procesů aditivní výroby nevyhnutelně vede ke schodovému efektu na povrchu díla, které jsou zakřivené nebo nakloněné vůči platformě budovy. Tento problém se dá částečně odstranit zmenšením tloušťky vrstvy. Některé tisknutelné polymery, jako je ABS, umožňují vyhlazení a zlepšení povrchové úpravy pomocí chemických látek na bázi acetonu nebo podobných rozpouštědel.

Složitější modely vyžadují zabudování vnitřních nebo vnějších podpěr pro převislé prvky během konstrukce modelu. Po dokončení tisku jsou tyto podpěry odstraněny mechanicky nebo jsou rozpuštěny pomocí chemických látek.

# <span id="page-13-1"></span>**1.3 Využití 3D tisku**

S každým rokem se 3D tisk dostává do většího počtu oborů. Například ve zdravotnictví je 3D tisk hojně používán, primárně pro tisk protéz. S vývojem technologie, lze předpokládat, že budeme schopni využít kmenových buněk jako tiskového materiálu. Ovšem k tomu je potřeba zajistit prostředí, ve kterém buňky zůstanou živé. Tato technologie umožní tisk celých orgánů [\[1\]](#page-66-1).

Ve stavebnictví se aktivně experimentuje s různými materiály a konstrukcemi budov. V roce 2019 byla ve Spojených arabských emirátech dokončena největší budova vytištěná pomocí 3D technologie, která měla rozlohu 640 metrů čtverečních. Na projektu se podílela společnost Apis Cor, která v tomto oboru má několikaletou praxi. Podle ekonomického zhodnocení náklady na stavbu klesly přibližně o 60 % a vzniklo o 60 % méně odpadu [\[5\]](#page-66-5).

V průmyslu se 3D tisk používá nejen pro vytváření zkušebních prototypů, ale také k výrobě plně funkčních dílů a všemožných komponent. Aditivní technologie zvyšují efektivitu výrobního procesu a zmenšují náklady výrobce. Kromě toho v případě poruchy při náročném provozu lze náhradní díl ke stroji vytisknout na místě — není potřeba jej objednávat nebo skladovat [\[6\]](#page-66-6).

V elektrotechnice se 3D tisk používá pro výrobu různých montážních prvků, prototypů krabiček nebo nebo krytů před jejích hromadnou výrobou. Z principu 3D tisku - nanášení jednotlivých vrstev na sebe - nelze zaručit odolnost proti vnikání vody a částic mikrotrhlinami. Proto se takové výtisky nehodí pro zařízení umístěná venku, ve vlhkém prostředí nebo pod přímým vlivem slunečního záření [\[7\]](#page-66-7).

V domácnosti 3D tiskárnu můžeme použít pro výrobu doplňků, nedostupných náhradních dílů nebo dekorací. Není nezbytně nutné umět ovládat CAD software, na internetu existují rozsáhlé databáze již vytvořených modelů, které si můžete zdarma stáhnout a případně upravit podle vlastní libosti [\[3\]](#page-66-3). 3D tiskárna se hodí rovněž pro tisk hraček, stavebnic, skládaček či figurek.

Jak je vidět, využití 3D tisku je dost široké a s vývojem samotné technologie se dostává do většího počtu odvětví.

# <span id="page-13-2"></span>**1.4 Technologie 3D tisku**

#### <span id="page-13-3"></span>**1.4.1 [SLS](#page-62-0)**

SLS technologie (patentována roku 1987) nebo Selective Laser Sintering využívá k výrobě 3D součástí práškový materiál. Na pracovní plochu je nanesena tenká vrstva jemného práškového materiálu, na který se soustředí paprsek a prášek se díky laseru spéká a vzniká jedna z mnoha vrstev. Hotová vrstva se pokryje další vrstvou prášku a proces se opakuje [\[8\]](#page-66-8).

#### <span id="page-14-0"></span>**1.4.2 [DMLS](#page-62-1)**

DMLS nebo jinými slovy Direct Metal Laser Sintering je technologie založena na stejném principu jako SLS technologie. Aby laser spéká kovový prášek, musí však vyvinout podstatně větší teplotu než u SLS, kde se spéká pouze plastové materiály, nebo keramika. Proto je jedním z rozdílu mezi DMLS a SLS výkon laseru. Využívá se zde ochranná atmosféra plynu Argon [\[8\]](#page-66-8).

#### <span id="page-14-1"></span>**1.4.3 [SHS](#page-62-2)**

Selective Heat Sintering technologie taktéž využívá prášek jako pracovní materiál, ale namísto laseru se používá topné těleso. Tisková hlava s topným tělesem vytvrzuje prášek v místech, kde má být vytvořen hotový model. Když je vrstva vytvrzena, stůl s modelem se posune o velikost vrstvy dolů a proces se opakuje [\[8\]](#page-66-8).

#### <span id="page-14-2"></span>**1.4.4 [BJ](#page-62-3)**

Jedná se o technologii, při které dochází k vytvrzování materiálu chemicky, a to pomocí pojiva. Na pracovní stůl se nanese tenká vrstva prášku, práškový materiál je v tomto případě spojován pojivem. Pojivo je na tenké vrstvy materiálu vstřikováno z tiskové hlavy. Výrobek je tak tvořen slepováním jednotlivých částic prášku. Jsou potřebné dodatečné úpravy povrchu za účelem zlepšení mechanických vlastností [\[8\]](#page-66-8).

#### <span id="page-14-3"></span>**1.4.5 [MJP](#page-62-4)**

Multijetprinting technologie je schopna vytvořit model o několika barvách a o několika různých tuhostech. Práškový materiál je nanášen na stavební podložku. Stejně jako u BJ je na nanesenou vrstvu přiváděno pojivo. Práškový materiál je spolu s pojivem okamžitě zatvrzován pomocí UV záření. Když je vrstva vytvrzena, nanese se další vrstva prášku a proces se opakuje. Vytištěný model je obalen v podpůrném materiálu. Podpůrným materiálem je u této technologie vosk. Podpěry lze odstranit vložením vytisknutého modelu do vyhřívané pece [\[8\]](#page-66-8).

#### <span id="page-14-4"></span>**1.4.6 [FFF](#page-62-5)**

V dnešní době se jedná o nejrozšířenější technologii 3D tisku. Roztavený materiál se ve formě tenkého vlákna po vrstvách nanáší na pracovní plochu. Pro tisk složitějších modelů se musí navíc použit podpůrný materiál. 3D tiskárny využívající této technologie se jeví jako nejlevnější na trhu a lze se s nimi setkat i v běžných domácnostech [\[8\]](#page-66-8).

#### <span id="page-14-5"></span>**1.4.7 [SLA](#page-62-6)**

Jedná se o nejstarší technologii 3D tisku. Využívá se již od roku 1987, kdy se na trhu objevila první [SLA](#page-62-6) 3D tiskárna. Tiskárny s [SLA](#page-62-6) technologií jsou založeny na principu vytvrzení fotocitlivého polymeru UV zářením. Laserový paprsek působením na pracovní plochu vytvrdí fotopolymer v požadovaných místech, kde má vzniknout model. Poté se pracovní plocha spolu s modelem vynoří z tekutého fotopolymeru o velikost jedné vrstvy. Tento proces se opakuje až do úplného vyhotovení modelu. Po vytisknutí se model musí nechat dotvrdit, což je jedná z nevýhod [SLA](#page-62-6) technologie. Fotocitlivá polymerní pryskyřice je toxická v tekutém stavu, proto během procesu tisku je potřeba zabránit styku pryskyřic s pokožkou a také inhalování pryskyřičných výparů do okolí [\[8\]](#page-66-8).

#### <span id="page-15-0"></span>**1.4.8 [DLP](#page-62-7)**

Princip Digital Light Processing technologie je obdobný jako u SLA. Speciální projektor osvítí celou pracovní plochu v jedné vrstvě, fotopolymer, na nějž působí UV záření, ztvrdne ve vybraných místech do požadovaného tvaru. Pro zlepšení mechanických vlastnosti se model po tisku musí nechat dotvrdit [\[8\]](#page-66-8).

#### <span id="page-15-1"></span>**1.4.9 [LOM](#page-62-8)**

Technologie Laminated Object Manufacturing nebo [LOM](#page-62-8) byla vyvinuta společností Helisys Inc. Princip tisku je následující: každá vrstva je vyříznuta buď z plastu, nebo z papíru a poté přilepena na plochu předchozí vrstvy. Fólie s materiálem se převíjí z jedné cívky na druhou. Převíjení probíhá přes pracovní plochu, kde se vždy převíjení zastaví. Vyřízne se právě jedna vrstva a to buď nožem a nebo laserovým paprskem. Vyříznutá vrstva se přilepí na předešlou vrstvu a proces se opakuje. Produktivita toho výrobního procesu je velice nízká a vzniká velké množství odpadového materiálu [\[8\]](#page-66-8).

# <span id="page-15-2"></span>**1.5 3D tiskové materiály**

#### <span id="page-15-3"></span>**1.5.1 Plasty**

Plasty jsou momentálně nejpoužívanějším materiálem pro 3D tisk. Mají dost vysokou teplotní a mechanickou odolnost při běžném použití. Plasty se používají u tiskáren využívajících zejména SLS, SHS nebo FFF technologii.

**Polylactic Acid [\(PLA\)](#page-62-12)** – je dnes celosvětově nejpoužívanější materiál pro 3D tisk metodou tavení plastu a je čím dál více průmyslově využíván. Je vyráběn z rostlinných materiálů, takže je i biologicky rozložitelný. Materiál je možné opakovaně tavit. Patří mezi nejtvrdší materiály pro 3D tisk, ale bohužel je velmi křehký [\[9\]](#page-66-9).

**Akrylonitril-butadien-styren [\(ABS\)](#page-62-13)** – je to velmi pevný materiál. Tepelná odolnost výrobků je okolo 100 °C. Je také velmi odolný vůči mechanickému poškození, a proto je velice vhodný pro venkovní použití. U tisknutí z ABS je potřeba počítat s mírnými výpary. Tyto výpary jsou lidmi obvykle dobře snášeny, nicméně se mohou u citlivějších jedinců vyskytnout problémy s dýcháním. Je tedy potřeba, aby tiskárna při tisknutí ABS byla v dobře odvětrávaných prostorách a zabránilo se přímému vdechování těchto výparů. [\[9\]](#page-66-9).

**Termoplastický elastomer [\(TPE\)](#page-62-14)** – je to materiál typický svou měkkostí a pružností. Je velice odolný vůči oděru a dalším možným vnějším poškozením. Materiál neobsahuje žádné toxiny a je jednoduše recyklovatelný [\[9\]](#page-66-9).

**WOODFILL** – je materiál, který po vytisknutí vzhledem i vůní připomíná dřevo. Tento materiál obsahuje směs polymeru s recyklovaným dřevem. Vlastnostmi je velmi podobný materiálům ABS nebo PLA. Při nastavení různé teploty v průběhu tisku se můžeme dobrat k vícebarevným modelům [\[9\]](#page-66-9).

**Polypropylen [\(PP\)](#page-62-15)** – je to jeden ze světově nejpoužívanějších plastů. Je velmi odolný vůči teplu a vyniká i svou odolností vůči mnohým chemikáliím. V tepelné odolnosti předčí i materiály jako PLA nebo ABS [\[9\]](#page-66-9).

#### <span id="page-16-0"></span>**1.5.2 Kovy**

Využití kovů v 3D tisku je velmi široké. Využitím toho druhu materiálu lze vytvářet konstrukčně složité díly, které mají výborné mechanické vlastnosti. Kovový materiál se používá u tiskáren využívajících DMLS nebo BJ technologii a je většinou dodáván ve formě prášku [\[10\]](#page-66-10).

**Titan** - materiál  $Ti<sub>6</sub>AI<sub>4</sub>V$ , jedna z nejznámějších slitin ve 3D tisku kovů, spojuje vynikající mechanické vlastnosti s velmi nízkou měrnou hmotností. Tento materiál je odolný proti korozi a je využíván v řadě náročných konstrukčních prostředí, například v letectví [\[10\]](#page-66-10).

**Hliník** - AlSi<sub>10</sub>Mg je hliníková slitina spojující dobré pevnostní a tepelné vlastnosti s nízkou hmotností a flexibilitou pro dodatečné opracování. Z těchto důvodů jde o často využívaný materiál v automobilovém a leteckém průmyslu a v automatizaci [\[10\]](#page-66-10).

**Nerezová ocel** - SS316L (známá také jako 1.4404) je slitina nerezové oceli s nízkým obsahem uhlíku, která je vysoce odolná vůči korozi a nabízí vynikající pevnost. Vytištěná nerezová ocel má vysokou tvárnost a dobré tepelné vlastnosti. Nerezovou ocel lze použít v potravinářství, na díly strojů a výrobní nástroje [\[10\]](#page-66-10).

**Inconel** - vykazuje výjimečnou teplotní odolnost — až do 700 °C, což činí z IN718 atraktivní volbu pro použití v extrémních teplotách jako např. v turbínách nebo kryogenních prostředích. Proto je ideální pro použití v leteckém a automobilovém průmyslu [\[10\]](#page-66-10).

#### <span id="page-16-1"></span>**1.5.3 Keramika**

Jedná se o relativně novou skupinu materiálů, které lze použít pro 3D tisk s různými úrovněmi úspěchu. Keramika je široce používána v řadě průmyslových odvětví: například v automobilovém průmyslu, v kosmonautice a taky ve zdravotnictví pro lékařské přístroje a nástroje.

Výrobky mají z keramiky vynikající elektroizolační vlastnosti, vysokou mechanickou, teplotní a chemickou odolnost. Je třeba poznamenat, že keramické části se po výtisku musí podrobovat stejným procesům jako každá keramická část vyráběná tradičními způsoby výroby, tedy glazovat a vypálit. Keramické díly lze vyrábět na 3D tiskárnách využívajících SLS nebo BJ technologii [\[11\]](#page-66-11).

#### <span id="page-17-0"></span>**1.5.4 Fotopolymer**

Fotopolymer je tekutý tiskový materiál pro [DLP](#page-62-7) nebo [SLA](#page-62-6) 3D tiskárny. Je ideálním materiálem pro vysoce precizní modely, detailní figurky a další předměty vyžadující dokonalou přesnost a hladký povrch. Uplatňuje se jak v designu, tak i výrobě průmyslových prototypů.

Fotopolymer představuje syntetický nebo organický materiál, který mění svou strukturu působením světla. Jde zpravidla o ultrafialové záření nebo viditelnou oblast elektromagnetického spektra. V široké paletě dostupných fotopolymerů si lze vybírat ty s optimálními parametry pro daný model nebo je také vzájemně míchat. Nejde jenom o barvy, ale i průhlednost materiálů. Kombinují se také různě pružné či pevné materiály. Po vytištění je možné model dále upravovat.

Základní nevýhodou fotopolymeru je citlivost na světlo. Životnost předmětů z fotopolymeru negativně ovlivňuje ultrafialové záření. Nesvědčí jim tedy například dlouhodobé vystavení slunečním paprskům, kdy mohou blednout. Na povrchu se vlivem světla mohou časem objevovat mikrotrhliny. Taky tekutý fotopolymer může být toxický pro běžné okolí [\[9\]](#page-66-9).

# <span id="page-17-1"></span>**1.6 Metoda Fused Filament Fabrication**

Jak již bylo řečeno dřív, jedná se o nejrozšířenější a nejdostupnější 3D tiskovou technologii. Cenové rozpětí tiskáren využívajících [FFF](#page-62-5) technologii je poměrně velké — od několika tisíc korun za levné tiskárny z Číny až po několik milionu korun za jednotku (v tomto případě se jedná o profesionální průmyslovou tiskárnu). Jako tiskový materiál se používá kontinuální vlákno z termoplastického materiálu. Materiál je přiváděn přes vyhřívanou hlavu extruderu tiskárny a nanášen v rovnoměrných vrstvach. Celý proces je řízen počítačovou jednotkou, která kontroluje rychlost a směr pohybu tiskové hlavy, teplotu trysky a tiskové podložky [\[12\]](#page-66-12), [\[13\]](#page-66-13).

#### <span id="page-17-2"></span>**1.6.1 Rozdělení tiskáren s [FFF](#page-62-5) technologii**

Tiskárny využívající FFF technologii se dělí do tři podkategorii podle způsobu pohybu extruderu v trojrozměrném prostoru:

**Kartézská** - jedná se o nejtradičnější ovládání na třech lineárních osách. Jedna z možných konfigurací je taková, že tisková hlava vytlačující materiál nebo extruder se pohybuje ve dvou osách (X, Z) a podložka po jedné (Y). Většina tiskáren má pravoúhlý tvar [\[14\]](#page-67-0).

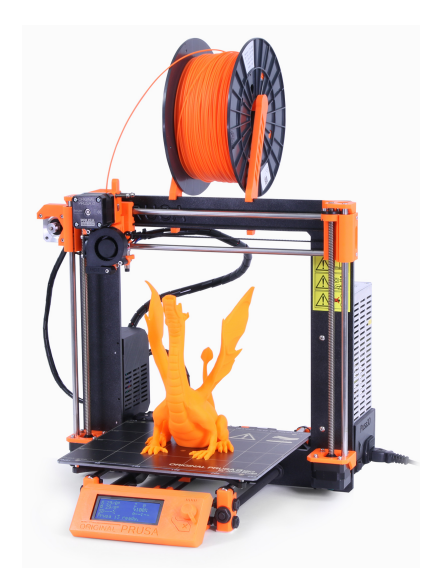

**Obrázek 1.1:** Kartézská 3D tiskárna Prusa i3. Převzato z [\[15\]](#page-67-1)

**Delta** - tiskárna využívá zavěšeného extruderu na třech ramenech, která jsou spolu spojená právě v místě extruderu. Výhodou jsou rychlé pohyby a velký tiskový prostor především v ose Z. Nicméně nevýhodou je, že tiskárna vyžaduje vysokou přesnost při stavbě a následné kalibraci. Složitá geometrie vyžaduje náročné výpočty pro pohyby krokových motorů jednotlivých ramen a speciální software [\[14\]](#page-67-0).

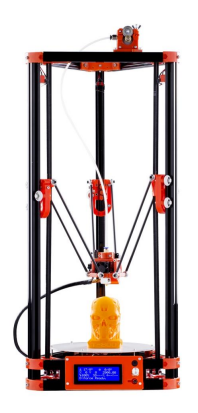

**Obrázek 1.2:** Delta 3D tiskárna FLSUN Delta Kossel. Převzato z [\[16\]](#page-67-2)

**Polar** - jedná se o poměrně mladou technologii. Zde je používaný systém založený na polárním pohybu tiskové hlavy po dvou osách a rotační podložce. Tento druh 3D tiskáren je konstrukčně velmi jednoduchý, ale horší na ovládání. Ovšem technologie má určité výhody pro tisk modelu vázovitého typu [\[14\]](#page-67-0).

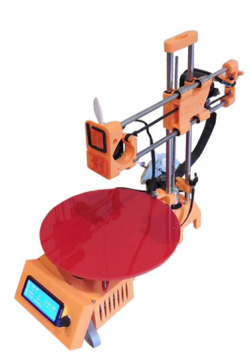

**Obrázek 1.3:** Polární 3D tiskárna R-360. Převzato z [\[17\]](#page-67-3)

**Scara** - tiskárny toho typu používají pro ovládání pohybu extruderu dvě robotická ramena nebo jedno dvoukloubové rameno. Tiskárny tohoto typu jsou poměrně jednoduché na sestavení [\[14\]](#page-67-0).

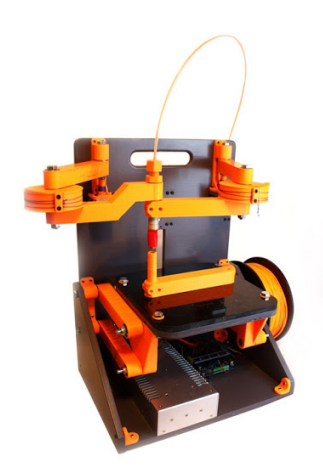

**Obrázek 1.4:** Scara 3D tiskárna. Převzato z [\[18\]](#page-67-4)

### <span id="page-19-0"></span>**1.6.2 Komponenty [FFF](#page-62-5) tiskárny**

#### <span id="page-19-1"></span>**1.6.2.1 Extruder**

Extruder, nebo jinými slovy tisková hlava, slouží k tavení filamentu a následnému jeho nanášení v tenkých vrstvách na tisknutý objekt [\[12\]](#page-66-12). Jedná se složitý konstrukční díl, který se skládá z mnoha součástek, včetně motoru pro pohon filamentu, topného tělesa, trysky, snímačů teploty a senzoru vzdálenosti. Přítomnost dvou extruderů umožňuje přidání dalšího konstrukčního materiálu: například látky pro podpěry při tisku složitých modelu, které po dokončení budou chemicky nebo mechanicky odstraněny [\[19\]](#page-67-5).

#### <span id="page-19-2"></span>**1.6.2.2 Podložka**

Na podložce nebo taky nosné desce se tiskne žádaný 3D objekt. Její velikost je omezená konstrukcí 3D tiskárny. Větší podložka umožňuje současný tisk většího počtu modelu. Kvalitnější nosná deska zabraňuje tzv. efektu postupného kroucení součástek, když vytištěný materiál se ve studenějších částech smrskne kvůli tepelné kontrakci [\[20\]](#page-67-6).

#### <span id="page-20-0"></span>**1.6.2.3 Rám**

Rám tvoří nosnou konstrukci celé 3D tiskárny. Na jeho pevnosti záleží výsledná kvalita 3D výtisků. Tuhý rám omezuje vibrace a zajišťuje přesnější pohyb tiskové hlavy, což má významný vliv na rychlost tisku a zvyšuje kvalitu vyrobeného modelu.

#### <span id="page-20-1"></span>**1.6.2.4 Krokové motory**

Krokový motor je synchronní stroj, většinou napájený impulsy stejnosměrného proudu. Na rozdíl od stejnosměrných motorů, otáčejí se po krocích. Velikost kroku je dána konstrukci motoru. Tyto součástky zajišťují mechanický pohyb extruderu a podložky v 3D prostoru a taky podání filamentu do tiskové hlavy [\[21\]](#page-67-7).

#### <span id="page-20-2"></span>**1.6.2.5 Řídící jednotka**

Jedná se o důležitou jednotku, která se stará o chod celé tiskárny. Mikrokontrolér čte a zpracovává vstupní soubor instrukci neboli G-kód, podle kterého probíhá řízení pohybů krokových motorů, ovládání nahřívání podložky a trysky a taky dávkování filamentu [\[4\]](#page-66-4). Pomocí ovládacích tlačítek lze manuálně nastavit některé konfigurace tiskového procesu: například rychlost pohybu tiskové hlavy nebo teplotu vyhřívané podložky.

# <span id="page-20-3"></span>**1.7 Chyby během procesu tisku**

Jelikož tisk je složitý a komplexní proces, může dojít k chybám během procesu výroby modelu. Některé jsou nepatrné a nejsou viditelné běžným lidským okem, naopak jiné jsou velmi zásadní a často neopravitelné. Takové chyby se řeší zahozením celého modelu a tiskem nového.

#### <span id="page-20-4"></span>**1.7.1 Rozměrová přesnost**

V některých případech může být rozměrová přesnost zásadně důležitá — zvlášť když vyrábíme velké sady dílu, které do sebe musí velikostně zapadnout. Tato přesnost může být ovlivněna například kvalitou materiálu, teplotou okolí nebo nadměrným vytlačováním [\[22\]](#page-67-8).

### <span id="page-20-5"></span>**1.7.2 Špatné přemostění**

Pod termínem přemostění rozumíme techniku 3D tisku, kdy je spojujeme dva body modelu po vzduchu bez použití jakékoliv podpory zespodu. U větších mostů možná budete muset přidat podpůrné struktury, ale krátké mosty lze obvykle tisknout bez podpory, čímž se ušetří materiál a čas tisku. Vytlačený plast je potřeba rychle chladit, aby se vytvořilo pevné spojení. Toto vyžaduje správnou kalibraci stroje a speciální nastavení pro tyto segmenty. V opačném případě může dojít k poklesu nebo odtržení jednotlivých vrstev. Taková situace je znázorněna na obrázku níž [\[22\]](#page-67-8).

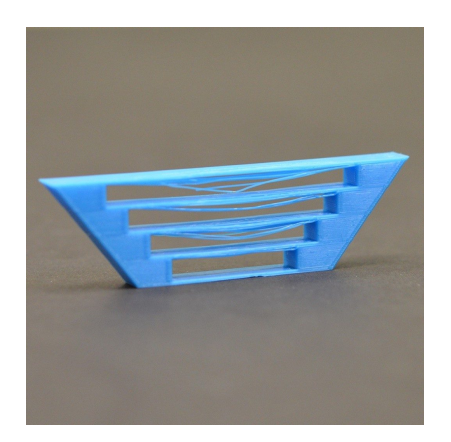

**Obrázek 1.5:** Špatné přemostění. Převzato z [\[22\]](#page-67-8)

#### <span id="page-21-0"></span>**1.7.3 Stringování a odkapávání filamentu**

Stringování a odkapávání filamentu z trysky jsou dva nejčastější problémy tisku. Toto poznáme tak, že na 3D tištěném modelu zůstanou malé plastové "chlupy". Roztavený plast vytéká z trysky, zatímco se extruder pohybuje na nové místo po dokončení vrstvy. Hlavním důvodem vzniku "chlupatých" výtisků mohou být příliš vysoké teploty tisku nebo nesprávné nastavení retrakcí. Tento problém se řeší nastavením parametru retrakce pro jednotlivé tiskové materiály - filamenty jsou různě flexibilní [\[22\]](#page-67-8), [\[23\]](#page-67-9).

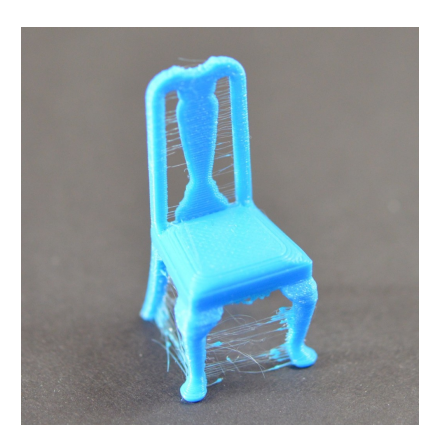

**Obrázek 1.6:** Stringování a odkapávání filamentu. Převzato z [\[22\]](#page-67-8)

#### <span id="page-21-1"></span>**1.7.4 Selhávající podpěry**

Podpěrné struktury jsou důležité v případech, kdy máme strmé převisy nebo část modelu vznášející se nad povrchem. Některé převisy lze vytisknout bez podpěr, ale většinou jsou tyto konstrukce vyžadované a tisk bez nich nebude úspěšně dokončen. Podpůrné pilíře, zejména při použití nízké hustoty podpěr, mohou být docela křehké a nejsou příliš stabilní. Čím vyšší a tenčí jsou podpěry, tím větší je nebezpečí selhání. Pokud podpůrná konstrukce selže, ovlivní to zbytek modelu a tisk se nedokončí úspěšně [\[22\]](#page-67-8).

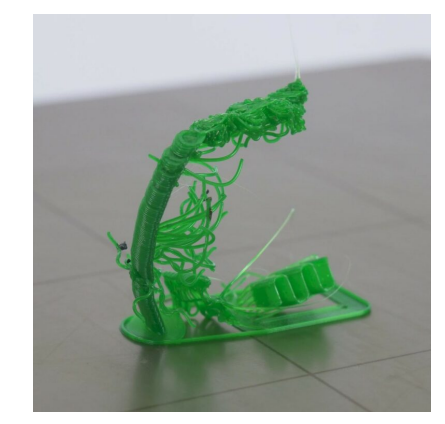

**Obrázek 1.7:** Selhávající podpěry. Převzato z [\[22\]](#page-67-8)

#### <span id="page-22-0"></span>**1.7.5 Přehřátí filamentu**

Ve většině případů je tiskovým materiálem plast, který je za horka poddajný a lze jej snadno tvarovat. Když se však ochladí, rychle ztuhne a udržuje si svůj tvar. Pokud nebude vytištěné vlákno dostatečně ochlazeno, aby udrželo požadovaný tvar, nebo je teplota tavení příliš vysoká, může dojít k deformaci povrchu modelu. Tento případ je zobrazen na obrázku níž [\[22\]](#page-67-8).

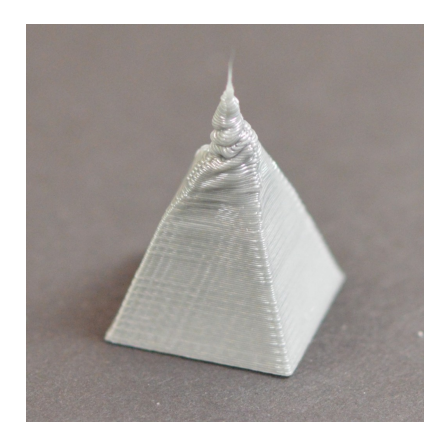

**Obrázek 1.8:** Přehřátí filamentu. Převzato z [\[22\]](#page-67-8)

#### <span id="page-22-1"></span>**1.7.6 Oddělení a posouvání vrstev**

Jelikož je technologie 3D tisku založená na principu vytváření modelu po vrstvách, je zásadní, aby každá z vrstev byla adekvátně spojená s vrstvou pod ní. Pokud by vrstvy nebyly spojené dostatečně dobře, může se část modelu oddělit nebo rozpadnout na jednotlivé vrstvy. Toto může nastat při nízkých teplotách tisku nebo pokud je tloušťka vrstvy příliš velká, a vrstvy se na sebe nemohou nalepit [\[22\]](#page-67-8).

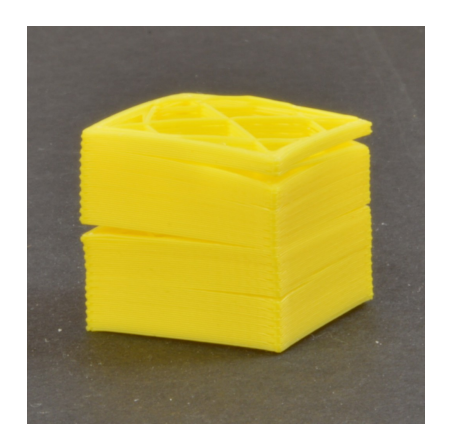

**Obrázek 1.9:** Oddělení nebo posouvání vrstev. Převzato z [\[22\]](#page-67-8)

### <span id="page-23-0"></span>**1.7.7 Kroucení**

Při tisku velkých předmětů můžete někdy narazit na problém s rohy objektu, které se zvedají z podložky. Říkáme tomu kroucení (anglicky warping). Toto může být natolik závažné, že ve skutečnosti způsobí oddělení části celého modelu od podložky a může nakonec způsobit selhání procesu tisku. Obvykle jde o důsledek náhlého teplotního rozdílu mezi teplotou trysky a pokojovou teplotou. Když k tomu dojde, plast se může smrštit a zdeformovat. Podobné chování je pozorováno u filamentů s vysokou teplotou tisku: například ABS nebo ASA. Jedním z řešení takového problému je stabilizace teploty prostředí. Tomu se věnuje praktická část této bakalářské práce [\[20\]](#page-67-6), [\[22\]](#page-67-8).

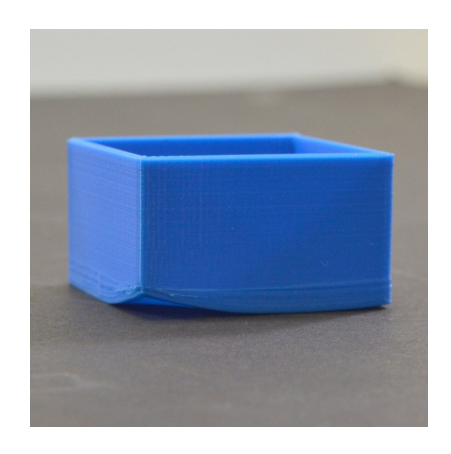

**Obrázek 1.10:** Kroucení vrstev během procesu tisku. Převzato z [\[22\]](#page-67-8)

# <span id="page-24-0"></span>**Kapitola 2**

# **Návrh a realizace vyhřívaného boxu**

V této kapitole seznámím čtenáře s konstrukci vyhřívaného boxu a postupem realizace jednotlivých části výsledného zařízení. Zde bude popsán software použitý jak pro modelování návrhu, tak i programování řídící jednotky.

# <span id="page-24-1"></span>**2.1 Motivace**

S každým rokem 3D se tiskárny dostávají do většího počtu oborů a stávají dostupnější pro běžného uživatele. Dnešní dobou již není potřeba umět ovládat složitý software nebo investovat několik desítek nebo stovek tisíc jednotek do drahého stroje a jeho obsluhy. 3D tiskárny se dostávají do domácností.

Důležitým kritériem jakéhokoliv 3D model je nejen doba tisku ale i jeho kvalita. Získání dokonalé kvality 3D tisku závisí na mnoha faktorech, teplota je jedním z hlavních. Žádná tiskárna nerada pracuje v extrémním klimatickém prostředí, ať už je příliš horko nebo příliš chladno. Extrémně vysoká teplota může mít za následky deformaci součástí nebo poškození povrchu modelu, zatímco nízká teplota může způsobit deformaci mezi tiskovými vrstvami. Bez ohledu na prostředí ve kterém tiskárna pracuje, vždy je potřeba zajistit stabilitu teploty okolí.

Různé typy materiálů pro 3D tisk se odlišují nejen strukturou a teplotou použití, ale i faktorem smrštění [\[24\]](#page-67-10). Ke smršťování dochází při přechodu materiálu z kapalného stavu po roztavení do pevného stavu během procesu vytvrzování. Například polykarbonát (dále jen Polykarbonát [\(PC\)](#page-62-16)) má větší odolnost k torznímu namáhání [\[25\]](#page-67-11) než jiné termoplasty a zároveň je dostatečně flexibilní. Tento materiál se používá v 3D tisku kvůli jeho vysoké mechanické a tepelné odolnosti. Ovšem 3D polykarbonátový tisk může být obtížný, pokud nedodržíte příslušná preventivní opatření. Materiál je náchylný k deformaci a smršťování, takže je bezpodmínečně nutné udržovat stálou teplotu okolí. Jak prokázal výzkum [\[26\]](#page-67-12), zmenšení tepelného gradientu 3D modelu během procesu tisku z materiálu s vysokým faktorem smrštění, vede k zlepšení kvality výtisků a zmenšení pravděpodobností deformace.

Jak již bylo řečeno v úvodu, cílem této práce je hledání ekonomicky výhodného řešení pro regulaci okolního prostředí během procesu tisku 3D objektu, což by pozitivně ovlivnilo jakost tištěných dílů.

# <span id="page-25-0"></span>**2.2 Požadavky na výrobek**

Při návrhu konstrukce boxu, autor práce vycházel z požadavků dodaných vedoucím.

Primárním funkčním požadavkem je možnost nastavení teploty uvnitř vyhřívaného boxu. Toto je důležité z toho důvodu, že optimální teplota prostředí je různá pro každý materiál. I příliš vysoké teploty negativně ovlivňují kvalitu tištěného díla. Tiskárna i3 MK3S od firmy Prusa Research, pro niž je box navrhován, umožňuje 3D tisk z velkého výběru jak termoplastů, tak i speciálních filamentů s příměsemi bronzy anebo uhlíkovými vlákny. Proto řešení by mělo umožnit regulaci teploty od 30 °C, do 65 °C. Stropová teplota byla zvolena tak, aby neměla destruktivní vliv na konstrukci boxu a tiskárnu.

Dalším důležitým bodem byla bezpečnost, tzv. havarijní vypínání při detekci kouře nebo překročení nějaké stanovené maximální pracovní teploty. Toto je velice důležité jak z důvodu požární bezpečnosti, tak i zachování samotného boxu, jehož konstrukce se pod vlivem příliš vysokých teplot mohla poškodit.

Posledním stanoveným funkčním požadavkem je možnost monitorování teploty a vlhkosti uvnitř boxu. Toto by pomohlo zaznamenávat vývoj klimatických podmínek během procesu tisku. Na základě těchto dat by se dal zkoumat vliv prostředí na průběh a kvalitu tisku.

# <span id="page-25-1"></span>**2.3 Existující řešení**

Problematika regulace prostředí během 3D tisku v dnešní době není nové téma. Na internetu lze dohledat jak kvalitní industriální tiskárny, u kterých výrobce zaručuje vysokou jakost výrobního procesu, tak i vlastní řešení fanoušků 3D tisku. Většinou jde o veřejně dostupný projekt vyhřívaného boxu, kdy zodpovědnost za vlastnosti a bezpečnost zařízení má na starosti autor. Tato sekce se věnuje popisu existujících řešení problematiky regulace prostředí během tisku.

Nejprve je potřeba zmínit některá komerční řešení. Je to například vysokoteplotní tiskárna *CREATBOT F430* nebo *Intamsys FunMat HT Enhanced*, které patří mezi špičkové na trhu [\[2\]](#page-66-2), [\[27\]](#page-67-13). Tyto tiskárny umožňují tisk nejen z běžných termoplastů jako ABS, PLA nebo Nylon, ale i vysokoteplotních materiálů jako PEEK, PEI and PPSU, jejichž teplota tavení je nad 400°C. Kromě toho, díky pokročilému regulačnímu systému, lze nastavit konstantní teplotu vnitřního prostředí až do 90°C. Ovšem pořizovací cena zařízení, která překračuje 100 tis. Kč, dělá tyto tiskárny nedostupnými pro běžného uživatele.

Na internetu lze dohledat řadu kvalitních boxu pro 3D tiskárnu, jejichž cena nepřekračuje 100 dolarů. Ovšem žádné z nabízených řešení neumožňuje aktivní regulaci vnitřního prostředí. Některé z komerčních variant slouží jako základ pro amatérské projekty vyhřívaných boxů [\[28\]](#page-68-0), [\[29\]](#page-68-1), [\[30\]](#page-68-2). Podle informací, uvedenými autory projektů, cena investice se může lišit, a to v závislosti na kvalitě použitého materiálu a rozsahu vylepšení.

Jako jednu z nevýhod všech výše zmíněných projektů autor závěrečné práce vidí absenci bezpečnostního systému. Navíc, plexisklo, které bylo použité při stavbě boxů, nejeví se jako dobrý izolační materiál.

Vyhřívaný box, který byl postaven v rámci této závěrečné práce, oproti výše zmíněným projektům má bezpečnostní systém a umožňuje zaznamenávat průběh

vnitřní teploty a relativní vlhkosti. Následující text projednává o použitém softwaru, procesu stavby a funkcích daného vyhřívaného boxu.

# <span id="page-26-0"></span>**2.4 Software SketchUp**

Tuto aplikaci autor práce použil při návrhu 3D modelu budoucí konstrukce vyhřívaného boxu. SketchUp je softwarový program s jednoduchým uživatelským rozhraním určený pro tvorbu a úpravu 3D modelu. Nástroj je určený jak pro profesionální architekty, stavební nebo strojní inženýry, tak i pro běžného uživatele. Aplikace umožňuje přístup k veřejné databázi uživatelských komponent z celého světa. V současné době program vlastní a vyvíjí společnost Trimble Inc., která nabízí Enterprise verzi aplikace za určitou částku.

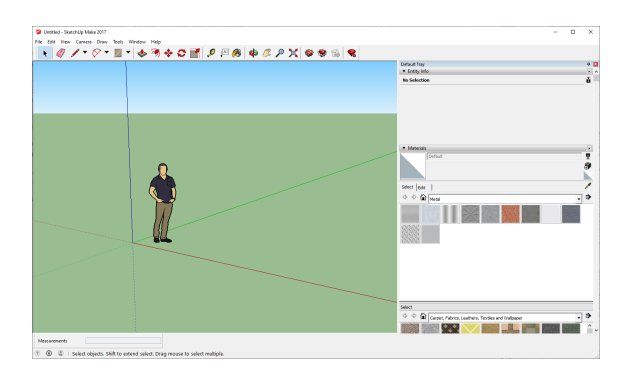

**Obrázek 2.1:** Uživatelské rozhraní programu SketchUp

# <span id="page-26-1"></span>**2.5 Návrh modelu boxu**

Během návrhu modelu budoucí konstrukce boxu jsem vycházel z jednoho veřejně dostupného projektu uzavřeného boxu pro tiskárnu Original Prusa i3 MK3S [\[15\]](#page-67-1), [\[31\]](#page-68-3). Vzdálenosti v boxu jsou navrženy tak, aby se tiskárna nedotykala žádné ze stran a zároveň topné těleso mělo bezpečnou vzdálenost od rámu a elektroniky tiskárny. Pro zlepšení tepelné izolace boxu strany jsou vyplněny izolačním materiálem. Přední strana je průhledná, aby uživateli bylo umožněno pozorovat průběh 3D tisku. Ovládací panel je vyveden ven z prostoru boxu. 3D model boxu je znázorněn na obrázku níž. Soubor s návrhem je přiložen v příloze k této práci.

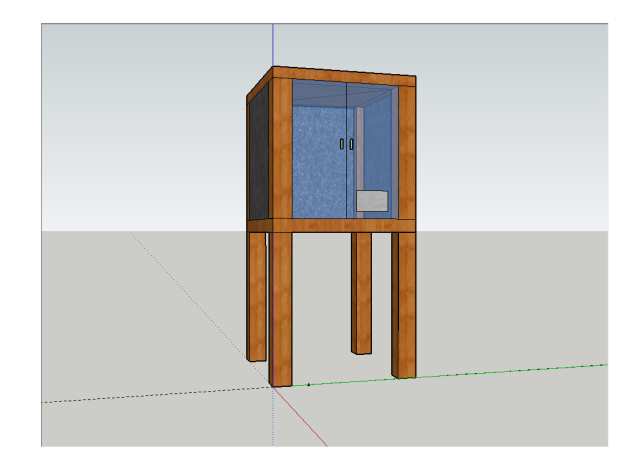

**Obrázek 2.2:** Model boxu navrženy v programu SketchUp

# <span id="page-27-0"></span>**2.6 Stavební konstrukce vyhřívaného boxu**

Hlavním účelem podobných projektů je dostupnost pro veřejnost, proto většinu ze stavebních materiálů lze jednoduše sehnat v obchodě nebo na internetu. Jako základ konstrukce byl použit stolek IKEA LACK [\[32\]](#page-68-4), který je dostatečně pevný aby udržel tiskárnu, a zároveň lze ho sehnat v libovolném obchodě IKEA [\[33\]](#page-68-5) za příznivou cenu. Rozměry vyhřívaného prostoru jsou následující - X: 500mm; Y: 500mm; Z: 450mm. Velikost stran byly zvoleny na základě rozměru tiskárny Prusa iMK3S, pro niž je vyhřívaný box navržen. Ovšem daný projekt lze také použít pro podobné nebo menší tiskárny.

Pro tepelnou izolaci vnitřních prostoru byl použit extrudovaný polystyren o tloušťce 30mm. Velikosti desek, které byly použité na jednotlivé stěny, jsou 400x450mm. Horní kryt boxu je větší: jeho rozměry jsou 500x500mm. Extrudovaný polystyren se jeví jako dobrý izolant. Je poměrně tvrdý, ale křehký plast, který dobře odolává kyselinám a zásadám. Zároveň má malou hustotu a dobrou opracovatelnost. Maximální pracovní teplota extrudovaného polystyrenu se pohybuje kolem 75-80 °C, což je vhodné pro tento projekt.

Některé ze součástek byly vyrobeny pomocí 3D tiskárny: například držák cívky filementu nebo držák nohy stolu, jehož 3D model a výsledek jsou znázorněny na obrázcích [2.3](#page-27-1) a [2.4.](#page-27-1) Hlavním důvodem použití vlastních součástek je odlišnost tohoto projektu od jiných uzavřených boxu. Navržené 3D objekty přikládám jako přílohy k práci. Jako základ 3D návrhu jsem použil modely z veřejně dostupné databáze 3D objektů Thingiverse.

Montáž součástek byl udělán pomocí vrutů různé velikosti. Ovšem bylo potřeba dbát na jejich umístění a správnou velikost, aby kostra boxu byla robustní. K utěsnění švu mezi kostrou boxu a izolačním materiálem bylo použito silikonové lepidlo, které se jeví jako konzistenční, netoxická a snadno použitelná pojivá látka.

Na obrázku [2.5](#page-28-2) je zobrazen pohled na vyhřívaný box zepředu.

<span id="page-27-1"></span>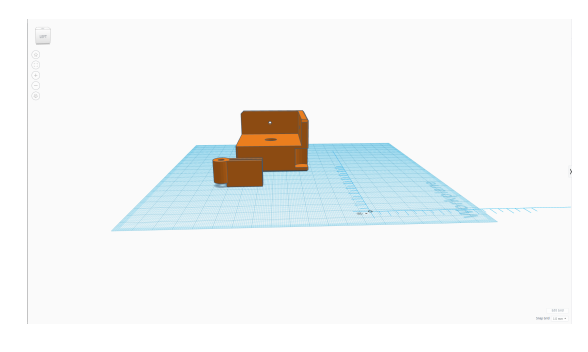

**Obrázek 2.3:** 3D model držáku

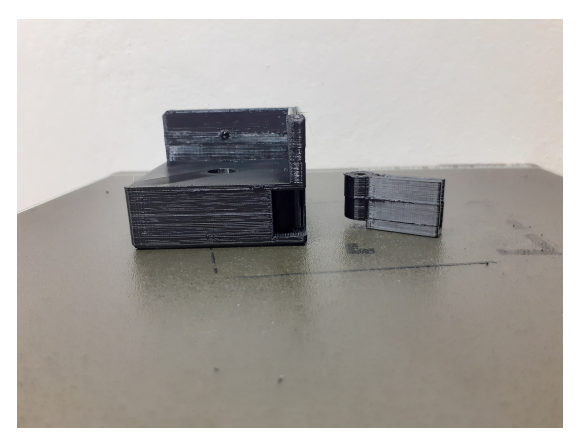

**Obrázek 2.4:** Vytištěný model držáku

<span id="page-28-2"></span>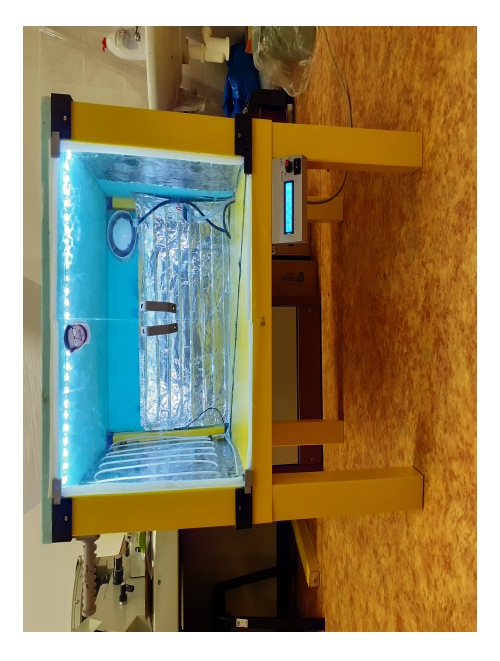

**Obrázek 2.5:** Vyhřívaný box - pohled zepředu

# <span id="page-28-0"></span>**2.7 Elektrická část vyhřívaného boxu**

Tato sekce se věnuje rozboru elektrického vybavení vyhřívaného boxu a popisu řídícího programu. Zde autor uvádí použité součástky a taky důvod volby specifické komponenty nebo modulu. Pro usnadnění replikovatelnosti a budoucího vývoje projektu jsou uvedeny blokové a elektrické schéma navrženého prototypu.

#### <span id="page-28-1"></span>**2.7.1 Blokové schéma**

Komponenty blokového schématu můžeme pro zjednodušení rozdělit do čtyř skupin: regulační komponenty (topení a chlazení), řídící komponenty (mikrokontrolér a senzory), napájecí komponenty (měnič napětí a relé) a podpůrné komponenty (LED osvětlení). Bližší popis každé ze skupin čtenář nálezné v následujících podsekcích. Na blokovém schématu, které je znázorněno na obrázku [2.6,](#page-28-3) černými šipkami značíme směr toku elektrické energie a červené udávají směr řízení bloků.

<span id="page-28-3"></span>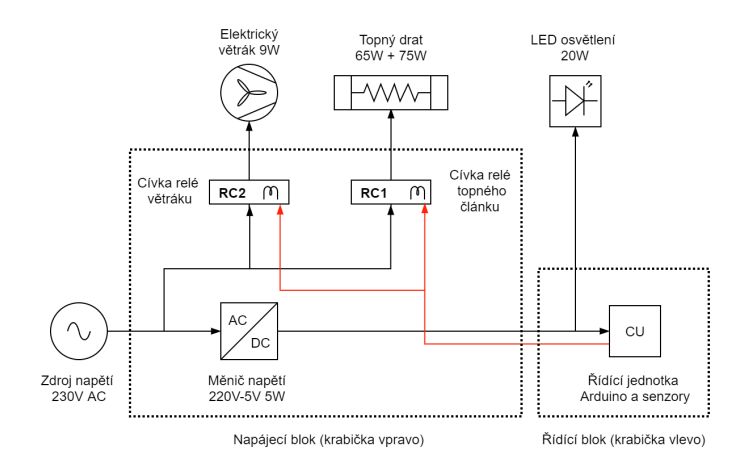

**Obrázek 2.6:** Blokové schéma vyhřívaného boxu

<span id="page-29-1"></span>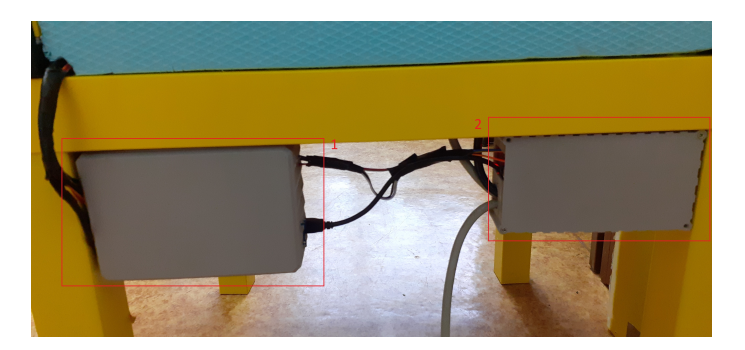

**Obrázek 2.7:** Vyhřívaný box - umístěni napájecího a řídicího bloků. 1 - řídící blok; 2 - napájecí blok

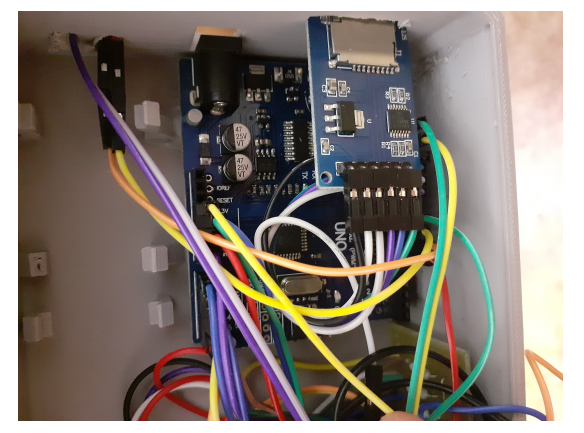

**Obrázek 2.8:** Vyhřívaný box - zapojení řídícího mikrokontroléru (krabička vlevo)

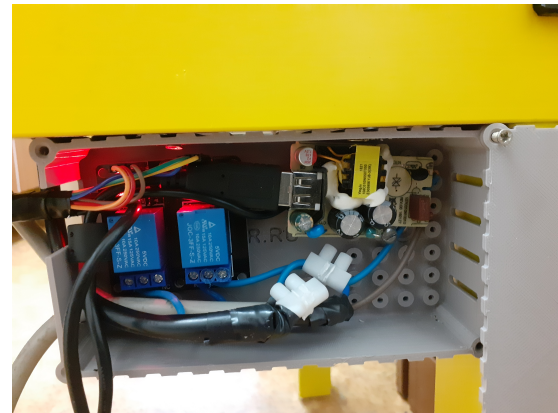

**Obrázek 2.9:** Vyhřívaný box - zapojení relé a napěťového měniče (krabička vpravo)

Box je napájen ze sítě střídavého napětí 230V. Bylo využito měniče napětí, protože mikrokontrolér se napájí stejnosměrným napětím 5V (pro zmenšení nákladu na součástky autor práce využil napájecí adaptér pro mobilní telefony). Navíc takové řešení zredukovalo počet napájecích kabelů, a tím pádem i potřebu využití většího počtu zásuvek. Pro usnadnění přístupu uživateli vyhřívaného boxu, napájecí a řídící bloky jsou umístěny do dvou vnějších plastových krabiček (obrázek [2.7\)](#page-29-1) [\[34\]](#page-68-6), [\[35\]](#page-68-7). Tyto univerzální krabičky autor dohledal ve veřejně dostupné databázi 3D modelů Thingiverse a následně je vytiskl. Jako materiál zde byl použit PET-G. V krabičce vpravo (na obrázku [2.7](#page-29-1) obdélník 2) jsou měnič napětí a ovládací relé, v krabičce vlevo (na obrázku [2.7](#page-29-1) obdélník 1) je řídicí mikrokontrolér. Všechny komponenty jsou propojeny kabely různé velikosti, a to v závislosti na přenášeném výkonu. Dále na obrázcích 2.8 a 2.9 je zobrazeno zapojení elektrické části boxu uvnitř krabiček.

#### <span id="page-29-0"></span>**2.7.2 Arduino**

Arduino je projekt s otevřeným zdrojovým kódem. Návrhy desek jsou distribuovány pod licenci Creative Commons Attribution Share-Alike 2.5 a jsou k dispozici veřejnosti na webu platformy.

Základem Arduina je řada mikroprocesoru a řadičů. Většina z nich používá 8-bitový mikrokontrolér Atmel AVR. Deska je vybavena sadou digitálních a analogových pinů, na které můžeme napojit různé rozšiřující obvody nebo měřicí senzory. Mikrokontrolér lze naprogramovat jedním z programovacích jazyků C nebo C++ pomocí Arduino API [\[36\]](#page-68-8).

#### <span id="page-30-0"></span>**2.7.3 Arduino IDE**

Arduino IDE je multiplatformní aplikace (pro Windows, macOS, LInux), která se používá při zápisu, překladu a nahrávání programů na desky kompatibilní s Arduino. Nástroj umožňuje použití a instalaci knihoven třetích stran.V současné době existuje cloudová verze aplikace, která umožňuje upravovat kód desky v prohlížeči a nahrávat ho pomocí speciálního doplňku. Pro verze nástroje nabízí režim ladění aplikace a některé pokročilé funkce [\[37\]](#page-68-9).

Uživatelem psaný kód vyžaduje pouze dvě základní funkce: inicializace desky a propojených komponent a hlavní smyčka. Ten se pak zkompiluje do cyklického spustitelného programu, a je nahrán na desku Arduino v hexadecimální podobě. Použitím speciálních rozšíření lze uživatelskou aplikaci nahrávat i na klony originálního Arduina.

#### <span id="page-30-1"></span>**2.7.4 Schéma zapojení řídicího mikrokontroléru**

Jako řídící mikrokontrolér byl v tomto projektu použít klon desky Arduino UNO [\[38\]](#page-68-10). Hlavním důvodem byla nízká pořizovací cena a jednoduchost v použití. Arduino UNO [\[39\]](#page-68-11) umožňuje napojení všemožných senzorů a vedlejších komponent, což ušetřilo spoustu času při návrhu řídící jednotky. Na internetu existuje spousta videí a návodu, které usnadňují práci s deskou a její následným programováním.

Po navržení schématu zapojení, které čtenář najde na obrázku [2.10,](#page-30-2) byl sestaven seznam potřebných komponent a senzorů, jež následně autor práce objednal přes internet. Měřicí senzory byly vybrány tak, aby dokázaly odolat podmínkám uvnitř vyhřívaného boxu. Mikrokontrolér a cívky relé byly umístěny mimo vyhřívaný prostor.

<span id="page-30-2"></span>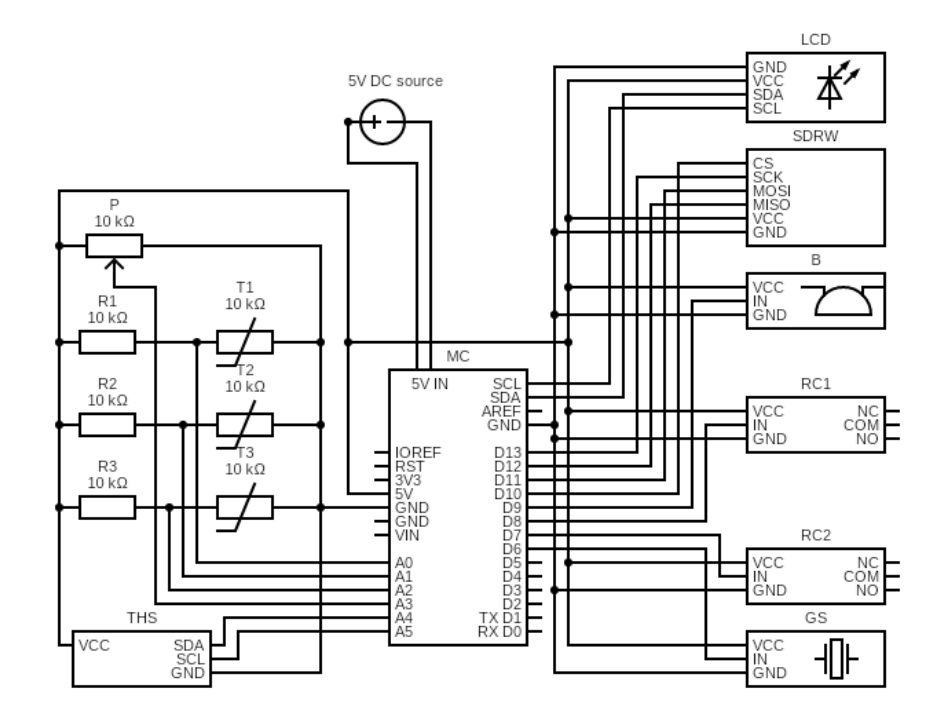

**Obrázek 2.10:** Schéma zapojení řídicího mikrokontroléru

| Název součástky                                  | Popis                                    |
|--------------------------------------------------|------------------------------------------|
| P <sub>1</sub>                                   | Lineární potenciometr 10K                |
| R <sub>1</sub> , R <sub>2</sub> , R <sub>3</sub> | Ohmický odpor 10K                        |
| T1, T2, T3                                       | NTC termistor 10K 1\% 3950               |
| RC1, RC2                                         | Modul relé 5V - 1 kanál                  |
| <b>THS</b>                                       | Senzor teploty a vlhkosti vzduchu AM2330 |
| GS                                               | Senzor plynů MQ5                         |
| B                                                | Akustický bzučak 5V                      |
| <b>SDRW</b>                                      | Čtečka microSD karet                     |
| <b>LCD</b>                                       | IIC I2C Displej LCD 16x2 znaků           |
| <b>MC</b>                                        | Mikrokontrolér Arduino UNO               |
| 5V DC source                                     | Zdroj stejnosměrného napětí 5V           |

**Tabulka 2.1:** Přehled použitých součástek

#### <span id="page-31-0"></span>**2.7.5 Topná tělesa a větrák**

Výběr topných těles byl omezen kvůli malé teplotní odolnosti použitého izolačního materiálu a vytištěných stavebních dílů. Zároveň vysoká teplota topného tělesa by mohla negativně ovlivnit životnost 3D tiskárny. Z toho důvodu pro ohřev vnitřního prostoru boxu autor zvolil topný kabel o výkonech 68W a 75W, jehož maximální teplota při dlouhodobém použití nepřekračuje hodnotu 75°C [\[40\]](#page-68-12), [\[41\]](#page-68-13). Oba kabely jsou vyrobeny z tepelně odolného silikonu a skelných vláken, díky čemuž jsou pevnější a odolnější vůči teplotě. Kabel o příkonu 68W byl zakoupen v kompletu s lepicí folií, druhý, o příkonu 75W, autor montoval sám. Topné komponenty jsou napojeny přes relé na střídavé napětí 230V.

Větrák byl převzat z předchozího školního projektu uzavřeného boxu pro 3D tiskárnu. Jeho příkon je 9W a vyžaduje přímé napojení na střídavou elektrickou síť 230V. U použitého ventilátoru nelze jednoduše regulovat rychlost a směr otáček, proto v našem projektu je řízen přes relé pomocí mikrokontroléru.

#### <span id="page-31-1"></span>**2.7.6 LED osvětlení vnitřního prostoru**

Vnitřní prostor vyhřívaného boxu je vybaven LED osvětlením, protože v případě kdy zařízení bude umístěno do místnosti případu vyhřívaný , tento doplněk umožní lepší kontrolu průběhu tisku. LEDky jsou zapojeny paralelně s řídící elektronikou, proto jejich stav není ovlivněn programem. Ovládání osvětlení je vyvedeno na hlavní řídicí panel vyhřívaného boxu.

### <span id="page-31-2"></span>**2.7.7 Řídící program**

Aktuální verze programu je nasazena na výpočetní jednotku Arduino. Je realizováno napojení všech senzorů, potenciometru, relé a LCD displeje. Na obrázku [2.11](#page-33-0) je zobrazeno blokové schéma řídícího programu.

Rozšíření řídicího programu je omezeno výpočetní kapacitou mikrokontroléru. V současném stavu využíváme všechny analogové vstupy a většinu digitálních. Paměťová náročnost programu taky dosahuje hranic Arduina Uno. Pokud by se autor rozhodl o modernizaci současné varianty boxu, je potřeba uvažovat o pořízení výkonnější řídící jednotky nebo možnosti dálkového ovládání.

Následující ukázka kódu 2.1 obsahuje část řídícího programu pro mikrokontrolér Arduino UNO. Zde jsou uvedeny dvě hlavní metody: inicializace měřicích senzorů (metoda *setup*) a řídicí smyčka (metoda *loop*), ze které se volají pomocné metody například pro výpočet hodnoty napětí na určitém vstupu nebo zapnutí modulu relé (metody *calculateTemp* a *heatBox*). Řádně zdokumentovaný a popsaný kód programu je dodán v příloze k této práci.

```
// P ins d e f i n i t i o n
const int BUZZLER_PIN = 9 ;
const int GAS_SENSOR_PIN = 6 ;
. . .
// Calculates environment temperature from thermistor
// parameter Vi − pin input voltage
// parameter Rseries – resistance of resistor connected to thermistor
// returns temperature in grades of Celsius
float calculateTemp (float Vi, float R series) {
  float R = (Vi * Resries) / (5 - Vi);return 1 / ((1 / To) + ((\log(R / Ro)) / B)) - 273.15;}
. . .
// Se t up s e n s o r s and p i n s
void setup () {
  // I n i t s e r i a l mon i tor p o r t
  Serial. begin (9600);// Initiate the LCD:
  lcd. in it ();
  . . .
  // Se t up p i n s
  pinMode (RELAY_COOL_PIN, OUTPUT) ;
}
// Main programm l o o p
\text{void } \text{loop}() \{// Read a l l needed v a r i a b l e s from Ardu ino p i n s
  float analogValueA0 = analogRead (A0);
  . . .
  // C a l l u t i l i t y f u n c t i o n s
  \text{printTempInfo} (requested Temp, tempAverage, humidityAM, heating Stat);
  heatBox ( requestedTemp, tempAverage, heatingStat);. . .
  // Debug s e n s o r i n f o rm a t i o n
  Serial . println ( (String) "MicroSD : \Box" + debugActive);
  Serial.println ((String)^*Air\sqcupquality:\sqcup" + gas\_value);. . .
}
```
**Ukázka kódu 2.1:** Část řídicího programu mikrokontroléru Arduino UNO

<span id="page-33-0"></span>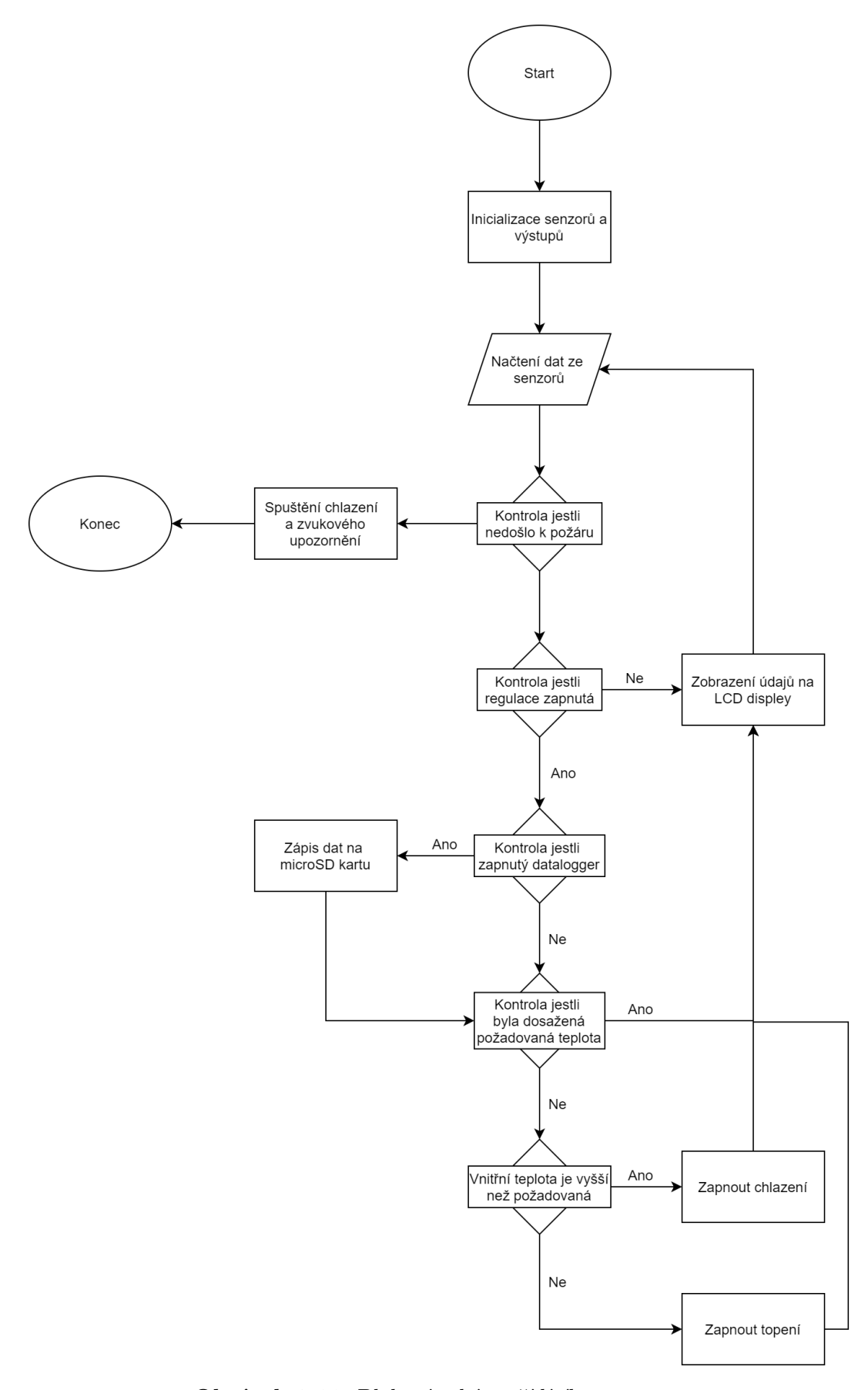

**Obrázek 2.11:** Blokové schéma řídícího programu

# <span id="page-34-0"></span>**2.8 Popis funkcí vyhřívaného boxu**

#### <span id="page-34-1"></span>**2.8.1 Regulace vnitřní teploty**

Regulace vnitřní teploty boxu probíhá na ovládacím panelu z přední strany boxu (obrázek [2.12\)](#page-34-2). Nastavení požadované teploty je realizováno pomocí potenciometru o odporu 100 kOhm, jehož otáčením měníme velikost napětí na vstupu jednoho z pinů mikrokontroléru. S růstem velikosti napětí roste hodnota nastavené teploty. Regulaci provádíme v rozmezí 30 až 70 stupňů Celsia, proto pro napětí 5V odpovídá maximální hodnota námi zvoleného intervalu.

Pro měření vnitřní teploty byly použity tři NTC termistory o odporu 10 kOhm. Tyto senzory jsou umístěny ve třech různých bodech boxu. Výsledná teplota se vypočítá jako střední hodnota z dat termických senzorů. Jako čidlo vlhkosti vzduchu v tomto projektu byl použit měřicí prvek AM2303. Pro účely našeho projektu tento modul je dostatečně přesný a zároveň má vysokou teplotní odolnost.

Jak již bylo zmíněno v předchozí podsekci, pro vytápění vnitřního prostoru jsou použité odporové dráty o celkovém výkonu 140W. Tento výkon je dostatečný aby vytopil vnitřní prostor boxu za relativně krátkou dobu a zároveň neměl negativní dopad na izolační materiál. Průběh vývoje teploty a vlhkosti vzduchu v boxu je zobrazen na obrázku [2.13.](#page-35-1)

Samotný proces regulace je dostatečně přesný a účinný. Regulace nastavené teploty je v rozmezí ±1°C, což je znázorněno na obrázku [2.14.](#page-35-2) Detailní průběh změny teploty uvnitř vyhřívaného prostoru je převzat z měření regulace při 60°C. Autor práce taky změřil průběhy teploty a vlhkosti při regulaci 35°C, 40°C, 50°C a 70°C. Grafy z měření jsou dodány v přiloženém souboru *Výsledky měření teploty a vlhkosti* (příloha 4).

Paralelně s odporovými články je zapojen větrák o výkonu 9 W. Při překročení horní hranice regulované vnitřní teploty dojde k jeho sepnutí pomocí relé, a začne do prostoru boxu proudit vzduch z vnějšího okolí. Chlazení boxu je založeno na předpokladu že vnější teplota okolí je nižší než teplota uvnitř boxu. Proto účinnost chlazení je přímo úměrná rozdílu vnitřní a vnější teplot.

<span id="page-34-2"></span>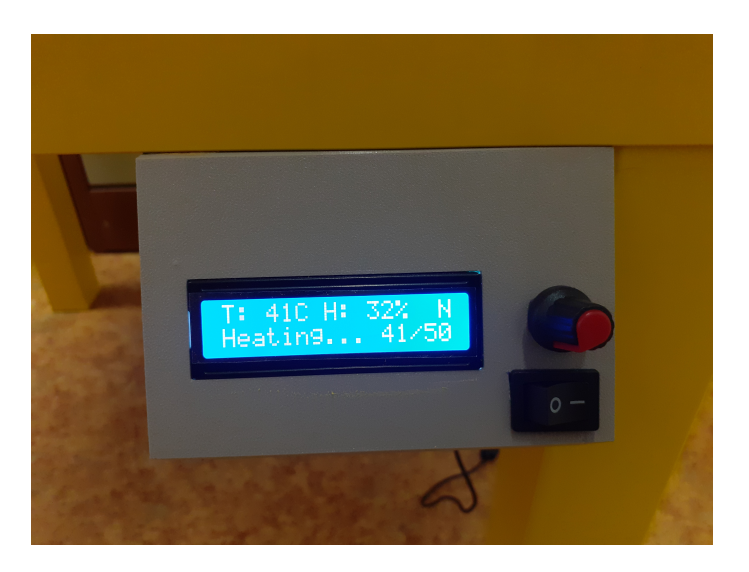

**Obrázek 2.12:** Vyhřívaný box - ovládací panel

<span id="page-35-1"></span>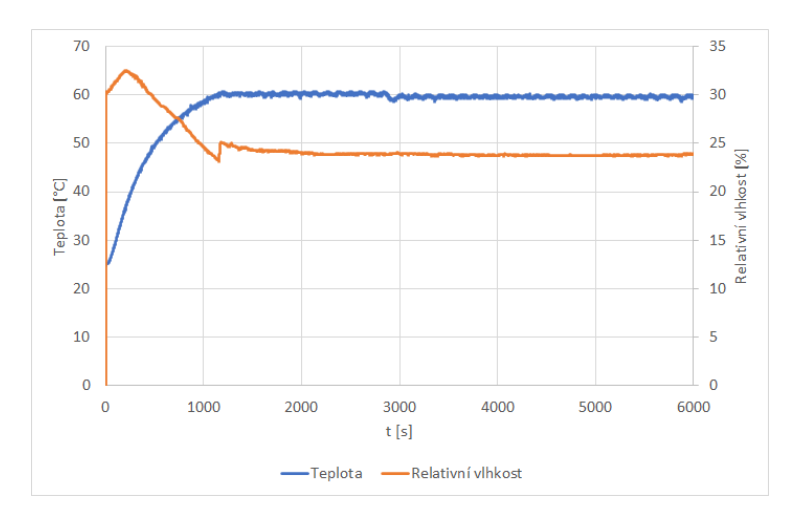

<span id="page-35-2"></span>**Obrázek 2.13:** Graf vývoje teploty a relativní vlhkosti uvnitř boxu při regulaci 60°C

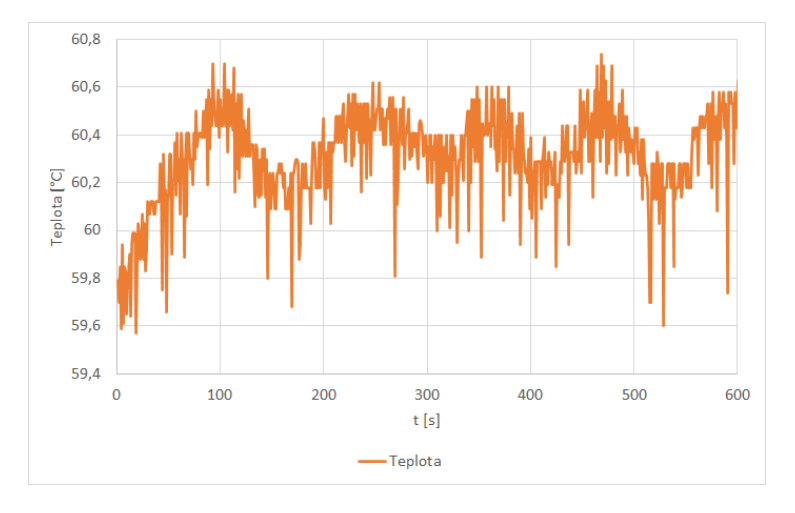

**Obrázek 2.14:** Detailní graf vývoje teploty uvnitř boxu

### <span id="page-35-0"></span>**2.8.2 Zobrazení aktuálních údajů**

Zobrazení aktuálních údajů o vnitřním prostředí boxu je realizováno pomocí 16x2 LCD displej s rozhraním I2C. Ten je schopen zobrazit 16x2 znaků na 2 řádcích. Oproti jiným LCD displejům, které obvykle snadno vyčerpají zdroje pinů, zejména s Arduino Uno, zde potřebujeme pouze 4 z nich: VCC, GND, SDA, SCL. A také se vyhneme komplikacím s pájením a připojováním drátů. Díky knihovně, napojení na výstupní periferii je jednoduché a přehledné. Ta umožňuje zobrazení sadu standardních ASCII znaků na LCD displej. Pokud tato množina nebude dostatečná, můžete si pro svůj LCD vytvořit vlastní znak nebo symbol.

V našem projektu jsme LCD displej použili pro zobrazení vnitřní teploty boxu, vlhkosti vzduchu a stavu procesu regulace (viz. obrázek [2.15\)](#page-36-1). Na první řádce displeje uvádíme údaje o teplotě ve stupních Celsia a relativních vlhkost v procentech. Poslední symbol na první řádce LCD displeje může nabývat dvou hodnot: D - pro režim ladění, N - pro normální běh (viz. následující kapitola). Na druhé řádce LCD displeje jsou zobrazovány údaje o stavu procesu regulace a požadované vnitřní teplotě. Přehled všech možných parametrů, zobrazovaných na displeji čtenář najde v tabulce [2.2.](#page-36-2)
<span id="page-36-1"></span>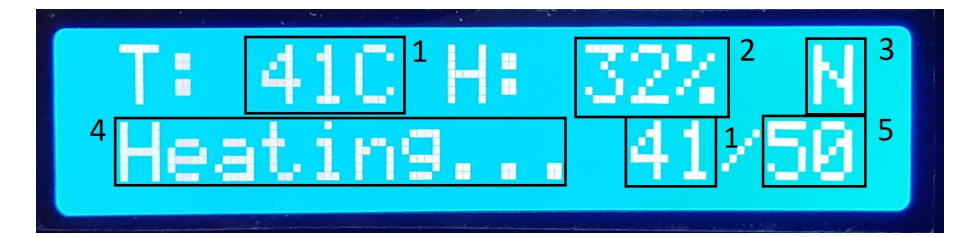

**Obrázek 2.15:** Vyhřívaný box - LCD displej

<span id="page-36-2"></span>

|                | Popis              | Rozmezí hodnot                   |
|----------------|--------------------|----------------------------------|
| 1              | Teplota vzduchu    | $-20$ až $105$ °C                |
| $\overline{2}$ | Vlhkost vzduchu    | 0 až 100 $%$                     |
| 3              | Režim běhu         | N - normalní běh                 |
|                |                    | D - režim dataloggeru            |
|                |                    | Heating - topení je zapnuté      |
| 4              | Stav regulace      | OK - dosaženo požadované teploty |
|                |                    | Cooling - chlazení je zapnuté    |
| 5              | Požadovaná teplota | 30 až 70 $^{\circ}$ C            |
|                | prostředí          |                                  |

**Tabulka 2.2:** Popis informací zobrazovaných na LCD displeji

#### **2.8.3 Režim dataloggeru**

Jedním z bodů závěrečné práce bylo uložení záznamu průběhu teploty a vlhkosti uvnitř boxu během procesu tisku. Tento problém byl vyřešen pomocí externího modulu pro desku Arduino. Čtečka SD karet je napojena přímo na mikrokontrolér a umožňuje ukládat data do externího úložiště.

Před zapojení boxu do sítě, je potřeba umístit microSD kartu do čtečky, což je znázorněno na obrázku [2.17](#page-37-0) (vyznačeno červeně). Mikrokontrolér při inicializaci detekuje kartu a zobrazí tuto informaci na LCD displeji (obrázek [2.16\)](#page-36-0). Úložiště by mělo mít dostatek volného místa a umožňovat zápis dat. Pokud SD karta je šifrovaná, data se nemusí uložit a tím záznam o průběh procesu bude ztracen. Datový záznam obsahuje následující údaje: požadovanou teplotu, hodnoty teplot snímaných z jednotlivých senzorů, střední změřenou hodnotu teploty a hodnotu vlhkosti vzduchu uvnitř boxu. Údaje jsou snímány každou vteřinu. Pro usnadnění následujícího zpracování dat, průběh je uložen do souboru formátu CSV. Samotný záznam není nějak extra velký: průběh tisku testovacích vzorků s dobou trvání 1h 53m měl velikost 320 kB. Ukázka záznamu je dodána v příloze k této závěrečné práci: *Datový záznam - regulace 40°C* (příloha 5).

<span id="page-36-0"></span>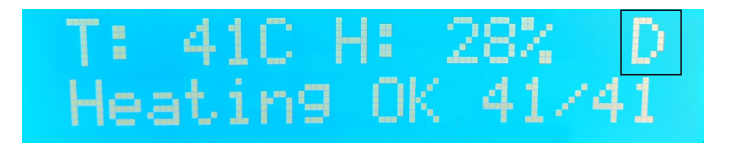

**Obrázek 2.16:** Vyhřívaný box - detekce microSD karty

<span id="page-37-0"></span>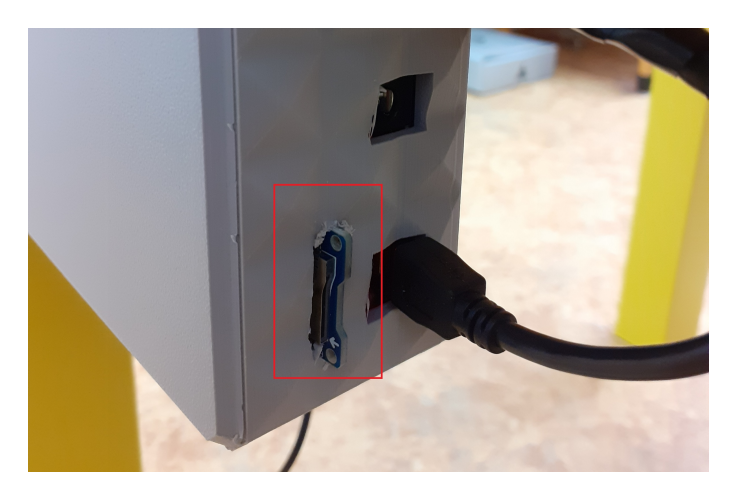

**Obrázek 2.17:** Vyhřívaný box - čtečka microSD karet

#### **2.8.4 Požární bezpečnost**

Požární bezpečnost je jedním z nejdůležitějších parametrů navrženého projektu. Jelikož tepelná izolace je tvořena extrudovaným polystyrenem, nelze dopustit aby ten při nesprávné funkci tiskárny nebo odporových článku začal hořet.

Extrudovaný polystyren není dlouhodobě odolný proti působení UV záření ani proti sálavému teplu a je určen pro trvalé použití při teplotách pouze do 75 °C. Teplota vznícení extrudovaného polystyrenu je kolem 310°C – 335°C. Při běžném použití extruder tiskárny nedosahuje tak vysokých teplot, ale musíme uvažovat o hraničních případech. Hoří polystyren v roztaveném stavu a vyzařuje velké množství tepla. Hořící polystyren je doprovázen hojným vyloučením hustého černého kouře, který je vysoce toxický [\[42\]](#page-68-0).

Pro minimalizaci rizika vznícení je box vybaven senzorem měření kvality ovzduší MQ5, který dokáže detekovat kouř a alkohol v okolním prostředí. Při překročení určité hranice obsahu částic ve vzduchu nebo teploty 75°C, což je zmíněná horní teplotní mez použití extrudovaného polystyrenu, budou okamžitě odpojeny odporové články a spuštěno zvukové upozornění o detekci poruchy. Zároveň by do budoucna mělo dojít k okamžitému vypnutí tiskárny a k nějakému poplašnému hlášení pomocí SMS nebo volání, případně spuštění aktivního hasicího systému: například rozprašovacího prášku.

#### **2.9 Použití vyhřívaného boxu**

Proces ovládání vyhřívaného boxu není náročný a nevyžaduje odborné znalosti v programování nebo elektrotechnice. Ovšem i tento jednoduchý postup vyžaduje popis, což by zaručeně usnadnilo uživateli práci s zařízením. Autorem vyhřívaného boxu byl připraven manuál k použití vyhřívaného boxu, který je součásti této závěrečné práce a je dodán v příloze *Manuál k použití vyhřívaného boxu* (příloha 8). Manuál obsahuje popis hlavních funkcí zařízení a vývojový diagram procesu ovládání vyhřívaného boxu.

#### **2.10 Doporučení autora pro budoucí provoz tiskárny a vyhřívaného boxu**

Vyhřívaný box nabízí uživatelům 3D tiskáren řadu výhod, které můžeme uplatnit především při tisku z vysoce smrštitelných materiálů jako je ABS nebo ASA. Ovšem je potřeba upozornit před na několik důležitých úprav před použitím tiskárny ve vyhřívaném boxu.

Při tisku v uzavřeném prostoru boxu je 3D tiskárna vystavená většímu vlivu tepla z okolního prostředí. Působí to negativně jak na elektronické tak i mechanické součástky tiskárny, což může mít za následek kratší dobu životnosti dílů a nutnost pravidelnějších technických kontrol.

Jako první opatření, autor prototypu doporučuje umístit řídící elektroniku a napájecí zdroj tiskárny mimo vyhřívaný prostor boxu. Pořizovací cena těchto součástek je dost vysoká, proto toto opatření je důležité z hlediska prodloužení životnosti stroje.

Jako druhé opatření, je doporučeno vyměnit držák extruderu na jiný. Protože se jedná o součástku, která je nejvíce ovlivněna teplem okolí. Při regulaci vnitřní teploty kolem 50-60 °C, nativní držák extruderu z PET-G se deformuje a tím způsobuje škodu během procesu tisku (viz. obrázek [2.18\)](#page-38-0). Zde lze využít více tepelně odolného materiálu: například ASA. 3D modely náhradních dílů pro tiskárnu iMK3S jsou volně dostupné na internetu a není potřeba jej objednávat. Box je vybaven hepa filtrem, což by mělo omezit únik škodlivých látek a částic do okolního ovzduší. Ovšem se doporučuje tiskárnu provozovat mimo obývací prostory: například v dílně nebo garáži.

<span id="page-38-0"></span>Vyhřívaný box produkuje do okolního prostředí určité množství tepla, proto není doporučeno ho umisťovat do prostorů citlivých na změnu teploty. Před spuštěním tisku je potřeba zkontrolovat zda regulace probíhá v pořádku a řídicí program reaguje správně.

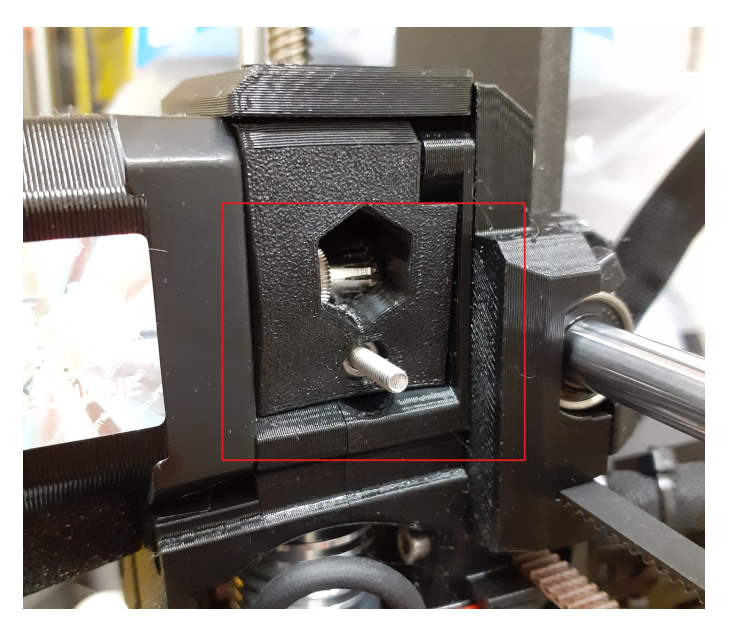

**Obrázek 2.18:** Deformace dílu kvůli vysoké teplotě prostředí

## **Kapitola 3**

# **Zhodnocení kvality tisku a mechanických vlastností vzorků**

V této kapitole se autor práce zaměřuje na zhodnocení mechanických vlastnosti modelů tištěných ve vyhřívaném boxu a bez něj. Ovšem mechanická pevnost není rozhodujícím faktorem při tisku složitějších 3D objektu. Zde musíme dbát i na vizuální kvalitu vytisku, proto součásti experimentu bude vizuální zhodnocení vzorků.

Z výsledků experimentu je odvozen koeficient zmetkovitosti, který je důležitým parametrem při vyhodnocení spolehlivosti a ekonomické náročnosti tiskové metody. Ten bude použit v následující kapitole, která se věnuje ekonomickému zhodnocení části daného projektu.

#### **3.1 Mechanická zkouška v tahu**

Zkouška tahem patří mezi zkoušky mechanických vlastností, pomocí kterých jsou určovány základní mechanické charakteristiky používané k hodnocení jakosti materiálu, pro výpočty konstrukcí i k obecnému posouzení vhodnosti určitých technologických operací.

Zkoušený materiál je upraven do vzorku, jehož parametry stanoví Československá státní norma [\(ČSN\)](#page-62-0). Vzorek se zkouší na trhacím zařízení (viz. následující sekce) až do roztržení. Stroj během zkoušení zaznamenává a vyhodnocuje celou řadu veličin. Výsledkem je tahový diagram (viz. obrázek [3.1\)](#page-41-0), na kterém můžeme sledovat závislost relativního prodloužení vzorku (ε [-]) na normálovém napětí (σ [Pa]). Této závislosti říkáme křivka deformace. Hodnotu relativního prodloužení a normálového napětí vypočítáme podle vztahu [3.1](#page-40-0) a [3.2](#page-41-1) [\[43\]](#page-68-1).

<span id="page-40-1"></span>
$$
\varepsilon = \frac{\Delta l}{l_0} \tag{3.1}
$$

<span id="page-40-0"></span>ε - relativní prodloužení

 $\Delta l$  - prodložení

 $l_0$  - původní délka

$$
\sigma_n = \frac{F}{S} \tag{3.2}
$$

<span id="page-41-1"></span> $\sigma_n$  - normalové napětí

- $F$  síla působicí na těleso
- plocha průřezu tělesa

Z tahového diagramu (obrázek [3.1\)](#page-41-0) lze odečíst několik důležitých veličin: napětí na mezi pevnosti  $(\sigma_P)$ , napětí na mezi lomu  $(\sigma_S)$ , napětí na mezi pružnosti  $(\sigma_E)$ . Napětí na mezi pevnosti je maximální napětí, kterého bylo dosaženo v průběhu zkoušky. Napětí na mezi lomu je bod při kterém dochází k roztržení vzorku. Napětí na mezi pružnosti říkáme bodu po dosažení kterého se elastická deformace tělesa mění na plastickou. Při elastické deformaci nedochází k trvalé změně tvaru tělesa. Kdežto deformace plastická způsobuje trvalou změnu tvaru tělesa a může dojít k destrukci původní podoby. Do bodu mezi pružnosti je závislost relativního prodloužení na normálovém napětí lineární [\[43\]](#page-68-1).

<span id="page-41-0"></span>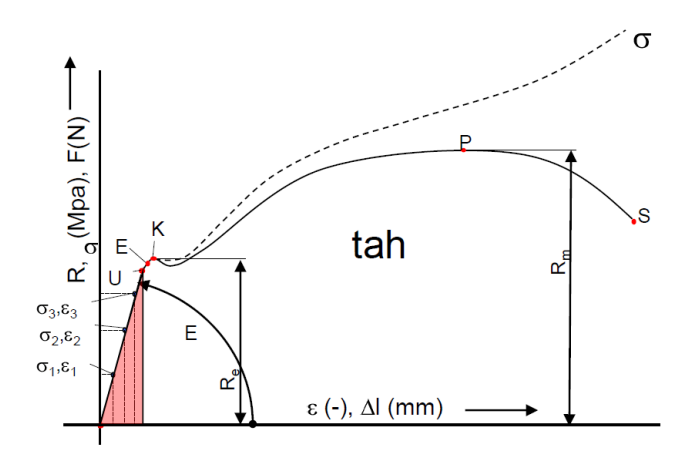

**Obrázek 3.1:** Diagram průběhu tahové zkoušky. Převzato z [\[43\]](#page-68-1)

#### **3.2 Trhací stroj**

Univerzální zkušební stroje nebo trhací stroje slouží k posouzení mechanických vlastností různých materiálů jako jsou papír, plasty, gumy, textilie, kovy atd. Kvalita látky může být posouzena zkouškou v tahu, tlaku nebo ohybu a to jak za normálních klimatických podmínek tak i za vysokých či nízkých teplot (-150°C do 1500°C).

Mikroprocesorem řízená technika, ve spojení s kvalitními snímači veličin, dosahuje maximální přesnosti a nabízí uživateli vynikající komfort ovládání zkušebního procesu a vyhodnocení dosažených výsledků experimentu včetně statistického zpracování a archivace dat. Schéma trhacího stroje mechanického a hydraulického je zobrazeno na obrázku [3.2](#page-42-0) [\[44\]](#page-68-2).

<span id="page-42-0"></span>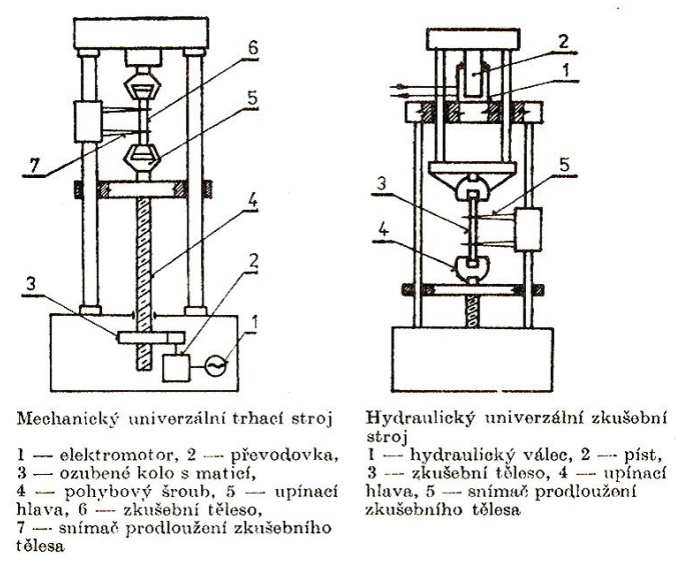

**Obrázek 3.2:** Schematické zobrazení trhacího stroje. Převzato z [\[43\]](#page-68-1)

#### **3.3 Popis experimentu**

Tato sekce se věnuje popisu mechanické zkoušky, použitého materiálu a vzorků.

#### **3.3.1 Použitý materiál**

V tomto experimentu autor práce použil filament Verbatim [ABS](#page-62-1) černé a bílé barvy. Jedná se o velmi odolný materiál s vysokou teplotní odolnosti oproti ostatním dostupným materiálům. Typické hodnoty teploty extruderu se pohybují kolem 240- 260 °C. Podle doporučení výrobce, teplota podložky by měla dosahovat 90°C a rychlost tisku 30 mm/min [\[45\]](#page-69-0).

Program Prusa Slicer má nastavenou konfiguraci pro tento typ filamentu, proto autor práce nemusel provádět manuální nastavení extruderu při tisku bez boxu. Ve vyhřívaném boxu situace je trošku odlišná: na tiskovou hlavu a podložku působí vyšší teplota prostředí, proto jejich doporučené hodnoty teploty byly zmenšeny o 5 až 10 °C.

#### **3.3.2 Testované vzorky**

Pro účel testování mechanických vlastnosti autorem práce byl navržen jednoduchý obdélníkový vzorek o velikostech X: 100mm; Y: 10mm; Z: 5mm (obrázek 3.3). Tloušťka vnějšího pláště byla 2 vrstvy, hustota výplně 15% a vzor výplně přímočarý. Všechny vzorky byly tištěné ve shodné orientaci.

Účelem vizuální zkoušky bylo zhodnotit schopnost tiskárny vyrobit složitější model a otestovat kvalitativní vlastnosti jako například přemostění, rozměrová přesnost nebo tisk jemných detailů. Existuje velké množství testovacích modelů, které se zaměřují na konkrétní slabiny 3D tiskárny. Pro tuto vizuální zkoušku byl použit 3D model lodičky Benchy (obrázek 3.4), který je jedním z nejznámějších testovacích modelů určených pro kalibraci tiskárny. Tento 3D model je tvořen kombinací válcovitých a kónických tvarů, a taky obsahuje převisy, přemostění a drobné elementy, což z něj dělá univerzálního kandidáta pro vizuální zhodnocení kvality [\[46\]](#page-69-1).

<span id="page-43-1"></span>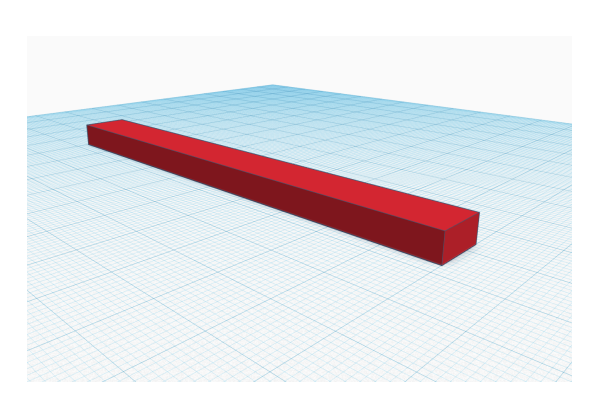

**Obrázek 3.3:** 3D model vzorku pro mechanickou zkoušku **Obrázek 3.4:** 3D model vzorku pro vizuální

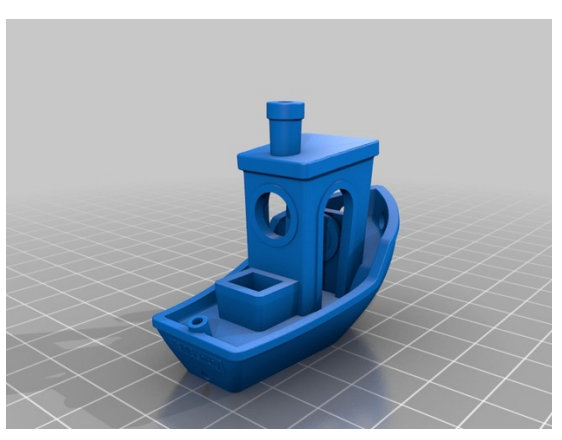

zhodnocení. Lodička Benchy

#### **3.3.3 Průběh zkoušky**

Mechanické zkoušky byly provedeny v jedné z laboratoří fakulty pod dozorem vedoucího závěrečné práce na trhacím stroji Testometric (obrázek [3.5\)](#page-43-0). Průběh celého experimentu byl zaznamenán pomocí počítače a speciálního softwaru. Aplikace umožňuje nastavit parametry zkoušky a výstupní hodnoty jako například maximální napětí na mezi pevnost, průměrná hodnota napětí na mezi pevnosti nebo střední odchylka tohoto údaje. Rychlost posuvu čelistí byla nastavena na hodnotu 50 mm/min. Celkem bylo provedeno 15 měření pro vzorky tištěné ve vyhřívaném boxu (při regulaci na 50°C) a bez něj. Primárně byla sledována hodnota napětí na mezi pevnosti. Ze získaných dat byl vybrán maximum, minimum a dopočítán průměr a střední hodnota. Výsledky experimentu byly exportovány do Excel tabulek, jejichž součástí jsou grafy se zaznamenaným průběhem experimentu. Soubory jsou přiloženy k této závěrečné práci.

<span id="page-43-0"></span>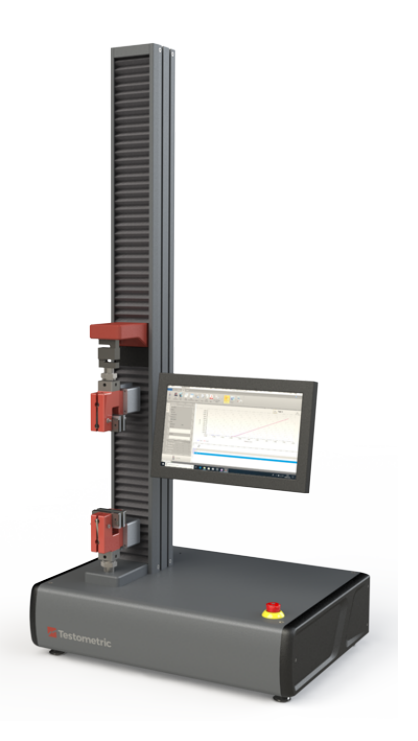

**Obrázek 3.5:** Trhací stroj Testometric. Převzato z [\[47\]](#page-69-2)

#### **3.4 Zhodnocení experimentu**

Výsledky experimentu můžeme posoudit z několika hledisek: vliv na mechanické vlastnosti, vizuální zhodnocení a vliv na koeficient zmetkovitosti. Tomu bude věnován text následujících tří podsekcí.

#### **3.4.1 Vliv na mechanické vlastnosti**

Samotná regulace prostředí během procesu tisku nemá rapidní dopad na mechanickou pevnost materiálu nebo vzorku. Při pokusech rozdíl v maximální hodnotě napětí na mezi pevnosti tvořil 2%. Jak je vidět z tabulky, průměrná hodnota napětí na mezi pevnosti je u vzorků tištěných bez boxu vyšší. Toto může být spojeno s tím faktem, že regulace prostředí byla nastavená náhodně a zatím není nalezena teplota uvnitř vyhřívaného boxu s maximálním účinkem na mechanickou pevnost vzorků. Ovšem autorem práce bylo dosaženo zmenšení střední odchylky o 26% u hodnot napětí na mezi pevnosti. Tento výsledek potvrzuje předpoklad, že stabilizace prostředí během procesu tisku zlepšuje jakost 3D výtisků.

<span id="page-44-0"></span>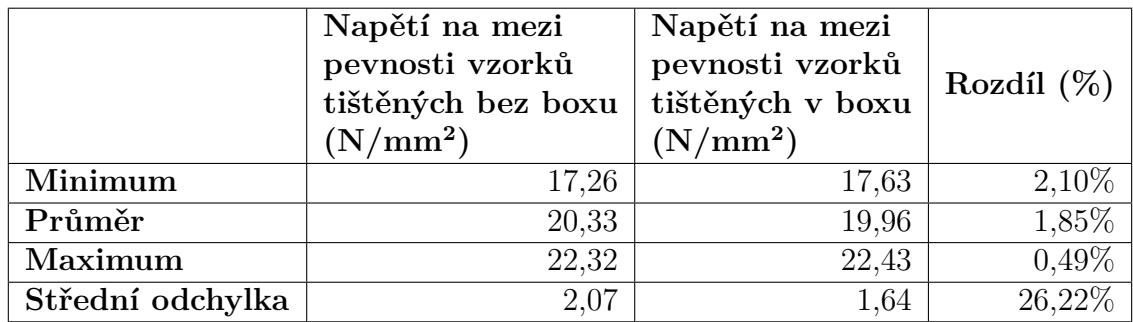

**Tabulka 3.1:** Přehled výsledků z mechanické zkoušky

#### **3.4.2 Vizuální zhodnocení**

Tiskárna i3 MK3S od Prusa Research, s kterou pracoval autor této závěrečné práce, se jeví jako jedna z nejkvalitnějších tiskáren na trhu. Kromě drobného snížení teploty extruderu a podložky nebylo zapotřebí zasahovat do procesu tisku. U 3D modelů tištěných ve vyhřívaném boxu a bez něj autor nenašel nějaké zásadní chyby nebo defekty (obrázky 3.6 a 3.7). Lze vypozorovat menší nepřesností jako stringování nebo přetavení filamentu - na obrázcích jsou označené červeným rámečkem - ovšem tisk modelu byl dokončen v pořádku a nedošlo k zastavení tiskárny. U některých modelů došlo k zásadním chybám během procesu tisku (obrázky 3.8 a 3.9) a autor je považuje jako defektové. Na základě statistik o defektových modelech byl vypočten koeficient zmetkovitosti, kterému se věnuje následující podsekce.

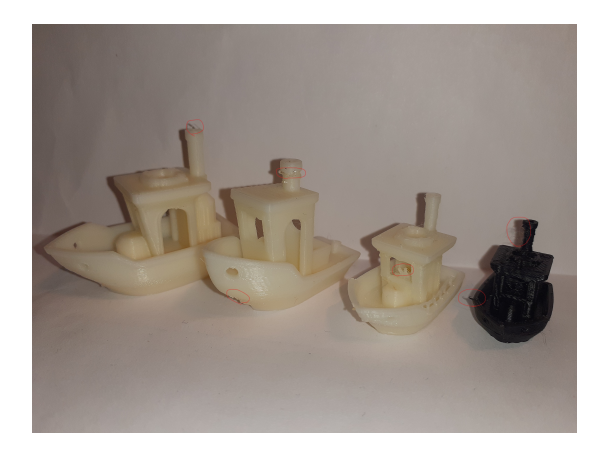

ného boxu

<span id="page-45-0"></span>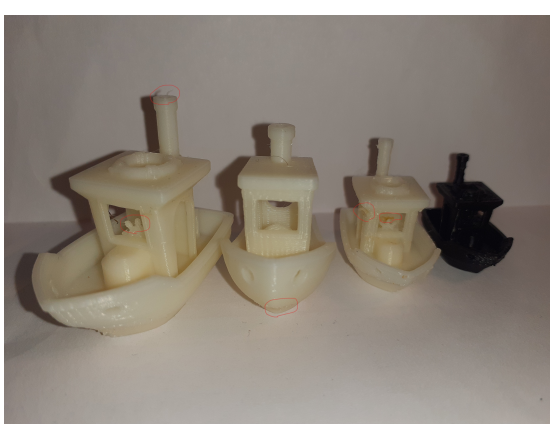

**Obrázek 3.6:** Vzorky tištěné bez vyhříva-**Obrázek 3.7:** Vzorky tištěné ve vyhřívaném boxu

<span id="page-45-1"></span>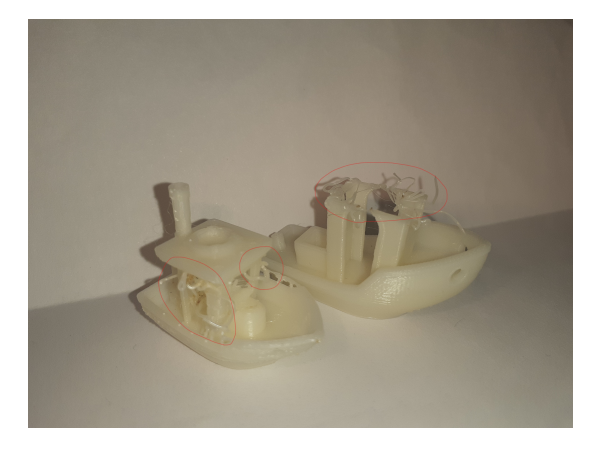

**Obrázek 3.8:** Nepovedené vzorky tištěné **Obrázek 3.9:** Nepovedený vzorek tištěný bez vyhřívaného boxu

ve vyhřívaném boxu

#### **3.4.3 Koeficient zmetkovitosti**

Tento parametr udává počet nepovedených výrobků na základě dlouhodobého pozorování a změřených statistik. Spolehlivost tisku záleží nejen na nastaveních tiskárny, ale i na zkušenostech uživatele v daném oboru. Odborníci ze společnosti Prusa Research uvádí koeficient zmetkovitosti pro své FFF tiskárny na úrovni 1.15%. Tento parametr ovšem nemusí být pravdivý při použití tiskárny ve vyhřívaném boxu. Zmetkovitost se pro tisk v boxu těžko určuje, protože nemáme dlouhodobé statistiky o průběhu tisku v regulovaném prostředí. Tento údaj dokážeme popsat jen na základě výsledků provedených testů.

Vyhřívaný box odstraňuje jeden ze zásadních problémů tisku z ABS: bavíme se o smršťování materiálu. Díky regulaci okolní teploty v boxu lze dosáhnout zmenšení tepelného gradientu kolem tištěného modelu, což má vliv na chování filamentu. Ten se při ochlazování stahuje minimálně a nezpůsobuje oddělení dolních vrstev od podložky (obrázky 3.10 a 3.11).

Při tisku zkušebních vzorku procento nepovedených vzorku dosahovalo 17% při tisku mimo box a 6% při tisku ve vyhřívaném boxu (tabulka [3.2\)](#page-46-0). Zde uvedené hodnoty zmetkovitosti jsou výrazně větší než je uvádí výrobce a mohou být ovlivněny primárně nedostatkem zkušenosti autora práce.

Tisk v boxu vyžadoval neustálou přítomnost dozorce a periodickou kontrolu procesu tisku, aby byl zjištěn vliv vyhřívaného prostředí na konstrukci a funkcionalitu tiskárny. Svá pozorování autor sepsal do sekce 2.8.

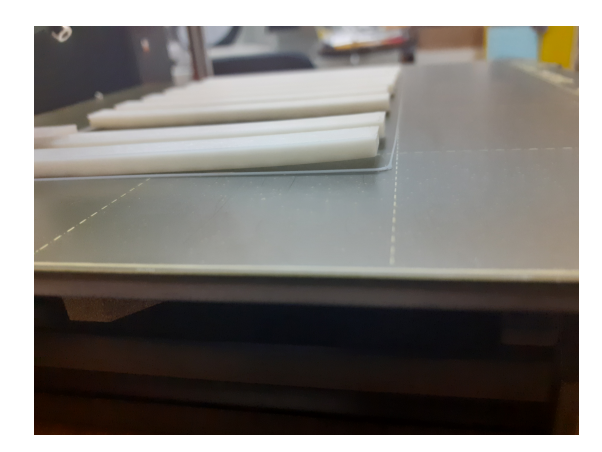

<span id="page-46-1"></span>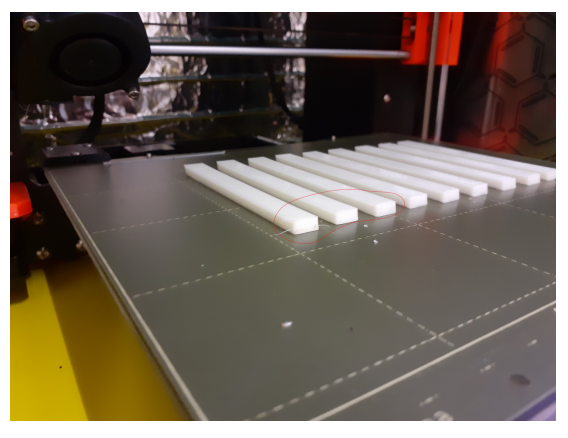

ných bez boxu

**Obrázek 3.10:** Kroucení u modelů tiště-**Obrázek 3.11:** Odstranění kroucení pomocí regulace okolní teploty

<span id="page-46-0"></span>

|                         | Povedené<br>vzorky (ks)   vzorky (ks) | Nepovedené | Zmetkovitost $(\%)$ |
|-------------------------|---------------------------------------|------------|---------------------|
| Tisk bez boxu           |                                       |            |                     |
| Tisk ve vyhřívaném boxu |                                       |            |                     |

**Tabulka 3.2:** Koeficient zmetkovitosti

# **Kapitola 4 Ekonomické zhodnocení projektu**

Další část této práce je zaměřena na ekonomické zhodnocení projektu. Obecně řečeno při, realizaci investice je potřeba dbát nejen na technické, ale i na ekonomické hledisko investičního projektu. Pokud bude příliš drahý nebo rizikový, může investor využít jiné příležitosti. Důležitými faktory při takovém rozhodování jsou životnost a výše investice, návratnost, výše fixních a variabilních nákladů.

V této ekonomické kalkulaci se autor práce věnuje výpočtu rozdílu ročního ekvivalentního peněžního toku (RCF) při tisku bez vyhřívaného boxu a s jeho použitím. Rozdílem těchto dvou RCF je číslo, které udává o kolik proces výroby ve vyhřívaném boxu je ekonomicky náročnější.

Nejprve autor definuje použité ekonomické pojmy a popisuje metodologii zhodnocení investičních projektů. Následně sleduje popis ekonomického modelu a případové studie: zde se autor věnuje investičním a provozním nákladům projektu vyhřívaného boxu. V navazující sekci Výsledky jsou uvedeny dopočtené částky rozdílů RCF pro tisk ve vyhřívaném boxu a bez něj pro varianty boxu stavebnice a sestavený. Následně autor popisuje koeficient zmetkovitosti a jak ten ovlivňuje ekonomickou efektivitu daného projektu. V závěru probíhá diskuze zda je vhodné investovat do vyhřívaného boxu. Po seznámení s předchozími sekcemi je dána odpověď jestli technické výhody nabízené boxem dokážou obhájit jeho ekonomickou náročnost.

#### **4.1 Náklady**

Náklady patří mezi základní ekonomické pojmy. obvykle definují se jako spotřeba práce a prostředků v peněžním vyjádření. Lze říci, že náklady představují určité vstupy do podniku. Podnik tyto vstupy svými vnitřními mechanismy přetváří ve výstupy. [\[48\]](#page-69-3)

Náklady můžeme členit podle různých kritérií. V této závěrečné práci se autor primárně věnuje investičním a provozním nákladům. V následujících dvou podsekcích jsou vysvětleny tyto dva pojmy.

#### **4.1.1 Investiční náklady**

Investiční náklady jsou výdaje vynaložené na pořízení zdrojů nebo prostředku (zejména nemovitostí, technologií nebo zařízení). Vznikají při expanzi, zlepšování, růstu výroby nebo při pořizování nového majetku. Důležitým rozdílem investičních nákladů od provozních je to, že náklady vedené jako investiční, se amortizují postupně po dobu životnosti investice [\[49\]](#page-69-4).

#### **4.1.2 Provozní náklady**

Provozní náklady jsou neinvestiční výdaje organizace. Jedná se o výdaje vynaložené na zajištění procesu výroby, na nákup materiálů a zdrojů, na údržbu a opravu a doplňkové služby. Provozní náklady vznikají při běžném provozu podniku.

Provozní náklady za normálních okolnosti tvoří většinu nákladů firmy. Firmy, které dokáží trvale snižovat (nebo nezvyšovat) své provozní náklady při zachování kvality své produkce jsou obecně více v zisku a úspěšnější. Mezi provozní náklady patří [\[50\]](#page-69-5):

- Osobní náklady (mzdy, platy, finanční odměny)
- Náklady na materiál
- Náklady na údržbu a opravy
- Náklady na provoz a vybavení
- Náklady na energii

Struktura provozních nákladů závisí na typu firmy a odvětví ve kterém podniká.V odvětvích intenzivních na lidskou práci, ve službách či ve znalostní ekonomice tvoří velkou část provozních nákladů osobní náklady. Naopak v průmyslu je velká část provozních nákladů tvořena materiálem nebo materiálovými subdodávkami.

#### **4.2 Kritéria hodnocení ekonomické efektivnosti projektu**

Před realizací investičního projektu je důležité provést jeho ekonomické zhodnocení, které slouží jako podklad pro investiční rozhodování. Použitím jedné z metod hodnocení ekonomické efektivnosti můžeme teoreticky odhadnout jaká bude výnosnost investice. To děláme z toho důvodu že hodnota peněz dnes a zítra je rozdílná a investor by mohl využít jiné investiční příležitosti.

V uvedeném ekonomickém zhodnocení pro výpočet efektivnosti investice autor použil metodu čisté současné hodnoty a metodu ročního ekvivalentního peněžního toku. V obou metodách je potřeba volit diskontní sazbu. Tento pojem je popsán v následujícím textu.

#### **4.2.1 NPV**

Čistá současná hodnota (zkráceně ČSN nebo NPV z anglického Net Present Value) je jedním z kritérií používaných pro hodnocení výnosnosti investičních projektů. Hodnota NPV je dána součtem všech diskontovaných hotovostních toků v průběhu životnosti projektu. Tento součet zahrnuje investiční složku projektu, zisky a náklady v časovém horizontu [\[51\]](#page-69-6).

Časová hodnota peněz se s časem může měnit, proto se zde využívá diskontu pro přepočet jejich budoucí hodnoty na současnou. Diskont v našem případě charakterizuje požadovanou návratnost, riziko spojené s investičním projektem. Diskont se může v průběhu investice měnit, což zvyšuje nepřesnost odhadu NPV u projektu v řádech desítek let. Čistá současná hodnota, za předpokladu konstantní diskontní míry, je definována předpisem [\[51\]](#page-69-6):

$$
NPV = \sum_{t=0}^{T} \frac{CF_t}{(1+r)^t};
$$
\n(4.1)

kde

 $NPV$  - čistá současná hodnota

 $CF_t$  - peněžní tok v čase t

 $r$  - diskontní sazba

 $T$  - životnost investice

Výhodnost investice lze posoudit pomocí NPV tak, že mezi projekty hledáme maximální hodnotu NPV. Naopak u nákladového NPV hledáme nejnižší hodnotu celkové investice.

#### **4.2.2 Poměrná anuita**

Poměrná anuita je ekonomický ukazatel, který se používá pro výpočet konstantních plateb v pravidelných časových intervalech po dané období. Anuita je závislá na parametrech: výši diskontu a životnosti investice. Poměrná anuita je definována předpisem [\[51\]](#page-69-6):

$$
a_{T\check{z}} = \frac{(1+r)^T \times r}{(1+r)^T - 1};
$$
\n(4.2)

kde

 $a_{T\check{z}}$  - poměrná anuita

 $r$  - diskontní sazba

 $T$  - životnost investice

#### **4.2.3 RCF**

Roční ekvivalentní peněžní tok (RCF nebo EAC z anglického Equal Annual Cost) je ekonomický ukazatel, který se používá pro porovnání dvou nebo více investičních projektů s odlišnou dobou životnosti. Zde využijeme NPV a poměrné anuity, které byly definovány v předchozích podkapitolách. K výpočtu EAC použijeme následující předpis [\[51\]](#page-69-6):

$$
RCF = a_{T\check{z}} \times NPV; \tag{4.3}
$$

kde

 $RCF$  - roční ekvivalentní peněžní tok

 $a_{T\check{z}}$  - anuita

 $NPV$  - čistá současná hodnota

#### **4.3 Popis modelového příkladu**

Modelovým příkladem by mohla být malá firma s několika zaměstnanci navrhující a vyrábějící elektrotechnické výrobky v malých sériích nebo prototypy. Kusová výroba je kvůli své nižší automatizaci dražší, ale díky technologii 3D tisku není limitovaná tvarem a složitostí modelu. Jelikož se jedná o podnikatelskou činnost, kde hlavním cílem je zvýšení ekonomického prospěchu firmy, zde je důležité zpracovat kalkulaci investičního projektu, která určí silné stránky nebo slabiny projektu a bude jednodušší predikovat zda má význam se do dané činnosti pouštět.

Ve firmě disponují několika tiskárnami i3 MK3S od Prusa Research, které mají vynikající kvalitu tisku a zároveň jsou cenově dostupné. Pro tisk 3D objektu se používá primárně ABS, ASA a PC, protože tyto materiály mají dobrou mechanickou odolnost. Ovšem tisk z uvedených filamentů je poněkud náročnější a často se stane, že se výrobek deformuje. I přestože firma v průměru vyrábí několik tisíc kusů ročně, hledá se řešení jak zlepšit mechanické vlastnosti 3D výrobků a primárně zmenšit procento nepovedených kusů.

Zde se nabízí varianta investice do vyhřívaného boxu. V této ekonomické kalkulaci je použit rozdílový scénář pro zhodnocení přínosu vyhřívaného boxu. Cílem tohoto scénáře je spočítat rozdíl nákladů na provoz jedné 3D tiskárny s použitím vyhřívaného boxu a bez něj. Výsledkem je číslo - rozdíl dvou hodnot RCF - které určuje roční ekonomickou náročnost projektu.

Při použití tohoto scénáře autor práce uvažuje o nákladech na pořízení tiskárny, nákladech na materiál a obsluhu, ale ve výsledné kalkulaci nejsou uvedeny, protože tyto částky jsou stejné u obou případů provozu tiskárny jak s použitím vyhřívaného box, tak bez něj. Hlavními vstupními parametry ekonomické kalkulace jsou náklady na elektrickou energii a údržbu. Podrobněji se nákladům věnují následující sekce.

#### **4.4 Případová studie - předpoklady a vstupy**

Tato sekce se věnuje investičním a provozním nákladům ekonomického projektu. Zde autor popisuje vstupy do projektu a vysvětluje použití konkrétních hodnot nárůstu ceny nebo diskontu.

#### **4.4.1 Investiční náklady**

V ekonomické kalkulaci rozdílového scénáře lze zanedbat investiční náklad na pořízení tiskárny především proto, že by se tato částka objevila jak ve variantě s vyhřívaným boxem, tak bez něj. Vzhledem k tomu, že se počítá rozdíl obou investic, tato hodnota se na výsledku nijak neprojeví. V našem případě rozdílového RCF tedy zvažujeme pouze investiční náklady na pořízení boxu. Do zařízení investujeme za účelem zlepšení kvality tištěných výrobků a zmenšení zmetkovitosti.

#### **4.4.1.1 Náklady na stavbu a pořízení boxu**

Tabulka [4.1](#page-52-0) zobrazuje celkové finanční náklady na stavbu vyhřívaného včetně materiálů hrubé konstrukce a řídící elektroniky. Všechny součásti lze sehnat buď v obchodě nebo přes internet. Některé díly a součástky nebylo potřeba objednávat, protože byly k dispozici u autora. Jejich cena je převzata z internetu.

Vyhřívaný box lze pořídit jako stavebnici anebo jeho sestavenou variantu rovnou připravenou do provozu (tabulka [4.2\)](#page-53-0). Cena obou variant se odvíjí od celkové částky utracené za nákup stavebního materiálu a peněžního ohodnocení práce odvedené na stavbě a ladění boxu. Cena vyhřívaného boxu stavebnice je tvořena pouze náklady na materiál, což je 3 568 Kč. Cena sestaveného vyhřívaného boxu je 5 568 Kč. Rozdíl investičních nákladů na box, který činí 2 000 Kč, je autorem uvažované peněžní ohodnocení práce odvedené na stavbu a ladění zařízení. V tomto ekonomickém zhodnocení autor práce neuvažuje o zisku z prodeje kompletu pro stavbu boxu. V praxi se tyto částky mohou lišit, protože zatím byl postaven pouze prototyp zařízení a o hromadné výrobě v této kalkulaci není uvažováno.

Životnost vyhřívaného boxu je odhadována na 6 let. Ovšem tento údaj zatím není ověřen v praxi. Hodnota se ale může během provozu změnit v závislosti na intenzitě použití.

<span id="page-52-0"></span>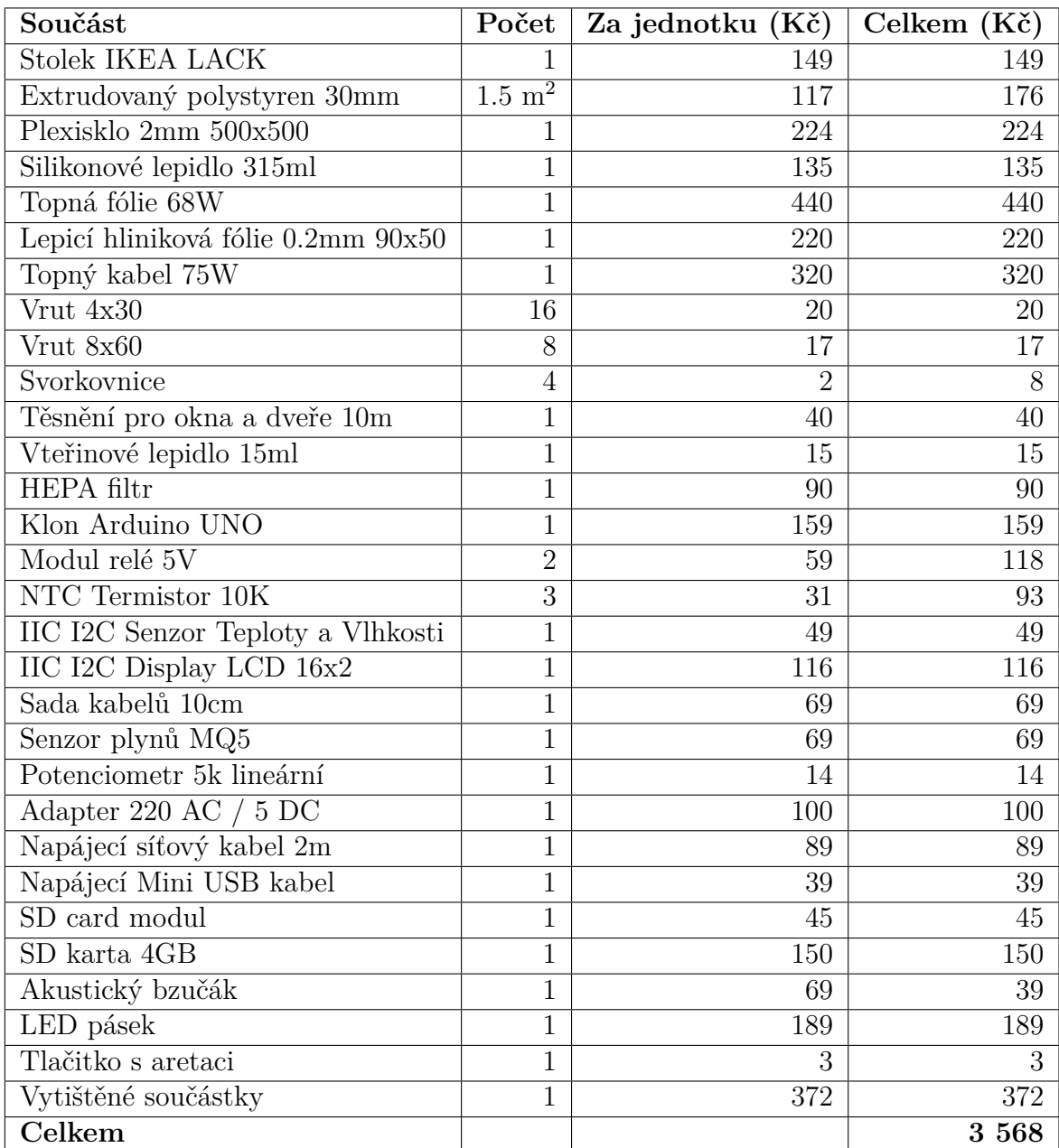

**Tabulka 4.1:** Seznam použitých materiálů a komponent

<span id="page-53-0"></span>

| Položka                                       | Cena | $\dot{\rm Zivotnost}$ |
|-----------------------------------------------|------|-----------------------|
| Vyhřívaný box - stavebnice   3 568 Kč   6 let |      |                       |
| Vyhřívaný box - sestavený   5 568 Kč   6 let  |      |                       |

**Tabulka 4.2:** Investiční náklady

#### **4.4.2 Provozní náklady**

Pod tímto pojmem rozumíme fixní a variabilní náklady spojené přímo s výrobou. Jedná se především o náklady na údržbu a obsluhu tiskárny, tiskový materiál a elektrickou energii. Pro lepší přehlednost následující text byl rozdělen do několika podsekcí.

#### **4.4.2.1 Provozní náklady na údržbu tiskárny**

Do provozních nákladů jsme zahrnuli veškeré náklady vznikající opotřebením součástek tiskárny při její neustálém chodu a taky náklady spojené s manipulaci s tiskárnou a jeji údržbou. Hodnoty opotřebení jednotlivých dílů jsou inspirovány jinou bakalářskou práci, ve které jsou sděleny přímo od výrobce. Ceny náhradních součástek jsou uvedeny za aktuální období [\[52\]](#page-69-7).

<span id="page-53-2"></span>

| Položka  | Nutnost provedení                                 | Cena $(K\check{c})$ |
|----------|---------------------------------------------------|---------------------|
| Hot end  | po 1000 tiskových hodinách                        | 1 500               |
| Podložka | po 1500 tiskových hodinách                        | 990                 |
|          | Sada motorů   po 20000 tiskových hodinách   3 990 |                     |

**Tabulka 4.3:** Náklady na údržbu tiskárny při běžném provozu

Data jsou získána z dlouhodobých statistik od výrobce, který provozuje velký počet tiskáren. Ovšem tyto statistiky nejsou dokonale přesné, a nedbale zacházení s tiskárnou může mít za následek výrazně kratší dobu životnosti.

Jelikož v ekonomické kalkulaci uvažujeme provoz tiskárny uvnitř vyhřívaného boxu, bude se pro tento případ uvažovat doba životnosti jednotlivých součástek kratší o jednu čtvrtinu. Tato situace je znázorněná v tabulce [4.4.](#page-53-1) Primárním důvodem toho je ten fakt, že díly tiskárny budou vystaveny nežádoucímu teplotnímu vlivu.

<span id="page-53-1"></span>

| Položka  | Nutnost provedení                                 | Cena $(K\check{c})$ |
|----------|---------------------------------------------------|---------------------|
| Hot end  | po 750 tiskových hodinách                         | 1 500               |
| Podložka | po 1125 tiskových hodinách                        | -990                |
|          | Sada motorů   po 15000 tiskových hodinách   3 990 |                     |

**Tabulka 4.4:** Náklady na údržbu tiskárny při provozu ve vyhřívaném boxu

Taky je potřeba zmínit, že tiskárna vyžaduje pravidelnou kontrolu extruderu, krokových motorů a podložky. Na základě konzultace s vedoucím závěrečné práce, bylo stanoveno, že průměrná doba utracena na údržbu tiskárny činí 2 až 3 hodiny měsíčně. Proto se číselná hodnota odhadované měsíční finanční odměnu údržbáře za obsluhu jednoho stroje pohybuje mezi 400 a 600 Kč. Tento náklad není uveden v ekonomické kalkulaci, protože je stejný jak při provozu tiskárny s vyhřívaným boxem, tak i bez boxu.

#### **4.4.2.2 Náklady na materiál**

Jedná se o variabilní náklad, který je především závislý na množství vyrobených kusů. Pro určení tohoto nákladu je důležité určit následující parametry: cenu použitého materiálu, vztaženého na určitou hmotnost a jeho množství, které bude spotřebováno na výrobu n kusů.

<span id="page-54-0"></span>

|            | Materiál   Hmotnost | Cena $(K\check{c})$ | Cena za 1 $g(K\check{c})$ |
|------------|---------------------|---------------------|---------------------------|
| <b>PLA</b> | $1 \text{ kg}$      | 599                 | 0.59                      |
| ABS        | $1 \text{ kg}$      | 599                 | 0.59                      |
| PC         | $1 \text{ kg}$      | 1 3 9 9             | 1.39                      |
| PETG       | $1 \text{ kg}$      | 699                 | 0.69                      |
| ASA        | 850 g               | 699                 | 1.21                      |

**Tabulka 4.5:** Ceny materiálů. Převzato z [\[53\]](#page-69-8)

Pro výpočet množství spotřebovaného materiálu není potřeba využívat žádných složitých matematických vzorců. Současný software pro práci s 3D modely a tiskárnou tento údaj uvádí při exportu g-kódu [\[4\]](#page-66-0). V tabulce [4.5](#page-54-0) jsou uvedeny nejpoužívanější materiály pro 3D tisk [\[54\]](#page-69-9). Ceny filamentů jsou převzaté z Prusa e-shopu za rok 2021. Jako nejlevnější se mezi nimi jeví PLA a ABS.

Náklad na materiál není uveden v ekonomické kalkulaci, protože při tisku stejného výrobku jak bez, tak ve vyhřívaném boxu nedochází ke změně spotřeby filamentu.

#### **4.4.2.3 Náklady na elektrickou energii**

Náklady na elektrickou energii jsou především ovlivněny vybraným materiálem pro 3D tiskárnu. Filamenty s lepšími mechanickými vlastnostmi mají zpravidla větší teplotu tavení, proto pro tisk je potřeba vyvinout větší teplotu trysky a podložky. Toto má za následek nárůst výkonu odebíraného z elektrické sítě. Nejvíce elektrické energie je spotřebováno při předehřevu trysky a podložky, kdy teplota obou zmíněných strmě narůstá. Po dosažení výrobní teploty se odběr ze sítě sníží a tiskárna pracuje ve tzv přechodovém stavu.

Podobně pracuje vyhřívaný box. V režimu předehřevu je odebíraný výkon ze sítě maximální. Po dosažení požadované teploty je pak topný zdroj spínaný pouze pro potřebu dodatečného zahřátí prostředí. V režimu chlazení je odebíraný ze sítě výkon minimální.

3D tiskárna má průměrný příkon 134W při tisku z ABS filamentu. Po umístění tiskárny do boxu je vidět nárůst průměrného příkonu o 33W, což za výsledek má nárůst nákladů za elektrickou energii. Pro zmenšení nárůstu spotřeby elektrické energie při použití vyhřívaného boxu a dosažení úspory nákladů za energii by se dalo teoreticky uvažovat o stavbě zařízení s teplotně více odolného materiálu, což by mělo ovlivnilo počáteční investici, ale mělo pozitivní dlouhodobý dopad.

Je předpokládáno, že tiskárna pracuje v průměru 8 hodin denně a pouze v pracovní dny, což vychází 2008 hodin ročně. V naši kalkulaci jsme použili průměrnou cenu za 1 kWh elektrické energie za aktuální období roku 2021, což je 4,83 Kč/kWh. Oproti roku 2020 jde o menší zdražení, kdy průměrná cena byla 4,71 Kč/kWh. Podle předpovědí analytiků cena za elektrickou energii v roce 2021 může klesnout. Ale z dlouhodobého hlediska je to těžko předvídatelný parametr [\[55\]](#page-69-10).

Hodnota nárůstu ceny elektrické energie byla stanovena na základě dlouhodobých dat o vývoji ceny elektřiny od roku 2011 a 2015. V roce 2011 průměrná spotřebitelská cena elektrické energie byla 4,54 Kč za kWh: zde je pozorován nárůst na úrovní 1% ročně k letošnímu roku. Ovšem oproti roku 2015, kdy průměrná spotřebitelská cena elektřiny byla 4,18 Kč, nárůst k letošnímu roku je na úrovní 3% ročně. Proto hodnota nárůstu ceny za elektrickou energii byla stanovena jako průměr - a to 2% ročně [\[56\]](#page-69-11), [\[57\]](#page-69-12)

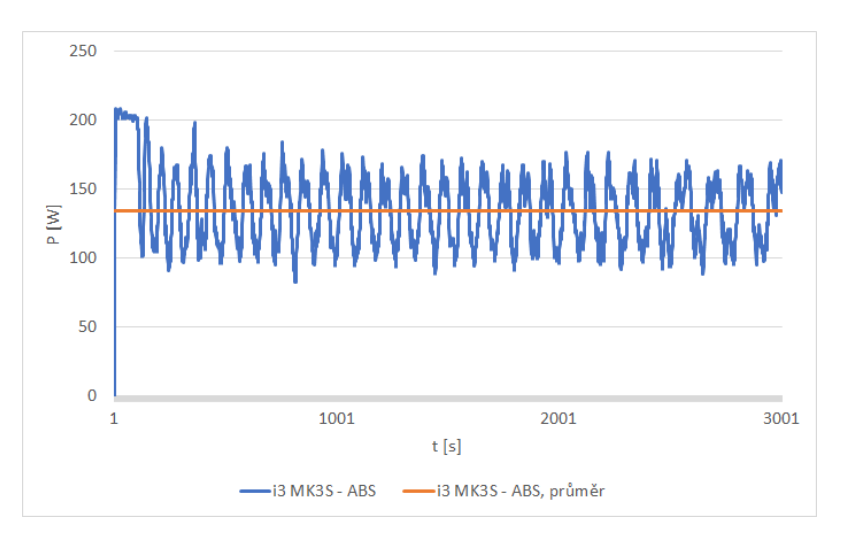

**Obrázek 4.1:** Graf spotřeby tiskárny - Verbatin ABS

<span id="page-55-1"></span>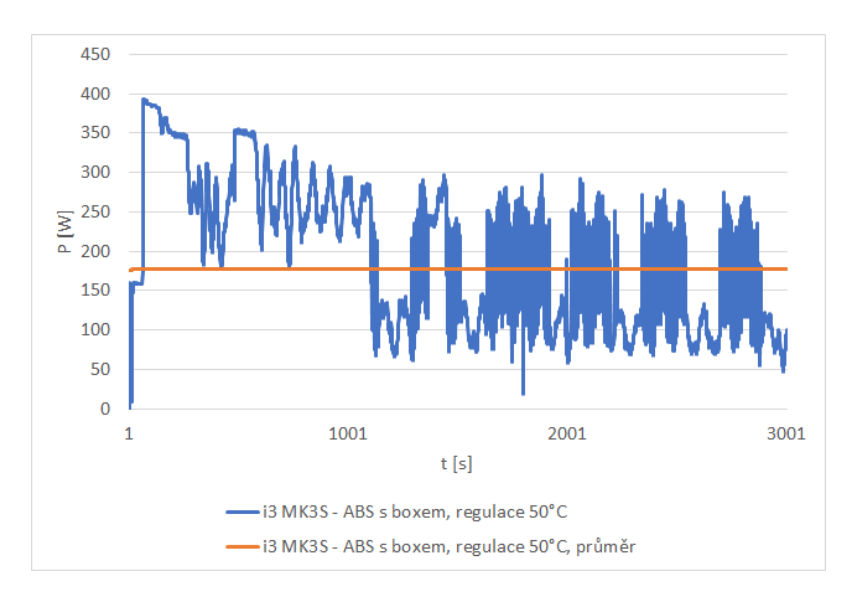

**Obrázek 4.2:** Graf spotřeby tiskárny - Verbatin ABS, regulace boxu na 50°C

#### **4.4.2.4 Náklady na obsluhu**

Náklady na obsluhu jsou jedním z nejhůře nacenitelných nákladů, protože záleží primárně na tom zda 3D tisk chápán jako volnočasová aktivita nebo pracovní činnost. V této sekci se autor nákladům na obsluhu věnuje pouze teoreticky. Sice ve výsledné ekonomické kalkulaci tyto náklady nebudou uvedeny, protože jsou stejné jak pro tisk ve vyhřívaném boxu, tak bez něj, autor považuje za nutné je zmínit a

<span id="page-55-0"></span>.

rozepsat svoji úvahu. Následující celkový roční náklad je vztahován na 100 tištěných kusů.

Pokud je 3D tisk koníčkem, neuvažujeme o žádné finanční odměně. V takovém případě se hlavní motivaci bude ochota jedince věnovat problematice 3D tisku. V případě pracovní činnost lze zvolit postup použitý v jiné akademické práci a zvolit jednu z tabulkově zaručených mezd za rok 2021 [\[58\]](#page-69-13).

V případě že 3D tisk budeme využívat pro potřeby malé firmy, která se zabývá kusovou výrobou a tiskem prototypu, obsluhu tiskárny může provádět jeden z pracovníků. S ohledem na odpovědnost autora, zaměstnance takové firmy řadíme do skupiny 6, která je určena pro správci systému výpočetní techniky, projektové analytiky nebo stavební inženýry. Pro tuto skupinu je zaručená hodinová mzda stanovena na 148.40 Kč [\[59\]](#page-70-0). Ovšem obsluha 3D tiskárny nevyžaduje celodenní vytížení, spíše se jedná o kontrolu výtisků, započetí tisku a výměnu materiálu. Proto bylo odhadováno, že pracovník se bude věnovat obsluze tiskárny maximálně 20 minut / jeden výtisk. To vychází na 33 hodin 20 minut ročně. Tudíž se započtením daní je výsledný roční náklad roven 4 946 Kč.

#### **4.5 Výsledek**

Ze všech doposud uvedených parametrů lze snadno dopočítat rozdíl v nákladech při tisku ve vyhřívaném boxu a bez něj. V tabulce [4.6](#page-56-0) jsou uvedeny rozdílové RCF pro variantu boxu stavebnice a sestavený. Detailní kroky výpočtu jsou uvedeny v následující tabulce [4.7](#page-57-0) a taky v přiloženém souboru *Ekonomické zhodnocení* (příloha číslo 9).

Pro výpočet roční ekvivalentní částky byl zvolen diskont 4%, který zohledňuje míru inflace a bezrizikový výnos investice [\[60\]](#page-70-1). Z výpočtu je zřejmé, že provoz vyhřívaného boxu vyžaduje dodatečné finanční náklady. Tento fakt z hlediska ekonomické efektivnosti není zrovna pozitivní, a proto se ochota investovat do dražšího řešení bude především odvíjet od výhod nabízených boxem. Těm se věnuje následující sekce o zhodnocení výsledků ekonomické části a taky samostatná kapitola týkající testování vzorku a posouzení jejich mechanických vlastnosti.

|                | Rozdílové RCF (Kč) |
|----------------|--------------------|
| Box stavebnice | 2 542              |
| Box sestavený  | 2 9 2 3            |

<span id="page-56-0"></span>**Tabulka 4.6:** Rozdílové RCF pro variantu boxu stavebnice a sestavený

<span id="page-57-0"></span>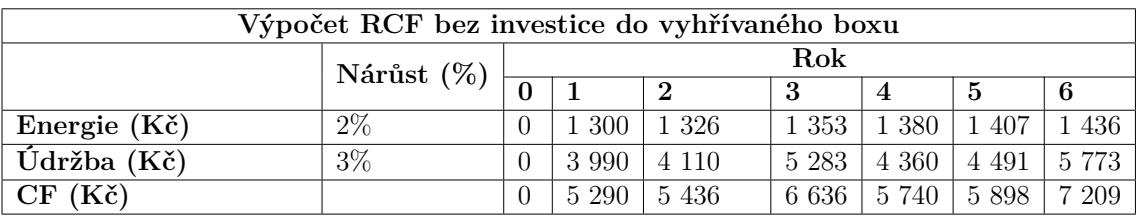

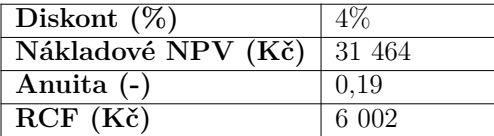

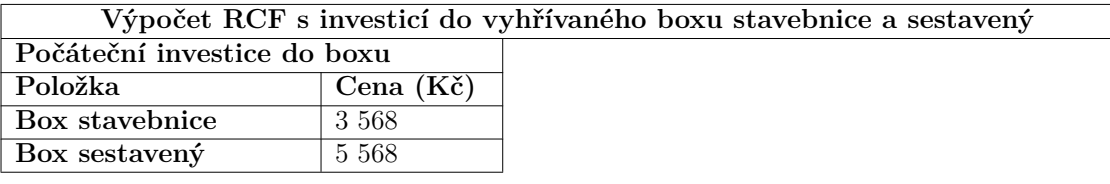

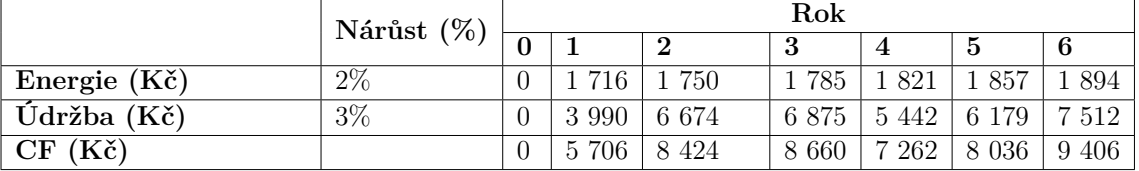

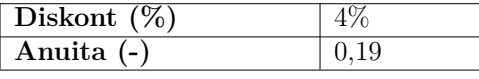

|                             | Box stavebnice   Box sestavený |        |
|-----------------------------|--------------------------------|--------|
| Nákladové NPV (Kč)   44 788 |                                | 46 788 |
| $RCF(K\check{c})$           | 8 5 4 4                        | 8925   |

**Tabulka 4.7:** Detailní výpočet RCF a NPV pro uvazované varianty

#### **4.6 Citlivostní analýza**

Pro ekonomický model byla provedena citlivostní analýza pro oba typy počáteční investice: do vyhřívaného boxu stavebnice a sestavený. Parametry analýzy byly zvoleny procentuální nárůst ceny za jednotku elektrické energie a nárůst diskontu. Červenou barvou jsou označeny body současného stavu. Na obrázku [4.4](#page-58-0) je znázorněna změna rozdílu investic v závislosti na změně nárůstu ceny za jednotku elektrické energie. Náklady na energii nemají dominantními podíl na tvorbě celkových nákladů na provoz vyhřívaného boxu, proto navýšení ceny za jednotku elektrické energie nemá velký vliv na výslednou částku. V uvažovaném případě při zvýšení nákladů na energii o 7% dojde k zvýšení celkového rozdílu investic o 66 Kč nebo o 2%. Potom byla zkoumána změna rozdílu investic v závislosti na změně diskontu (obrázek [4.4\)](#page-58-0). Citlivostní analýza prokázala, že výše zvoleného diskontu taky nemá výrazný vliv na hodnotu investice.

<span id="page-58-1"></span>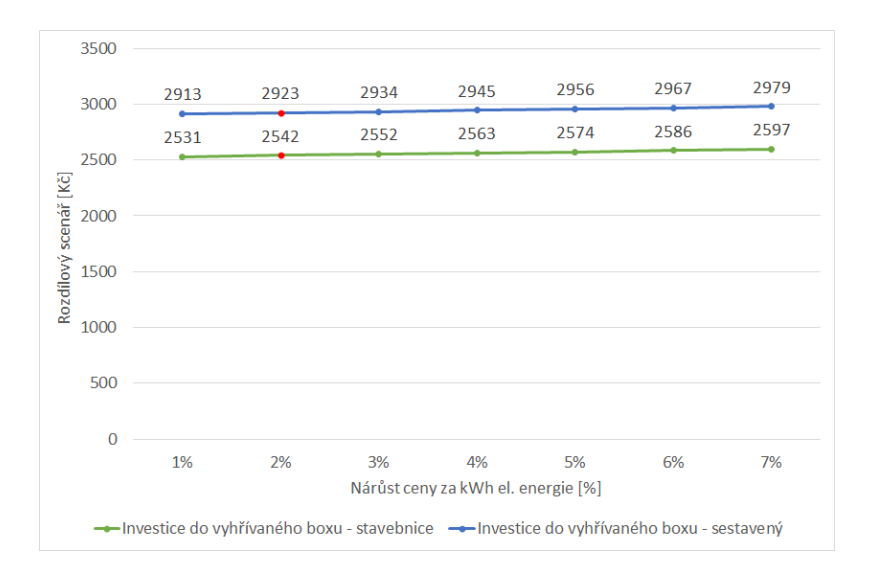

<span id="page-58-0"></span>**Obrázek 4.3:** Závislost rozdílu investice na nárůstu ceny za 1 kWh elektrické energie

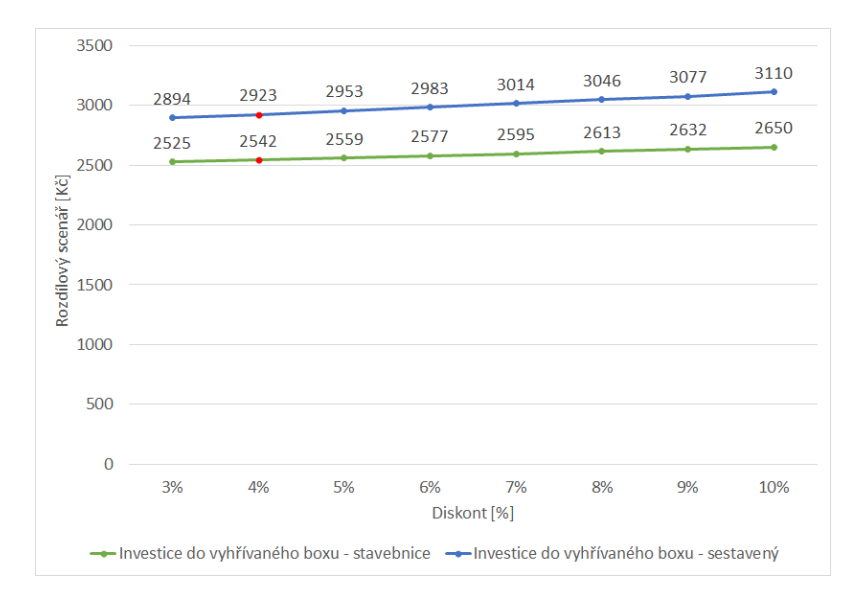

**Obrázek 4.4:** Závislost rozdílu investice na nárůstu diskontu

#### **4.7 Zhodnocení ekonomické části**

V této části závěrečné práce se autor věnoval investičnímu zhodnocení projektu vyhřívaného boxu. Nejprve byly definovány použité pojmy, které pomohou uvést čtenáře do problematiky kapitoly. Potom byly stanoveny investiční náklady do uvažovaného ekonomického projektu, které činí 3 568 Kč pro variantu vyhřívaného boxu stavebnice a 5 568 Kč pro sestavenou. Rozdíl investičních nákladů na box, který činí 2 000 Kč, je autorem uvažované peněžní ohodnocení práce odvedené na stavbu a ladění zařízení. Předpokládaná doba životnosti zařízení byl odhadnuta autorem na 6 let.

Následně autor zjistil potřebné ekonomické parametry obou výrobních procesu a z těch dopočítal provozní náklady pro obě varianty: tisk s použitím vyhřívaného boxu a bez boxu. Detailně se každému nákladu věnuje samostatná sekce této kapitoly. Před realizací kalkulace nákladu na elektrickou energii bylo provedeno měření spotřeby elektrické energie jak samotné tiskárny, tak i tiskárny s použitím vyhřívaného boxu. Ukázalo se, že při tisku v boxu je spotřeba elektrické energie vyšší, proto náklad na elektrickou energii se podílí na tvorbě rozdílového RCF. Dalšími náklady, které se projeví do rozdílového RCF, jsou náklady na údržbu tiskárny. Autor uvažuje, že životnost náhradních dílů při provozu tiskárny ve vyhřívaném boxu je o čtvrtinu kratší než při běžném tisku bez boxu.

Při kalkulaci rozdílu RCF pro provoz tiskárny s vyhřívaným boxem a bez něj autorem nebyly uvedeny náklady na investici do 3D tiskárny, materiál a obsluhu, protože jsou stejné u obou výrobních procesů. Z výsledku kalkulace je zřejmé, že v případě realizace investice do zařízení, roční ekvivalentní částka pro jednu tiskárnu bude o 2 542 Kč nebo 2 923 Kč větší, a to v závislosti na vybrané variantě vyhřívaného boxu. Ovšem kalkulace jednoznačně nevyvrátila použití vyhřívaného boxu. Jak prokázalo testování, investice do boxu je jednou z možností zlepšení kvality a zmenšení procenta zmetků během výroby 3D výtisků.

Pro ekonomické vyhodnocení této možnosti bylo potřeba zavést koeficient zmetkovitosti. Ten udává počet nepovedených výrobků na základě dlouhodobého pozorování a změřených statistik. Tento parametr je hodně důležitý z ekonomického hlediska, protože udává míru ztracené příležitosti. Na první pohled dražší technologie, ale s nižším koeficientem zmetkovitosti, může se ve výrobě projevit jako ekonomicky výhodnější, protože zmenší počet nepovedených kusů, a tím i ovlivni variabilní náklady na sérii výrobků.

V technické části byl koeficient zmetkovitosti odvozen na základě dat o tisku testovacích vzorků. Výsledky jsou zobrazeny v tabulce [3.2.](#page-46-0) Pro vyhřívaný box je tento parametr stanoveny na úrovni 6%. Pro tisk bez boxu je tato hodnota 17%. Tím pádem při tisku ve vyhřívaném boxu bude vyhozeno (poškozeno) o dvě třetiny méně výrobků než při tisku bez něj. To znamená že celkové provozní náklady na výrobu n kusů budou o 9,4% menší, protože jako firma nebudeme tisknout m (nepovedené výtisky) kusů navíc.

Pokud se koeficient zmetkovitosti bude vztahovat na konkrétní číselnou úvahu, vychází následující situace: při ročním tisku série z 1000 výrobků bez vyhřívaného boxu pravděpodobně bude zahozeno 170. Tzv. z ohledem na koeficient zmetkovitosti bude potřeba vytisknout 1170 kusů, aby byl splněn stanovený plán na 1000 kusů. Při tisku ve vyhřívaném boxu bude pravděpodobně zahozeno pouze 60 kusů. Tím pádem je potřeba vytisknout ve vyhřívaném boxu o 110 kusů méně než bez boxu. Pokud cena jednoho kusu je alespoň 27 Kč, celková úspora při výrobě 1000 kusů činí 2 970 Kč. V takovém případě investice do vyhřívaného boxu jak stavebnice, tak i sestaveného je považována za výhodnou.

Také v technické části bylo zjištěno, že minimální hodnota napětí na mezi pevnosti je vyšší a střední odchylka hodnot napětí na mezi pevnosti je menší (viz. tabulka [3.1\)](#page-44-0). Za předpokladu stejné ceny za kus a dosažení lepších mechanických vlastnosti výtisků by mohla firma zlepšit své pozice mezi konkurenty na trhu.

V daném ekonomickém zhodnocení s jednalo o případ malé firmy, která tiskne výrobky v malých sériích převážně z ABS, ASA a PC. Je předpokládáno, že celková průměrná roční výroba je několik tisíc kusů. Investicí do vyhřívaného boxu by se firmě podařilo dosáhnout několika cílů: zmenšení počtu nepovedených výtisku o dvě třetiny a zlepšení mechanických vlastnosti výrobků. Proto by ji autor firmě doporučil.

## **Závěr**

Bakalářská práce se zabývá návrhem a konstrukci vyhřívaného boxu pro 3D tiskárnu MK3S od výrobce Prusa. Na začátku byla provedena rešerše na téma 3D tisku, kde je popsáno základní principy 3D tisku, různé technologie výroby a používané materiály. Teoretická část detailněji popisuje technologii Fused Filament Fabrication, rozdělení FFF 3D tiskáren podle typu konstrukce a základní stavební díly. Dále jsou popsány některé možné chyby během procesu 3D tisku.

Praktická část se věnuje návrhu a stavbě vyhřívaného boxu. Primární motivaci k realizaci toho projektu bylo hledání ekonomicky výhodného řešení pro regulaci okolního prostředí během procesu tisku 3D objektu, což by pozitivně ovlivnilo jakost tištěných výrobku. Kromě zkušenosti s programováním a elektrotechnikou, návrh a stavba vyhřívaného boxu vyžadovala znalost softwaru pro tvorbu 3D modelu.

Při realizaci projektu autor vycházel z požadavků stanovených vedoucím práce. Návrh a vzhled vyhřívaného boxu byl inspirován jiným DIY projektem od společnosti Prusa Research. Samotný výběr materiálů pro stavbu hrubé konstrukce a řídící elektroniky měl na starost autor práce, který následně realizoval stavbu vyhřívaného boxu a programování mikrokontroléru. V současném stavu řešení splňuje všechny stanovené požadavky.

Jelikož se jednalo o stavbu prototypu, konečný vzhled a návrh se několikrát měnil. V této práci autor uvádí pouze finální verze schémat a snímků zařízení. V současném stavu vyhřívaný box umožňuje regulaci teploty v rozmezí 30 až 70°C. Měření ukázalo, že proces regulace vnitřní teploty je dost přesný a funguje v rozmezí ±1°C. Kromě toho je umožněno zaznamenávat průběhy teploty a vlhkosti na externí paměťové úložiště do souboru formátu CSV. Vyhřívaný box má nainstalovaný bezpečnostní systém proti požáru a překročení kritické teploty (v tomto případě se jedná o 75°C), který zvukovým signálem oznámí uživatele o případném nebezpečí. Popis funkcí zařízení a vývojový diagram procesu regulace čtenář najde v *Manuálu k použití vyhřívaného boxu*, který je dodán v příloze. Ovšem zde zůstává prostor i pro budoucí vylepšení, kterým se mohou věnovat jiné bakalářské nebo semestrální práce. Projekt lze vyvíjet v několika směrech: jak v technickém, tak i ekonomickém. Jednalo by se například o minimalizaci energetické spotřeby nebo zkoumání optimálního nastavení vnitřní teploty vyhřívaného boxu pro různé materiály. Do budoucna lze uvažovat o vylepšení požární bezpečnost zařízení instalací web kamery a aktivního hasicího systému. Při rozvoji v tomto směru taky by se dalo uvažovat o dálkovém ovládání zařízení a monitoringu přes síť.

Na praktickou část navazuje kapitola týkající testování mechanických a vizuálních vlastností výrobku tištěných ve vyhřívaném boxu a bez něj. Ukázalo se, že projekt vyhřívaného boxu řeší několik ze základních problému 3D tisku: regulace a stabilizace prostředí během procesu tisku a odstranění kroucení u objektu tištěných z materiálů s vysokým faktorem smrštění jako je ABS nebo ASA. Toto tvrzení autor

vyvodil na základě vlastních pozorování a výsledků mechanických zkoušek. Hodnota střední odchylky napětí na mezi pevnosti u vzorků tištěných v boxu je o 26% menší než u vzorků tištěných bez boxu. Taky z dat získaných během testů byl odvozen koeficient zmetkovitosti, který následně byl použit v ekonomickém zhodnocení projektu. Ukázalo se, že procento zmetků mezi výrobky tištěné v boxu je třikrát menší než mezi výrobky tištěné bez boxu.

Navazující ekonomické zhodnocení projektu, popisuje kolik řešení optimalizace tisku pomocí vyhřívaného boxu stojí investorovi navíc a jestli se vůbec vyplatí. Zde autor provedl analýzu nákladů na provoz vyhřívaného boxu a udělal kalkulaci rozdílového scénáře. Celkové náklady na stavební materiál autorovi vyšly na 3 567 Kč. Pokud by se uvažovalo o hromadné výrobě vyhřívaného boxu, náklady na konstrukční materiál vyhřívaného boxu by se daly optimalizovat. Roční provoz 3D tiskárny by stál o 2 542 Kč navíc u varianty boxu stavebnice a 2 923 Kč navíc u varianty boxu sestaveného za předpokladu, že doba životnosti zařízení je 6 let. Při použití koeficientu zmetkovitosti z předchozí kapitoly bylo dosaženo výsledku, že investice do podobného projektu je výhodná. V ekonomickém směru na tuto závěrečnou práci by mohly navazovat jiné vysokoškolské projekty. Jednalo by se například o analýzu provozních nákladů při použití vyhřívaného boxu v malo/velkovýrobě. Dalším zajímavým tématem by mohla být optimalizace nákladů na provoz zařízení při tisku 3D modelů za podmínky dodržení kvality výtisků nebo optimalizace procesu výroby vyhřívaných boxu.

# **Seznam použitých zkratek**

<span id="page-62-1"></span><span id="page-62-0"></span>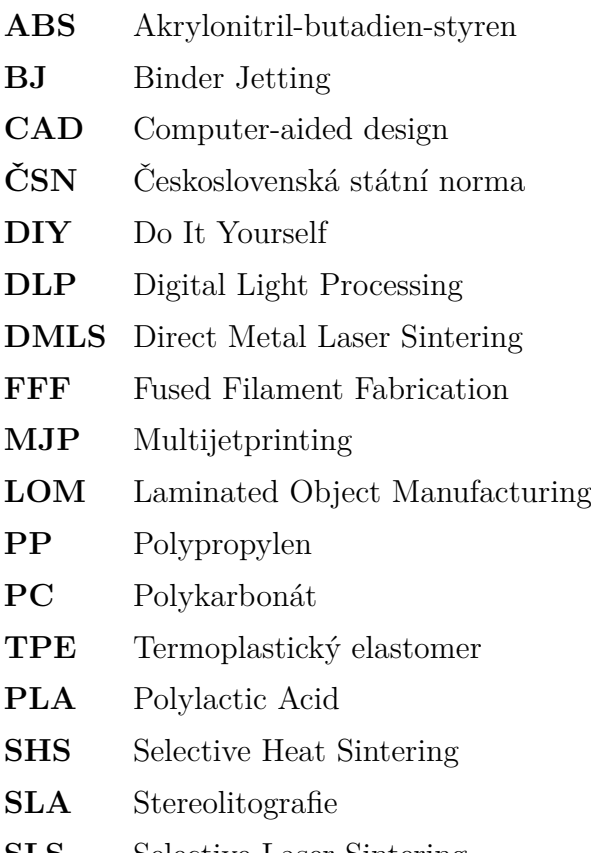

**[SLS](#page-6-8)** [Selective Laser Sintering](#page-6-8)

# **Seznam obrázků**

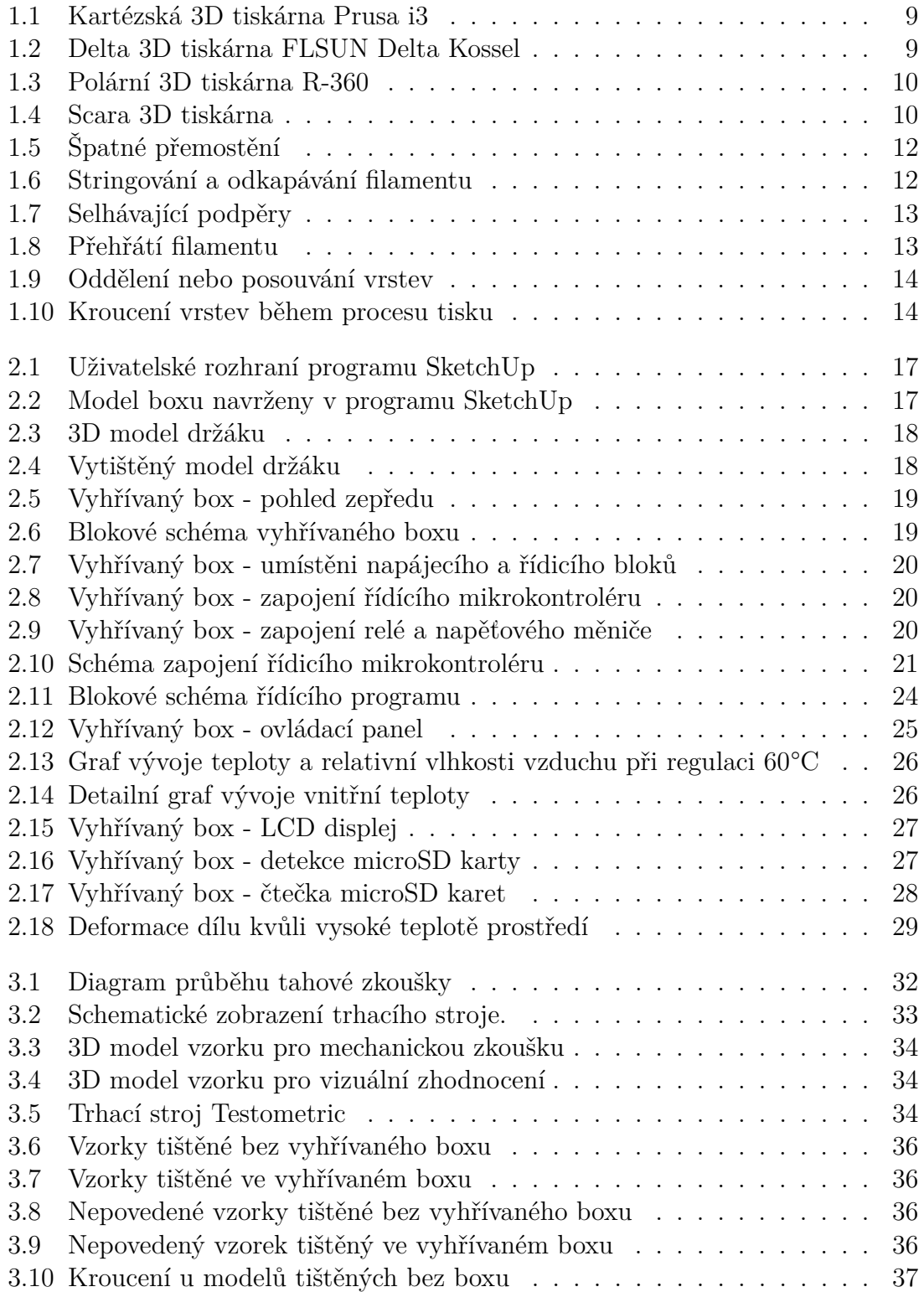

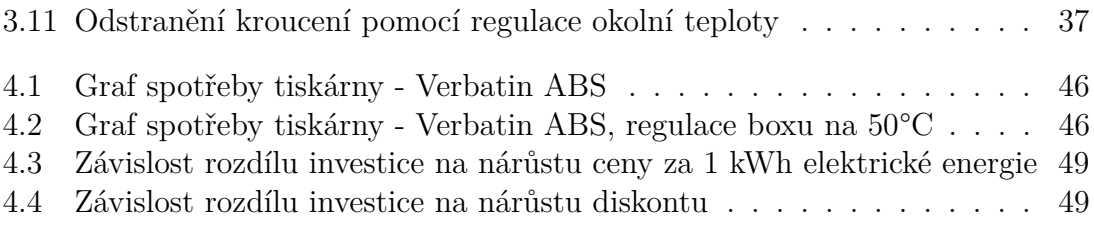

# **Seznam tabulek**

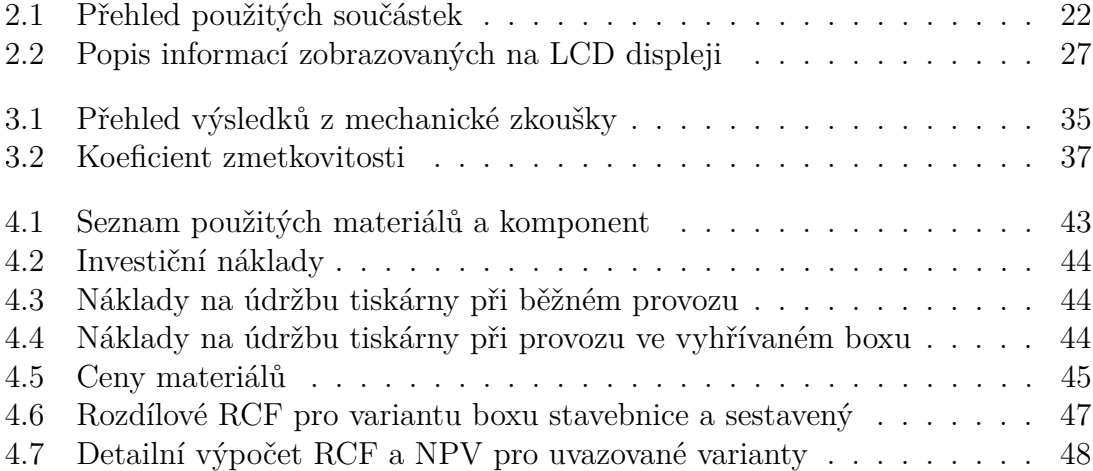

# **Bibliografie**

- 1. *3D se zatím tiskne hlavně z plastu. V budoucnu si z kmenových buněk vytisknete třeba novou ledvinu* [online] [cit. 2021-05-17]. Dostupné z: [https://www.cad.](https://www.cad.cz/component/content/article/27-clanky/5226-3d-se-zatim-tiskne-hlavne-z-plastu-v-budoucnu-si-z-kmenovych-bunek-vytisknete-treba-novou-ledvinu.html) [cz/component/content/article/27-clanky/5226-3d-se-zatim-tiskne](https://www.cad.cz/component/content/article/27-clanky/5226-3d-se-zatim-tiskne-hlavne-z-plastu-v-budoucnu-si-z-kmenovych-bunek-vytisknete-treba-novou-ledvinu.html)[hlavne - z - plastu - v - budoucnu - si - z - kmenovych - bunek - vytisknete](https://www.cad.cz/component/content/article/27-clanky/5226-3d-se-zatim-tiskne-hlavne-z-plastu-v-budoucnu-si-z-kmenovych-bunek-vytisknete-treba-novou-ledvinu.html)  [treba-novou-ledvinu.html](https://www.cad.cz/component/content/article/27-clanky/5226-3d-se-zatim-tiskne-hlavne-z-plastu-v-budoucnu-si-z-kmenovych-bunek-vytisknete-treba-novou-ledvinu.html).
- 2. *Intamsys FunMat HT Enhanced High Temp 3D Printer* [MatterHackers] [online] [cit. 2021-05-17]. Dostupné z: [https://www.matterhackers.com/store/](https://www.matterhackers.com/store/l/intamsys-funmat-ht-enhanced-high-temp-3d-printer/sk/MQRS2X8E) [l/intamsys-funmat-ht-enhanced-high-temp-3d-printer/sk/MQRS2X8E](https://www.matterhackers.com/store/l/intamsys-funmat-ht-enhanced-high-temp-3d-printer/sk/MQRS2X8E).
- 3. *What is Computer-Aided Design (CAD) and Why It's Important* [online] [cit.  $2021-05-21$ . Dostupné z: https://www.procore.com/jobsite/what-is[computer-aided-design-cad-and-why-its-important/](https://www.procore.com/jobsite/what-is-computer-aided-design-cad-and-why-its-important/).
- <span id="page-66-0"></span>4. *G-code - RepRap* [online] [cit. 2021-05-21]. Dostupné z: [https://reprap.org/](https://reprap.org/wiki/G-code) [wiki/G-code](https://reprap.org/wiki/G-code).
- 5. *3D Printed Homes | Apis Cor | United States* [Apis Cor] [online] [cit. 2020-12- 31]. Dostupné z: <https://www.apis-cor.com>.
- 6. *3D tisk podle odvětví* [UPrint 3D] [online] [cit. 2021-05-17]. Dostupné z: [http:](http://www.uprint3d.cz/odvetvi/) [//www.uprint3d.cz/odvetvi/](http://www.uprint3d.cz/odvetvi/).
- 7. *Kde se v elektrotechnice využívá 3D tisku?* [Online] [cit. 2021-05-17]. Dostupné z: <https://diskuse.elektrika.cz/index.php?topic=42210.0>.
- 8. *Přehled technologií 3D tisku | dkmp Nový Jičín, Ostrava* [dk metal prominent s.r.o] [online] [cit. 2020-12-31]. Dostupné z: [http://www.dkmp.cz/o- nas/](http://www.dkmp.cz/o-nas/detail/prehled-technologii-3d-tisku) [detail/prehled-technologii-3d-tisku](http://www.dkmp.cz/o-nas/detail/prehled-technologii-3d-tisku).
- 9. *Přehled materiálů pro 3D tisk* [online] [cit. 2021-05-11]. Dostupné z: [https:](https://mk-eshop.cz/blog/post/8-prehled-materialu-pro-3d-tisk) [//mk-eshop.cz/blog/post/8-prehled-materialu-pro-3d-tisk](https://mk-eshop.cz/blog/post/8-prehled-materialu-pro-3d-tisk).
- 10. *3D tisk kovů DMLS SLM | Technologie 3D tisku a materiály* [online] [cit. 2021- 05-07]. Dostupné z: [https://www.materialise.com/cs/manufacturing/](https://www.materialise.com/cs/manufacturing/technologie-materialy-a-dokoncovaci-upravy/3d-tisk-kovu) [technologie-materialy-a-dokoncovaci-upravy/3d-tisk-kovu](https://www.materialise.com/cs/manufacturing/technologie-materialy-a-dokoncovaci-upravy/3d-tisk-kovu).
- 11. *3D tisk keramiky* [online] [cit. 2021-05-11]. Dostupné z: [http://www.3rsystems.](http://www.3rsystems.cz/3d-tisk-keramiky) [cz/3d-tisk-keramiky](http://www.3rsystems.cz/3d-tisk-keramiky).
- 12. *Extruder: essential part of a 3D Printer* [Sculpteo] [online] [cit. 2021-01-01]. Dostupné z: <https://www.sculpteo.com/en/glossary/extruder-definition/>.
- 13. *Everything you need to know about nozzles for 3D printing* [Print Your Mind 3D] [online] [cit. 2021-01-01]. Dostupné z: [https://www.printyourmind3d.](https://www.printyourmind3d.ca/blogs/articles/everything-you-need-to-know-about-nozzles-for-3d-printing) [ca/blogs/articles/everything-you-need-to-know-about-nozzles-for-](https://www.printyourmind3d.ca/blogs/articles/everything-you-need-to-know-about-nozzles-for-3d-printing)[3d-printing](https://www.printyourmind3d.ca/blogs/articles/everything-you-need-to-know-about-nozzles-for-3d-printing).
- 14. MICHÁLEK, Tomáš. *Typy 3D tiskáren MakersLab | 3D tiskárny, 3d tisk Praha, firemní školení a workshopy* [online] [cit. 2021-05-12]. Dostupné z: [https:](https://makerslab.cz/typy-3d-tiskaren/) [//makerslab.cz/typy-3d-tiskaren/](https://makerslab.cz/typy-3d-tiskaren/).
- 15. *Prusa Printer Enclosure V2 with MMU2S support* [Prusa Printers] [online]. 2019-06-14 [cit. 2021-01-06]. Dostupné z: [https://blog.prusaprinters.org/](https://blog.prusaprinters.org/mmu2s-printer-enclosure_30215/) [mmu2s-printer-enclosure\\_30215/](https://blog.prusaprinters.org/mmu2s-printer-enclosure_30215/). Section: Guides.
- 16. BANGGOOD.COM. *FLSUN® Delta Kossel 3D Printer 180\*315mm Printing Size With Auto-leveling Dual Cooling Fans* [www.banggood.com] [online] [cit. 2021-05-07]. Dostupné z: [https://www.banggood.com/FLSUN-Delta-Kossel-](https://www.banggood.com/FLSUN-Delta-Kossel-3D-Printer-180+315mm-Printing-Size-With-Auto-leveling-Dual-Cooling-Fans-p-1227767.html)[3D - Printer - 180 + 315mm - Printing - Size - With - Auto - leveling - Dual -](https://www.banggood.com/FLSUN-Delta-Kossel-3D-Printer-180+315mm-Printing-Size-With-Auto-leveling-Dual-Cooling-Fans-p-1227767.html) [Cooling-Fans-p-1227767.html](https://www.banggood.com/FLSUN-Delta-Kossel-3D-Printer-180+315mm-Printing-Size-With-Auto-leveling-Dual-Cooling-Fans-p-1227767.html).
- 17. *Impresora 3D R-360 de Replicator Warehouse | Precios y características en Imprimalia 3D* [Imprimalia 3D] [online] [cit. 2021-05-07]. Dostupné z: [http:](http://imprimalia3d.com/services/r-360) [//imprimalia3d.com/services/r-360](http://imprimalia3d.com/services/r-360).
- 18. BY. *A Practical Dual-Arm SCARA 3D Printer* [Hackaday] [online]. 2020-03- 18 [cit. 2021-05-07]. Dostupné z: [https://hackaday.com/2020/03/18/a](https://hackaday.com/2020/03/18/a-practical-dual-arm-scara-3d-printer/)[practical-dual-arm-scara-3d-printer/](https://hackaday.com/2020/03/18/a-practical-dual-arm-scara-3d-printer/).
- 19. *Supports in 3D Printing: A technology overview* [3D Hubs] [online] [cit. 2021 01-01]. Dostupné z: [https://www.3dhubs.com/knowledge-base/supports-](https://www.3dhubs.com/knowledge-base/supports-3d-printing-technology-overview/)[3d-printing-technology-overview/](https://www.3dhubs.com/knowledge-base/supports-3d-printing-technology-overview/).
- 20. *Warping* [online] [cit. 2021-01-01]. Dostupné z: [/support / print quality](/support/print-quality-troubleshooting/warping/)  [troubleshooting/warping/](/support/print-quality-troubleshooting/warping/).
- 21. *Krokový motor druhy a příklady aplikací krokových motorů* [online] [cit. 2021- 05-21]. Dostupné z: https://www.tme.eu/cz/news/library-articles/ [page/41861/krokovy- motor- druhy- a- priklady- aplikaci- krokovych](https://www.tme.eu/cz/news/library-articles/page/41861/krokovy-motor-druhy-a-priklady-aplikaci-krokovych-motoru/)[motoru/](https://www.tme.eu/cz/news/library-articles/page/41861/krokovy-motor-druhy-a-priklady-aplikaci-krokovych-motoru/).
- 22. *Print Quality Guide* [online] [cit. 2021-05-07]. Dostupné z: [/support/print](/support/print-quality-troubleshooting/)[quality-troubleshooting/](/support/print-quality-troubleshooting/).
- 23. *Retrakce* [3D-tisk.cz] [online]. 2017-01-01 [cit. 2020-12-31]. Dostupné z: [https:](https://www.3d-tisk.cz/retrakce/) [//www.3d-tisk.cz/retrakce/](https://www.3d-tisk.cz/retrakce/).
- 24. *Shrinkage and Warpage* [online] [cit. 2021-01-05]. Dostupné z: [https://www.](https://www.dc.engr.scu.edu/cmdoc/dg_doc/develop/process/physics/b3500001.htm) [dc.engr.scu.edu/cmdoc/dg\\_doc/develop/process/physics/b3500001.](https://www.dc.engr.scu.edu/cmdoc/dg_doc/develop/process/physics/b3500001.htm) [htm](https://www.dc.engr.scu.edu/cmdoc/dg_doc/develop/process/physics/b3500001.htm).
- 25. *What is Torsional stress? | Torsional Shear Stress* [ExtruDesign] [online]. 2018- 05-06 [cit. 2021-01-05]. Dostupné z: [https://extrudesign.com/torsional](https://extrudesign.com/torsional-stress-torsional-shear-stress/)[stress-torsional-shear-stress/](https://extrudesign.com/torsional-stress-torsional-shear-stress/).
- 26. FANG, Lichen; YAN, Yishu; AGARWAL, Ojaswi; YAO, Shengyu; SEPPALA, Jonathan E.; KANG, Sung Hoon. Effects of Environmental Temperature and Humidity on the Geometry and Strength of Polycarbonate Specimens Prepared by Fused Filament Fabrication. *Materials* [online]. 2020, roč. 13, č. 19 [cit. 2021- 01-05]. ISSN 1996-1944. Dostupné z DOI: [10.3390/ma13194414](https://doi.org/10.3390/ma13194414).
- 27. *CreatBot F430 420°C version | 3D Prima 3D-Printers and filaments* [online] [cit. 2021-05-19]. Dostupné z: [https : / / www . 3dprima . com / 3d - printers /](https://www.3dprima.com/3d-printers/creatbot-f430/a-23581) [creatbot-f430/a-23581](https://www.3dprima.com/3d-printers/creatbot-f430/a-23581).
- 28. *3D Printer Heated Enclosure | 0x7D.com* [online] [cit. 2021-05-19]. Dostupné z: <https://0x7d.com/2020/3d-printer-heated-enclosure/>.
- 29. THINGIVERSE.COM. *Heated polycarbonate 3d printer enclosure by Diomedia\_be* [online] [cit. 2021-05-19]. Dostupné z: [https : / / www . thingiverse .](https://www.thingiverse.com/thing:2483566) [com/thing:2483566](https://www.thingiverse.com/thing:2483566).
- 30. THINGIVERSE.COM. *Heated 3D Printer Enclosure by KillaCycle* [online] [cit. 2021-05-19]. Dostupné z: <https://www.thingiverse.com/thing:1431089>.
- 31. *Original Prusa i3 MK3S 3D printer* [Prusa Research] [online] [cit. 2021-01-06]. Dostupné z: [https://shop.prusa3d.com/en/3d-printers/181-original](https://shop.prusa3d.com/en/3d-printers/181-original-prusa-i3-mk3s-3d-printer.html)[prusa-i3-mk3s-3d-printer.html](https://shop.prusa3d.com/en/3d-printers/181-original-prusa-i3-mk3s-3d-printer.html).
- 32. *LACK Odkládací stolek, bílá, 55x55 cm* [IKEA] [online] [cit. 2021-01-02]. Dostupné z: [https://www.ikea.com/cz/cs/p/lack-odkladaci-stolek-bila-](https://www.ikea.com/cz/cs/p/lack-odkladaci-stolek-bila-30449908/)[30449908/](https://www.ikea.com/cz/cs/p/lack-odkladaci-stolek-bila-30449908/).
- 33. *IKEA US Furniture and Home Furnishings* [online] [cit. 2021-01-06]. Dostupné z: <https://www.ikea.com/us/en/>.
- 34. THINGIVERSE.COM. *Arduino UNO R3 case by Oldass* [online] [cit. 2021-05- 18]. Dostupné z: <https://www.thingiverse.com/thing:3472674>.
- 35. THINGIVERSE.COM. *Arduino box 2 by Arduinoklg* [online] [cit. 2021-05-18]. Dostupné z: <https://www.thingiverse.com/thing:3028321>.
- 36. *Arduino Reference Arduino Reference* [online] [cit. 2021-01-03]. Dostupné z: <https://www.arduino.cc/reference/en/>.
- 37. SAYS, Tony. *Introducing new Arduino Pro IDE with advanced features* [Latest open tech from seeed studio] [online]. 2019-10-21 [cit. 2021-01-04]. Dostupné z: [/blog/2019/10/21/introducing-new-arduino-pro-ide-with-advanced](/blog/2019/10/21/introducing-new-arduino-pro-ide-with-advanced-features/)[features/](/blog/2019/10/21/introducing-new-arduino-pro-ide-with-advanced-features/).
- 38. R.O, CzechProject spol s. *Klon Arduino UNO R3 ATmega328P CH340G USB typ-B kabel | arduino-shop.cz* [arduino-shop.cz] [online] [cit. 2021-01-04]. Dostupné z: [https://arduino-shop.cz/arduino/1258-eses-klon-arduino](https://arduino-shop.cz/arduino/1258-eses-klon-arduino-uno-r3-ch340.html)[uno-r3-ch340.html](https://arduino-shop.cz/arduino/1258-eses-klon-arduino-uno-r3-ch340.html).
- 39. *Arduino ArduinoBoardUno* [online] [cit. 2021-01-04]. Dostupné z: [https://](https://www.arduino.cc/en/Main/arduinoBoardUno>) [www.arduino.cc/en/Main/arduinoBoardUno>](https://www.arduino.cc/en/Main/arduinoBoardUno>).
- 40. LIHNE.CZ. *Topná rohož 68W* [lihne.cz] [online] [cit. 2021-05-18]. Dostupné z: <https://www.lihne.cz/68w-2/>.
- 41. LIHNE.CZ. *Topný kabel 75W* [lihne.cz] [online] [cit. 2021-05-18]. Dostupné z: <https://www.lihne.cz/75w/>.
- <span id="page-68-0"></span>42. HOFER, Peter. *Zateplení polystyrenem: izolujeme hořlavým materiálem* [Zdravé bydlení] [online]. 2015-11-27 [cit. 2021-05-12]. Dostupné z: [http://www.zdrave](http://www.zdrave-bydleni.com/zatepleni-polystyrenem-izolujeme-horlavym-materialem/)[bydleni.com/zatepleni-polystyrenem-izolujeme-horlavym-materialem/](http://www.zdrave-bydleni.com/zatepleni-polystyrenem-izolujeme-horlavym-materialem/).
- <span id="page-68-1"></span>43. *ELUC* [online] [cit. 2021-05-04]. Dostupné z: [https://eluc.kr-olomoucky.](https://eluc.kr-olomoucky.cz/verejne/lekce/1566) [cz/verejne/lekce/1566](https://eluc.kr-olomoucky.cz/verejne/lekce/1566).
- <span id="page-68-2"></span>44. *Zkušební stroje - Zkušební trhací stroje TIRA* [online] [cit. 2021-05-05]. Dostupné z: [http://www.tempos.cz/zkusebni-stroje/zkusebni-trhac%C3%](http://www.tempos.cz/zkusebni-stroje/zkusebni-trhac%C3%AD-stroje-tira) [AD-stroje-tira](http://www.tempos.cz/zkusebni-stroje/zkusebni-trhac%C3%AD-stroje-tira).
- <span id="page-69-0"></span>45. *Verbatim ABS Filament 1.75mm 1kg - Black | Verbatim Online Shop* [Verbatim - Technology you can trust] [online] [cit. 2021-05-19]. Dostupné z: [https://](https://www.verbatim-europe.co.uk/en/prod/verbatim-abs-filament-1-75mm-1kg-black-55026/) [www.verbatim-europe.co.uk/en/prod/verbatim-abs-filament-1-75mm-](https://www.verbatim-europe.co.uk/en/prod/verbatim-abs-filament-1-75mm-1kg-black-55026/)[1kg-black-55026/](https://www.verbatim-europe.co.uk/en/prod/verbatim-abs-filament-1-75mm-1kg-black-55026/). Section: Verbatim ABS Filament 1.75mm.
- <span id="page-69-1"></span>46. *2021 Best 3D Printer Test Models* [All3DP] [online]. 2021-05-02 [cit. 2021-05- 05]. Dostupné z: https://all3dp.com/2/3d-printer-test-print-10[best-3d-models-to-torture-your-3d-printer/](https://all3dp.com/2/3d-printer-test-print-10-best-3d-models-to-torture-your-3d-printer/).
- <span id="page-69-2"></span>47. *2.5kN Machines – Testometric Co. Ltd.* [Online] [cit. 2021-05-05]. Dostupné z: <https://www.testometric.co.uk/2-5kn/>.
- <span id="page-69-3"></span>48. *Co je Náklad? | Slovníček účetních pojmů | Testy z účetnictví* [online] [cit. 2021-05-15]. Dostupné z: [http://www.testyzucetnictvi.cz/slovnicek](http://www.testyzucetnictvi.cz/slovnicek-ucetnich-pojmu.php?pojem=naklad)[ucetnich-pojmu.php?pojem=naklad](http://www.testyzucetnictvi.cz/slovnicek-ucetnich-pojmu.php?pojem=naklad).
- <span id="page-69-4"></span>49. MANAGEMENTMANIA. *CAPEX (Capital Expenditures)* [ManagementMania.com] [online] [cit. 2021-05-15]. Dostupné z: [https://managementmania.](https://managementmania.com/cs/capital-expenditures) [com/cs/capital-expenditures](https://managementmania.com/cs/capital-expenditures).
- <span id="page-69-5"></span>50. MANAGEMENTMANIA. *Provozní náklady - OPEX (Operational Expenditures)* [ManagementMania.com] [online] [cit. 2021-05-15]. Dostupné z: [https :](https://managementmania.com/cs/operational-expenditures) [//managementmania.com/cs/operational-expenditures](https://managementmania.com/cs/operational-expenditures).
- <span id="page-69-6"></span>51. FIALOVÁ, Helena; JAN, Fiala. *Ekonomický výkladový slovník*. 2001. isbn 978- 80-903804-5-5. Dostupné také z: [https : / / www . databazeknih . cz / knihy /](https://www.databazeknih.cz/knihy/ekonomicky-vykladovy-slovnik-103444) [ekonomicky-vykladovy-slovnik-103444](https://www.databazeknih.cz/knihy/ekonomicky-vykladovy-slovnik-103444).
- <span id="page-69-7"></span>52. BĚHAL, Daniel. Ekonomické zhodnocení FDM technologie 3D tisku v elektrotechnickém průmyslu [online]. 2019 [cit. 2021-05-07]. Dostupné z: [https:](https://dspace.cvut.cz/handle/10467/82758) [//dspace.cvut.cz/handle/10467/82758](https://dspace.cvut.cz/handle/10467/82758). Accepted: 2019-06-12T16:00:25Z Publisher: České vysoké učení technické v Praze. Vypočetní a informační centrum.
- <span id="page-69-8"></span>53. *Filament - Prusa Research* [online] [cit. 2021-05-20]. Dostupné z: [https://](https://shop.prusa3d.com/en/16-filament) [shop.prusa3d.com/en/16-filament](https://shop.prusa3d.com/en/16-filament).
- <span id="page-69-9"></span>54. *Best 3D Printing Filaments: A Comprehensive Guide to 3D Printing Materials* [Total 3D Printing] [online]. 2019-12-12 [cit. 2021-05-15]. Dostupné z: [https:](https://total3dprinting.org/a-comprehensive-guide-to-3d-printing-filaments/) [/ / total3dprinting . org / a - comprehensive - guide - to - 3d - printing](https://total3dprinting.org/a-comprehensive-guide-to-3d-printing-filaments/)  [filaments/](https://total3dprinting.org/a-comprehensive-guide-to-3d-printing-filaments/).
- <span id="page-69-10"></span>55. *Cena 1 kWh elektřiny (aktuální) 2021* [online] [cit. 2021-05-13]. Dostupné z: [https : / / www . energie123 . cz / elektrina / ceny - elektricke - energie /](https://www.energie123.cz/elektrina/ceny-elektricke-energie/cena-1-kwh/) [cena-1-kwh/](https://www.energie123.cz/elektrina/ceny-elektricke-energie/cena-1-kwh/).
- <span id="page-69-11"></span>56. PONCAROVÁ, Jana. *Cena elektřiny v roce 2011 naroste. Kolik zaplatíme za kWh?* [Nazeleno.cz] [online]. 2010-12-30 [cit. 2021-05-13]. Dostupné z: [https:](https://www.nazeleno.cz/cena-elektriny-v-roce-2011-naroste.kolik-zaplatime-za-kwh/) [/ / www . nazeleno . cz / cena - elektriny - v - roce - 2011 - naroste . kolik](https://www.nazeleno.cz/cena-elektriny-v-roce-2011-naroste.kolik-zaplatime-za-kwh/)  [zaplatime-za-kwh/](https://www.nazeleno.cz/cena-elektriny-v-roce-2011-naroste.kolik-zaplatime-za-kwh/). Section: Ceny energií.
- <span id="page-69-13"></span><span id="page-69-12"></span>57. *Cena kWh elektřiny v roce 2015: Tady ji najdete!* [Peníze.cz] [online] [cit. 2021- 05-13]. Dostupné z: [https://www.penize.cz/nakupy/294289- cena- kwh](https://www.penize.cz/nakupy/294289-cena-kwh-elektriny-v-roce-2015-tady-ji-najdete!)[elektriny-v-roce-2015-tady-ji-najdete!](https://www.penize.cz/nakupy/294289-cena-kwh-elektriny-v-roce-2015-tady-ji-najdete!).
- 58. SOLAR, Kristián. Elektrické parametry kompozitních materiálů pro 3D tisk metodou FDM [online]. 2021 [cit. 2021-05-08]. Dostupné z: [https://dspace.](https://dspace.cvut.cz/handle/10467/92811) [cvut.cz/handle/10467/92811](https://dspace.cvut.cz/handle/10467/92811). Accepted: 2021-01-27T23:51:19Z Publisher: České vysoké učení technické v Praze. Vypočetní a informační centrum.
- <span id="page-70-0"></span>59. WOFF, Petr. *Zaručená mzda 2021 podle profesí, od zedníka po manažera* [Kupní Síla] [online]. 2020-11-19 [cit. 2021-05-15]. Dostupné z: [https://www.kupnisila](https://www.kupnisila.cz/zarucena-mzda-2021-podle-profesi/). [cz/zarucena-mzda-2021-podle-profesi/](https://www.kupnisila.cz/zarucena-mzda-2021-podle-profesi/).
- <span id="page-70-1"></span>60. *Míra inflace v ČR v lednu 2021 | ČSÚ v Pardubicích* [online] [cit. 2021-05-13]. Dostupné z: [https://www.czso.cz/csu/xe/mira-inflace-v-cr-v-lednu-](https://www.czso.cz/csu/xe/mira-inflace-v-cr-v-lednu-2021)[2021](https://www.czso.cz/csu/xe/mira-inflace-v-cr-v-lednu-2021).
## **Seznam příloh**

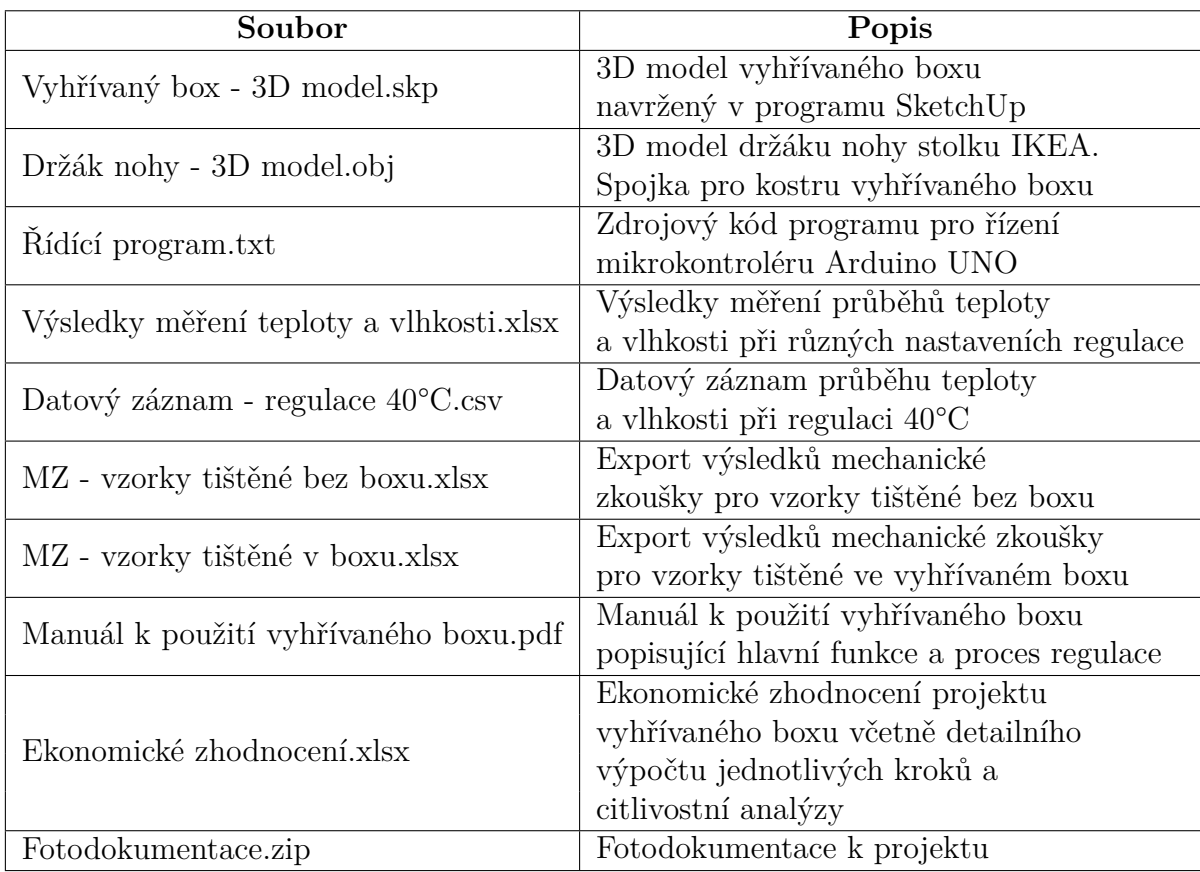